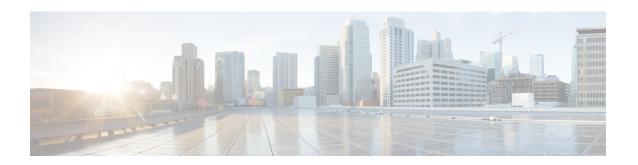

# show smds addresses through waas export

- show smds addresses, page 4
- show smds map, page 5
- show smds traffic, page 7
- show srcp, page 9
- show vc-group, page 11
- show vfi, page 13
- show waas accelerator, page 18
- show waas alarms, page 22
- show waas auto-discovery, page 24
- show waas cache http-express metadatacache, page 27
- show waas connection, page 30
- show waas statistics accelerator, page 38
- show waas statistics aoim, page 45
- show waas statistics application, page 49
- show waas statistics auto-discovery, page 52
- show waas statistics class, page 58
- show waas statistics dre, page 62
- show waas statistics errors, page 66
- show waas statistics global, page 69
- show waas statistics lz, page 72
- show waas statistics pass-through, page 75
- show waas statistics peer, page 78
- show waas status, page 81
- show waas token, page 84

- show x25 context, page 86
- show x25 cug, page 90
- show x25 hunt-group, page 93
- show x25 interface, page 95
- show x25 map, page 97
- show x25 profile, page 101
- show x25 remote-red, page 104
- show x25 route, page 105
- show x25 services, page 107
- show x25 vc, page 109
- show x25 xot, page 118
- show x28 hunt-group, page 120
- show x29 access-lists, page 122
- show xconnect, page 124
- shutdown (FR-ATM), page 138
- skeptical interval (OTV), page 140
- smds address, page 142
- smds dxi, page 144
- smds enable-arp, page 146
- smds glean, page 147
- smds multicast, page 149
- smds multicast arp, page 151
- smds multicast bridge, page 153
- smds multicast ip, page 155
- smds static-map, page 157
- snmp-server enable traps waas, page 159
- source-interface loopback, page 161
- spf-interval (OTV), page 162
- status admin-down disconnect, page 163
- suppress-server-encoding enable, page 165
- tfo auto-discovery blacklist, page 167
- tfo optimize, page 169
- threshold de, page 171

- threshold ecn, page 173
- timeout setup, page 175
- vc-group, page 177
- vpls-id, page 179
- waas cm-register url, page 181
- waas config, page 184
- waas enable, page 186
- waas export, page 188
- waas-ssl-trustpoint, page 190

# show smds addresses

To display the individual addresses and the interface they are associated with, use the **show smds addresses** privileged EXEC command.

#### show smds addresses

## **Syntax Description**

This command has no arguments or keywords.

# **Command Modes**

Privileged EXEC

# **Command History**

| Release     | Modification                                                                                                    |
|-------------|----------------------------------------------------------------------------------------------------|
| 10.0        | This command was introduced.                                                                                                    |
| 12.2(33)SRA | This command was integrated into Cisco IOS Release 12.2(33)SRA.                                                                                                    |
| 12.2SX      | This command is supported in the Cisco IOS Release 12.2SX train. Support in a specific 12.2SX release of this train depends on your feature set, platform, and platform hardware. |

# **Examples**

The following is sample output from the **show smds addresses** command:

Router# show smds addresses

SMDS address - Serial0 c141.5555.1212.FFFF

The table below describes the fields shown in the display.

## Table 1: show smds addresses Field Descriptions

| Field          | Description                                             |
|----------------|---------------------------------------------------------|
| Serial0        | Interface to which this SMDS address has been assigned. |
| c141.5555.1212 | SMDS address that has been assigned to the interface.   |

# show smds map

To display all Switched Multimegabit Data Service (SMDS) addresses that are mapped to higher-level protocol addresses, use the **show smds map** privileged EXEC command.

#### show smds map

# **Syntax Description**

This command has no arguments or keywords.

## **Command Modes**

Privileged EXEC

# **Command History**

| Release     | Modification                                                                                                    |
|-------------|----------------------------------------------------------------------------------------------------|
| 10.0        | This command was introduced.                                                                                                    |
| 12.2(33)SRA | This command was integrated into Cisco IOS Release 12.2(33)SRA.                                                                                                    |
| 12.2SX      | This command is supported in the Cisco IOS Release 12.2SX train. Support in a specific 12.2SX release of this train depends on your feature set, platform, and platform hardware. |

# **Examples**

The following is sample output from the **show smds map** command:

```
Router# show smds map
Serial0: ARP maps to e180.0999.9999.FFFF multicast
Serial0: IP maps to e180.0999.9999.FFFF 172.16.42.112 255.255.255.0 multicast
Serial0: IPX 1ABC.000.0c00.d8db maps to c111.1111.1111 -- dynamic, TTL: 4 min
The table below describes the fields shown in the output.
```

#### Table 2: show smds map Field Descriptions

| Field               | Description                                                                                                    |
|---------------------|----------------------------------------------------------------------------------------------------|
| Serial0             | Name of interface on which SMDS has been enabled.                                                                                                    |
| ARP maps to         | Higher-level protocol address that maps to this particular SMDS address.                                                                                |
| e180.0999.9999.FFFF | SMDS address. Includes all SMDS addresses entered with either the <b>smds static-map</b> command (static) or <b>smds multicast</b> command (multicast). |
| 172.16.42.112       | IP address.                                                                                                    |
| 255.255.255.0       | Subnet mask for the IP address.                                                                                                    |

| Field          | Description                                                |
|----------------|------------------------------------------------------------|
| static/dynamic | The address was obtained from a static map or dynamic map. |
| TTL            | Time to live.                                              |

# show smds traffic

To display statistics about Switched Multimegabit Data Service (SMDS) packets the router has received, use the **show smds traffic** privileged EXEC command.

#### show smds traffic

## **Syntax Description**

This command has no arguments or keywords.

## **Command Modes**

Privileged EXEC

# **Command History**

| Release     | Modification                                                                                                    |
|-------------|----------------------------------------------------------------------------------------------------|
| 10.0        | This command was introduced.                                                                                                    |
| 12.2(33)SRA | This command was integrated into Cisco IOS Release 12.2(33)SRA.                                                                                                    |
| 12.2SX      | This command is supported in the Cisco IOS Release 12.2SX train. Support in a specific 12.2SX release of this train depends on your feature set, platform, and platform hardware. |

# **Examples**

The following is sample output from the **show smds traffic** command:

#### Router# show smds traffic 624363 Input packets 759695 Output packets 2 DXI heartbeat sent 0 DXI heartbeat received 0 DXI DSU polls received 0 DXI DSU polls sent 0 DXI invalid test frames 0 Bad BA size errors 0 Bad Header extension errors 65 Invalid address errors 1 Bad tag errors

The table below describes the fields shown in the output.

## Table 3: show smds traffic Field Descriptions

| Field              | Description                                                          |
|--------------------|----------------------------------------------------------------------|
| Input packets      | Number of input packets.                                             |
| Output packets     | Number of output packets.                                            |
| DXI heartbeat sent | Number of Data Exchange Interface (DXI) heartbeat polls transmitted. |

| Field                       | Description                                                                                                    |
|-----------------------------|----------------------------------------------------------------------------------------------------|
| DXI heartbeat received      | Number of DXI heartbeat polls received.                                                                                                    |
| DXI DSU polls sent          | Number of DXI Data Service Unit (DSU) polls sent.                                                                                                    |
| DXI DSU polls received      | Number of DXI DSU polls received.                                                                                                    |
| DXI invalid test frames     | Number of invalid test frames seen.                                                                                                    |
| Bad BA size errors          | Number of packets that have a size less than 32 or greater than 9188 bytes.                                                                                                    |
| DXI Header extension errors | Number of extended SMDS Interface Protocol (SIP) Layer 3 header errors.                                                                                                    |
| DXI Invalid address errors  | Number of address errors.                                                                                                    |
| Bad tag errors              | Status indicating the number of errors that occur when there is a mismatch between the Tag value in the header and the BeTag value in the trailer of an SMDS frame. This usually indicates that there is a misconfiguration (that is, a DXI is connected to a non-DXI) or that the SMDS data service unit (SDSU) is scrambling the Layer 2 protocol data units (PDUs). |

# show srcp

To display Simple Resource Coordination Protocol (SRCP) information, use the **show srcp** command in user EXEC or privileged EXEC mode.

#### show srcp

## **Syntax Description**

This command has no arguments or keywords.

# **Command Modes**

User EXEC (>) Privileged EXEC (#)

# **Command History**

| Release   | Modification                                                                       |
|-----------|------------------------------------------------------------------------------------|
| 12.4(24)T | This command was introduced in a release earlier than Cisco IOS Release 12.4(24)T. |

## **Examples**

The following is sample output for **show srcp** command:

Router# show srcp SRCP Admin State ACTIVE, Oper State ACTIVE SRCP UDP port 2428

The table below describes the fields shown in the display.

#### Table 4: show srcp Field Descriptions

| Field            | Description                                                              |
|------------------|--------------------------------------------------------------------------|
| SRCP Admin State | Administrative state of the SRCP daemon.                                 |
| Oper State       | Operational state of the SRCP daemon.                                    |
| SRCP UDP Port    | The User Datagram Protocol (UDP) port used for the specified connection. |

| Command    | Description                                                               |
|------------|---------------------------------------------------------------------------|
| debug srcp | Enables debug traces for SRCP errors, events, media, packets, and parser. |
| srcp       | Allocates resources for the SRCP and starts the daemon.                   |

show srcp

# show vc-group

To display the names of all virtual circuit (VC) groups, use the **show vc-group**command in user EXEC or privileged EXEC mode.

**show vc-group** [ *group-name* ]

# **Syntax Description**

| (Optional) Name defined by the <b>vc-group</b> command. If this argument is not specified, the names of all VC groups in the system are displayed. |
|----------------------------------------------------------------------------------------------------|
| groups in the system are displayed.                                                                                                    |

# **Command Default**

The names of all VC groups in the system are displayed.

# **Command Modes**

User EXEC Privileged EXEC

# **Command History**

| Release     | Modification                                                                                                    |
|-------------|----------------------------------------------------------------------------------------------------|
| 12.1(2)T    | This command was introduced.                                                                                                    |
| 12.2(33)SRA | This command was integrated into Cisco IOS Release 12.2(33)SRA.                                                                                                    |
| 12.2SX      | This command is supported in the Cisco IOS Release 12.2SX train. Support in a specific 12.2SX release of this train depends on your feature set, platform, and platform hardware. |

# **Examples**

The following example shows the default display of the **show vc-group** EXEC command:

Router# show vc-group Name of All VC Groups: ----network-1

| Command              | Description                                           |
|----------------------|-------------------------------------------------------|
| show atm pvc         | Displays all ATM PVCs, SVCs, and traffic information. |
| show frame-relay pvc | Displays statistics about Frame Relay interfaces.     |
| vc-group             | Assigns multiple Frame Relay DLCIs to a VC group.     |

show vc-group

# show vfi

To display information related to a virtual forwarding instance (VFI), use the **show vfi** command in privileged EXEC mode.

show vfi [checkpoint [summary]| mac static address| memory [detail]| name vfi-name [checkpoint| mac static address]| neighbor ip-addr vcid vcid mac static address]

# **Syntax Description**

| checkpoint         | (Optional) Displays VFI checkpoint information.                              |
|--------------------|------------------------------------------------------------------------------|
| summary            | (Optional) Displays a summary of VFI checkpoint information.                 |
| mac static address | (Optional) Displays static MAC addresses in a bridge domain.                 |
| memory             | (Optional) Displays VFI memory usage.                                        |
| detail             | (Optional) Displays details of VFI memory usage.                             |
| name               | (Optional) Displays information for the specified VFI.                       |
| vfi-name           | (Optional) Name of a specific VFI.                                           |
| neighbor           | (Optional) Displays VFI neighbor information.                                |
| ip-addr            | (Optional) IP address of the neighbor (remote peer).                         |
| veid               | (Optional) Displays the virtual circuit (VC) ID for a peer.                  |
| vcid               | (Optional) Integer from 1 to 4294967295 that identifies the virtual circuit. |

# **Command Modes**

Privileged EXEC (#)

# **Command History**

| Release     | Modification                                                                                                    |
|-------------|----------------------------------------------------------------------------------------------------|
| 12.2(33)SRA | This command was updated to display the Virtual Private Network (VPN) ID.                                                                                                    |
| 12.2(33)SRC | This command was modified. The <b>name</b> keyword was added.                                                                                                    |
| 12.2(33)SRE | This command was modified. The following keywords and arguments were added: address, checkpoint, detail, mac, memory, neighbor <i>ip-addr</i> , static, summary, and vcid <i>vcid</i> . |

| Release                   | Modification                                                   |
|---------------------------|----------------------------------------------------------------|
| 12.2(50)SY                | This command was integrated into Cisco IOS Release 12.2(50)SY. |
| Cisco IOS XE Release 3.7S | This command was integrated into Cisco IOS XE Release 3.7S.    |

## **Usage Guidelines**

Use this command to verify VFI configurations and for troubleshooting.

#### **Examples**

The following example shows status for a VFI named VPLS-2. The VC ID in the output represents the VPN ID; the virtual circuit is identified by the combination of the destination address and the virtual circuit ID.

The table below describes the significant fields shown in the display.

#### Table 5: show vfi name Field Descriptions

| Field                     | Description                                                     |
|---------------------------|-----------------------------------------------------------------|
| VFI name                  | The name assigned to the VFI.                                   |
| state                     | The status of the VFI (up or down).                             |
| Local attachment circuits | The interface or VLAN assigned to the VFI.                      |
| Peer Address              | The IP address of the peer router.                              |
| VC ID                     | The VC ID assigned to the pseudowire.                           |
| Split-horizon             | Indicates whether split horizon is enabled (Y) or disabled (N). |

The following is sample output from the show vfi command. For the Virtual Private LAN Service (VPLS) autodiscovery feature, the command output from the command output includes autodiscovery information, as shown in the following example:

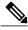

Note

VPLS autodiscovery is not supported in Cisco IOS Release 12.2(50)SY.

Router# show vfi

```
Legend: RT= Route-target, S=Split-horizon, Y=Yes, N=No
VFI name: VPLS1, state: up, type: multipoint
  VPN ID: 10, VPLS-ID: 9:10
  RD: 9:10, RT: 10.10.10.10:150
  Local attachment circuits:
    Ethernet0/0.2
  Neighbors connected via pseudowires:
                     VC ID
  Peer Address
                                 Discovered Router ID
  10.7.7.1
                      10
                                   10.7.7.1
  10.7.7.2
                      1.0
                                   10.1.1.2
  10.7.7.3
                      10
                                   10.1.1.3
                                                               Υ
  10.7.7.4
                      10
                                   10.1.1.4
  10.7.7.5
                      10
VFI name: VPLS2 state: up, type: multipoint VPN ID: 11, VPLS-ID: 10.9.9.9:2345
  RD: 10:11, RT: 10.4.4.4:151
  Local attachment circuits:
    Ethernet0/0.3
  Neighbors connected via pseudowires:
  Peer Address
                     VC ID
                                  Discovered Router ID
  10.7.7.1
                      11
                                   10.7.7.1
  10.7.7.2
                      11
                                   10.1.1.5
```

The table below describes the significant fields in the output related to VPLS autodiscovery.

Table 6: show vfi Field Descriptions for VPLS Autodiscovery

| Field                | Description                                                                                                    |
|----------------------|----------------------------------------------------------------------------------------------------|
| VPLS-ID              | The identifier of the VPLS domain. VPLS autodiscovery automatically generates a VPLS ID using the Border Gateway Protocol (BGP) autonomous system number and the configured VFI VPN ID. |
| RD                   | The route distinguisher (RD) to distribute endpoint information. VPLS autodiscovery automatically generates an RD using the BGP autonomous system number and the configured VFI VPN ID. |
| RT                   | The route target (RT). VPLS autodiscovery automatically generates a route target using the lower 6 bytes of the RD and VPLS ID.                                                         |
| Discovered Router ID | A unique identifier assigned to the PE router. VPLS autodiscovery automatically generates the router ID using the Multiprotocol Label Switching (MPLS) global router ID.                |

The following is sample output from the **show vfi** command for a specified VFI named H-VPLS-A-VFI. Because the optional **name** keyword is entered, the checkpoint information for the specific VFI is displayed.

```
Router# show vfi name H-VPLS-A-VFI checkpoint
VFI Active RP
Checkpointing: Allowed
ISSU Client id: 2092, Session id: 65543, Compatible with peer
VFI VFI AC VFI PW
Bulk-sync 1 1 3
Checkpoint failures: 0 3 21
Recovered at switchover: 0 0 0
Recovery failures: 0 0 0
```

```
Legend: C=Checkpointed
VFI name: H-VPLS-A-VFI, state: up, type: multipoint
VPN ID: 12, Internal ID 1 C
Local attachment circuits:
Vlan200 16387 / 8195 C
Neighbors connected via pseudowires:
Peer ID VC ID SSM IDs
10.0.0.12 12 4096 / 12292 C
10.0.0.15 12 8193 / 16389 C
10.0.0.14 12 12290 / 20486 C
```

The table below describes the significant fields shown in the display.

Table 7: show vfi name checkpointing Field Descriptions

| Field                     | Description                                                                  |
|---------------------------|------------------------------------------------------------------------------|
| Checkpointing             | Specifies whether checkpointing is allowed on this VFI.                      |
| ISSU Client id            | The ID number assigned to the In-Service Software Upgrade (ISSU) client.     |
| Session id                | The current VFI session ID number.                                           |
| VFI                       | Status of the VFI.                                                           |
| VFI AC                    | Status of the Attachment Circuit (AC).                                       |
| VFI PW                    | Status of the pseudowire for this VFI.                                       |
| Checkpoint failures       | The number of checkpoint failures on this interface.                         |
| Recovered at switchover   | The number of checkpoint failures recovered on this interface at switchover. |
| Recovery failures         | The number of checkpoint failures recovered on this interface.               |
| VFI name                  | The name assigned to the VFI.                                                |
| state                     | Status of the VFI (up or down).                                              |
| type                      | VFI type.                                                                    |
| VPN ID                    | The ID number of the VPN.                                                    |
| Local attachment circuits | The Interface or VLAN assigned to the VFI.                                   |
| Peer ID                   | The IP address of the peer router.                                           |
| VC ID                     | The VC ID assigned to the pseudowire.                                        |

The following is sample output from the **show vfi** command using the **memory** and **detail** keywords.

# Router# show vfi memory detail VFI memory In-use Asked-For/Allocated Count Size Cfg/Max VFI structs In-use Asked-For/Allocated Count Size Cfg/Max vfi\_context\_t : -- --/-- -- 52 --/- vfi\_circuit\_retry : -- --/-- -- 24 --/- Total allocated: 0.000 Mb, 0 Kb, 0 bytes

The table below describes the significant fields shown in the display.

# Table 8: show vfi memory detail Field Descriptions

| Field               | Description                                                       |
|---------------------|-------------------------------------------------------------------|
| VFI memory          | Amount of memory available for use.                               |
| In-use              | Amount of memory actively used.                                   |
| Asked-For/Allocated | Amount of memory originally requested/amount of memory allocated. |
| Count               | Number of pieces of this named memory that exist.                 |
| Size                | Size of the memory allocated by the system for this chunk.        |
| Config/Max          | Number of chunklets per chunk.                                    |
| VFI structs         | Data structures being used.                                       |
| Total allocated     | Total allocated memory.                                           |

| Command         | Description                                                                        |
|-----------------|------------------------------------------------------------------------------------|
| show checkpoint | Displays information about the Checkpoint Facility (CF) subsystem on a Cisco CMTS. |
| show xconnect   | Displays information about xconnect attachment circuits and pseudowires.           |

# show waas accelerator

To display information about WAAS Express accelerators, use the **show waas accelerator** command in privileged EXEC mode.

show waas accelerator [detail| cifs-express| http-express| ssl-express]

## **Syntax Description**

| detail       | (Optional) Displays detailed information about the status and configuration of an accelerator.                         |
|--------------|----------------------------------------------------------------------------------------------------|
| cifs-express | (Optional) Displays status and configuration information about Common Internet File System (CIFS)-Express accelerator. |
| http-express | (Optional) Displays status and configuration information about HTTP-Express accelerator.                               |
| ssl-express  | (Optional) Displays status and configuration information about Secure Sockets Layer (SSL)-Express accelerator.         |

## **Command Modes**

Privileged EXEC (#)

## **Command History**

| Release  | Modification                 |
|----------|------------------------------|
| 15.2(3)T | This command was introduced. |

# **Examples**

The following is sample output from the show waas accelerator command:

Router# show waas accelerator

| Accelerator  | Config State | Operational State |
|--------------|--------------|-------------------|
|              |              |                   |
| http-express | Enabled      | Shutdown          |
| cifs-express | Disabled     | Shutdown          |
| ssl-express  | Disabled     | Shutdown          |

The table below describes the fields shown in the display.

## Table 9: show waas accelerator Field Descriptions

| Field       | Description                                                                                                  |
|-------------|----------------------------------------------------------------------------------------------------|
| Accelerator | Lists the name of accelerator—CIFS-Express, HTTP-Express, SSL-Express—configured on the WAAS Express device. |

| Field             | Description                                                   |
|-------------------|---------------------------------------------------------------|
| Config State      | Configuration status of the accelerator, enabled or disabled. |
| Operational State | Operational status of the accelerator, running or shutdown.   |

The following is sample output from the **show waas accelerator cifs-express** command:

## Router# show waas accelerator cifs-express

| Accelerator               | Config State                | Operatio | nal State                       |
|---------------------------|-----------------------------|----------|---------------------------------|
| cifs-express              | Disabled                    | Shutdown |                                 |
| CIFS-Express: Accelerator | Config Item                 |          | Value                           |
| Read-Ahead O              | Read-Ahead size             | :        | Enabled<br>190<br>Enabled<br>20 |
| Ads Negative              | Cache Optimizat<br>Timeout: | ion      | Enabled<br>3                    |

The table below describes the significant fields shown in the display.

#### Table 10: show waas accelerator cifs-express Field Descriptions

| Field                           | Description                                                                   |
|---------------------------------|-------------------------------------------------------------------------------|
| Read-Ahead Optimization         | Configuration status of the read ahead feature.                               |
| Read-Ahead size                 | Configured value, in KB, of the data to read ahead per file.                  |
| Async-Write Optimization        | Configuration status of the async write feature.                              |
| Quota threshold                 | Configured value, in MB, of the quota threshold for async write optimization. |
| Ads Negative Cache Optimization | Configuration status of the alternate data stream negative caching feature.   |
| Timeout                         | Configured timeout value, in seconds, for negative caching entries.           |

The following is sample output from the **show waas accelerator http-express** command:

# Router# show waas accelerator http-express

| Accelerator   | Config State | Operational State |
|---------------|--------------|-------------------|
|               |              |                   |
| http-express  | Disabled     | Shutdown          |
| HTTP-Express: |              |                   |
| Accelerator   | Config Item  | Value             |
|               |              |                   |
| Suppress Ser  | ver Encoding | Disabled          |

```
DRE Hints
                                     Enabled
Metadatacache
                                     Disabled
             MaxAge
                                     86400
             MinAge
                                     60
             Filter-extension
                                     All
                                     Enabled
             Redirect
             Unauthorized
                                     Enabled
             Conditional
                                     Enabled
HTTPS Metadatacache
                                     Disabled
```

The table below describes the significant fields shown in the display.

Table 11: show waas accelerator http-express Field Descriptions

| Field                    | Description                                                                                            |
|--------------------------|----------------------------------------------------------------------------------------------------|
| Suppress Server Encoding | Configuration status of the server encoding suppression feature.                                       |
| DRE Hints                | Configuration status of the Data Redundancy Elimination (DRE) hints feature.                           |
| Metadatacache            | Configuration status of HTTP metadata caching.                                                         |
| MaxAge                   | Configured maximum time, in seconds, for which cache entries are retained in the metadata cache table. |
| MinAge                   | Configured minimum time, in seconds, for which cache entries are retained in the metadata cache table. |
| Filter-extension         | File extensions for which the metadata cache will be stored.                                           |
| Redirect                 | Configuration status of the HTTP URL redirect feature.                                                 |
| Unauthorized             | Configuration status of the HTTP authentication-redirect feature.                                      |
| Conditional              | Configuration status of the HTTP conditional requests feature.                                         |
| HTTPS Metadatacache      | Configuration status of HTTPS metadata caching.                                                        |

The following is sample output from the **show waas accelerator ssl-express** command. The fields in the display are self-explanatory.

Router# show waas accelerator ssl-express

| Accelerator | Config State | Operational State |
|-------------|--------------|-------------------|
|             |              |                   |
| ssl-express | Enabled      | Running           |

| Command    | Description                                                                             |
|------------|-----------------------------------------------------------------------------------------|
| clear waas | Clears information about WAAS Express closed connections, statistics, cache, or tokens. |

| Command                             | Description                                                                     |
|-------------------------------------|---------------------------------------------------------------------------------|
| debug waas                          | Displays debugging information for different WAAS Express modules.              |
| show waas alarms                    | Displays WAAS Express status and alarms.                                        |
| show waas auto-discovery            | Displays information about WAAS Express autodiscovery.                          |
| show waas statistics accelerator    | Displays statistical information about WAAS Express accelerators.               |
| show waas statistics aoim           | Displays WAAS Express peer information and negotiated capabilities.             |
| show waas statistics application    | Displays WAAS Express policy application statistics.                            |
| show waas statistics auto-discovery | Displays WAAS Express autodiscovery statistics.                                 |
| show waas statistics class          | Displays statistics for the WAAS Express class map.                             |
| show waas statistics dre            | Displays WAAS Express DRE statistics.                                           |
| show waas statistics errors         | Displays WAAS Express error statistics.                                         |
| show waas statistics global         | Displays global WAAS Express statistics.                                        |
| show waas statistics lz             | Displays WAAS Express LZ statistics.                                            |
| show waas statistics pass-through   | Displays WAAS Express connections placed in a pass-through mode.                |
| show waas statistics peer           | Displays inbound and outbound statistics for peer WAAS Express devices.         |
| show waas status                    | Displays the status of WAAS Express.                                            |
| show waas token                     | Displays the value of the configuration token used by the WAAS Central Manager. |
| waas cm-register url                | Registers a device with the WAAS Central Manager.                               |

# show waas alarms

To display WAAS Express status and alarms, use the **show waas alarms** command in privileged EXEC mode.

#### show waas alarms

#### **Syntax Description**

This command has no arguments or keywords.

## **Command Modes**

Privileged EXEC (#)

## **Command History**

| Release  | Modification                                                                                                    |
|----------|----------------------------------------------------------------------------------------------------|
| 15.1(2)T | This command was introduced.                                                                                                    |
| 15.2(3)T | This command was modified. The output was enhanced to display the status and alarms for Secure Sockets Layer (SSL)-Express accelerator parameters. |

# **Usage Guidelines**

Use this command to display the status of the WAAS Express device and display the alarms that are enabled in the system.

## **Examples**

The following output from the **show waas alarms** command shows that alarms are enabled when the WAAS Express feature license expires:

#### Device# show waas alarms

```
Alarms
    Connection limit exceeded:
                                                        off
    Too many peers discovered:
                                                        off
                                                        off
    WAAS license expired:
    WAAS license revoked:
                                                        off
    WAAS license deleted:
    WAAS SSL-Express CA enrolled trustpoint deleted:
                                                        off
    WAAS SSL-Express router certificate deleted:
                                                        off
                                                        off
    High CPU:
```

The table below describes the significant fields shown in the display.

#### Table 12: show waas alarms Field Descriptions

| Field                     | Description                          |
|---------------------------|--------------------------------------|
| Connection limit exceeded | Device exceeds the connection limit. |
| High CPU                  | CPU reaches maximum utilization.     |

| Command                             | Description                                                                     |
|-------------------------------------|---------------------------------------------------------------------------------|
| clear waas                          | Clears WAAS Express statistics and closed connections information.              |
| debug waas                          | Displays debugging information for different WAAS Express modules.              |
| show waas auto-discovery            | Displays information about WAAS Express autodiscovery.                          |
| show waas connection                | Displays information about WAAS Express connections.                            |
| show waas statistics aoim           | Displays WAAS Express peer information and negotiated capabilities.             |
| show waas statistics application    | Displays WAAS Express policy application statistics.                            |
| show waas statistics auto-discovery | Displays WAAS Express autodiscovery statistics.                                 |
| show waas statistics class          | Displays statistics for the WAAS Express class map.                             |
| show waas statistics dre            | Displays WAAS Express DRE statistics.                                           |
| show waas statistics errors         | Displays WAAS Express error statistics.                                         |
| show waas statistics global         | Displays global WAAS Express statistics.                                        |
| show waas statistics lz             | Displays WAAS Express LZ statistics.                                            |
| show waas statistics pass-through   | Displays WAAS Express connections placed in a pass-through mode.                |
| show waas statistics peer           | Displays inbound and outbound statistics for peer WAAS Express devices.         |
| show waas status                    | Displays the status of WAAS Express.                                            |
| show waas token                     | Displays the value of the configuration token used by the WAAS Central Manager. |
| waas cm-register url                | Registers a device with the WAAS Central Manager.                               |

# show waas auto-discovery

To display autodiscovery information for the WAAS Express device, use the **show waas auto-discovery** command in privileged EXEC mode.

show waas auto-discovery {list| blacklist}

#### **Syntax Description**

| list      | Displays the relevant autodiscovery states for the current connections.                      |
|-----------|----------------------------------------------------------------------------------------------|
| blacklist | Displays the autodiscovery blacklist including the server address and state (grey or black). |

#### **Command Default**

Autodiscovery information for the WAAS Express device is displayed with the associated connection states.

#### **Command Modes**

Privileged EXEC (#)

#### **Command History**

| Release  | Modification                 |
|----------|------------------------------|
| 15.1(2)T | This command was introduced. |

# **Usage Guidelines**

Use this command to display connections being optimized and connections on which optimization is being negotiated.

#### **Examples**

The following is sample output from the **show waas auto-discovery list** command:

#### Table 13: show waas auto-discovery list Field Descriptions

| Field       | Description                |
|-------------|----------------------------|
| Src-IP:Port | Source IP port number      |
| Dst-IP:Port | Destination IP port number |

| Field   | Description       |
|---------|-------------------|
| Orig-St | Originating state |
| Term-St | Terminating state |

The following is sample output from the **show waas auto-discovery blacklist** command:

## Table 14: show waas auto-discovery blacklist Field Descriptions

| Field       | Description                                                                                                    |
|-------------|----------------------------------------------------------------------------------------------------|
| Server IP   | The server address.                                                                                                    |
| Insert Time | The blacklist insert time.                                                                                                    |
| State       | <ul> <li>Grey indicates that one acknowledgment was received without option 33. Grey also indicates that WAAS Express is in the validation state to add the IP address to the blacklist.</li> <li>Black indicates that two acknowledgments were received without option 33. Black also indicates that packets are dropped with WAAS Express TCP options and are added to the blacklist. This enables WAAS Express to perform optimization.</li> </ul> |

| Command              | Description                                                        |
|----------------------|--------------------------------------------------------------------|
| clear waas           | Clears WAAS Express statistics and closed connections information. |
| debug waas           | Displays debugging information for different WAAS Express modules. |
| show waas alarms     | Displays WAAS Express status and alarms.                           |
| show waas connection | Displays information about WAAS Express connections.               |

| Command                             | Description                                                                     |
|-------------------------------------|---------------------------------------------------------------------------------|
| show waas statistics aoim           | Displays WAAS Express peer information and negotiated capabilities.             |
| show waas statistics application    | Displays WAAS Express policy application statistics.                            |
| show waas statistics auto-discovery | Displays WAAS Express autodiscovery statistics.                                 |
| show waas statistics class          | Displays statistics for the WAAS Express class map.                             |
| show waas statistics dre            | Displays WAAS Express DRE statistics.                                           |
| show waas statistics errors         | Displays WAAS Express error statistics.                                         |
| show waas statistics global         | Displays global WAAS Express statistics.                                        |
| show waas statistics lz             | Displays WAAS Express LZ statistics.                                            |
| show waas statistics pass-through   | Displays WAAS Express connections placed in a pass-through mode.                |
| show waas statistics peer           | Displays inbound and outbound statistics for peer WAAS Express devices.         |
| show waas status                    | Displays the status of WAAS Express.                                            |
| show waas token                     | Displays the value of the configuration token used by the WAAS Central Manager. |
| waas cm-register url                | Registers a device with the WAAS Central Manager.                               |

# show waas cache http-express metadatacache

To display WAAS Express HTTP metadata cache entries, use the **show waas cache http-express metadatacache** command in privileged EXEC mode.

 $show\ waas\ cache\ http-express\ metadatacache\ \{all|\ conditional-response|\ redirect-response|\ unauthorized-response\}$ 

# Syntax Description

| all                   | Displays all types of metadata caches.                 |
|-----------------------|--------------------------------------------------------|
| conditional-response  | Displays conditional-response metadata cache entries.  |
| redirect-response     | Displays redirect-response metadata cache entries.     |
| unauthorized-response | Displays unauthorized-response metadata cache entries. |

#### **Command Modes**

Privileged EXEC (#)

# **Command History**

| Release  | Modification                 |
|----------|------------------------------|
| 15.2(3)T | This command was introduced. |

#### **Examples**

The following is sample output from the show waas cache http-express metadatacache all command:

Device# show waas cache http-express metadatacache all

Redirect cache
Active HTTP entries: 0, Active HTTPS entries: 0 Max Entries: 400

Conditional cache
Active HTTP entries: 0, Active HTTPS entries: 0 Max Entries: 2800

Unauthorized cache
Active HTTP entries: 0, Active HTTPS entries: 0 Max Entries: 800

The table below describes the fields shown in the display.

#### Table 15: show waas cache http-express metadatacache all Field Descriptions

| Field               | Description                                                                                       |
|---------------------|---------------------------------------------------------------------------------------------------|
| Redirect cache      |                                                                                                   |
| Active HTTP entries | Displays the number of current HTTP redirect cache entries. The cache entries are also displayed. |

| Field                | Description                                                                                           |
|----------------------|----------------------------------------------------------------------------------------------------|
| Active HTTPS entries | Displays the number of current HTTPS redirect cache entries. The cache entries are not displayed.     |
| Max Entries          | Displays the maximum number of redirect cache entries allowed.                                        |
| Conditional cache    |                                                                                                    |
| Active HTTP entries  | Displays the number of current HTTP conditional cache entries. The cache entries are also displayed.  |
| Active HTTPS entries | Displays the number of current HTTPS conditional cache entries. The cache entries are not displayed.  |
| Max Entries          | Displays the maximum number of conditional cache entries allowed.                                     |
| Unauthorized cache   |                                                                                                    |
| Active HTTP entries  | Displays the number of current HTTP unauthorized cache entries. The cache entries are also displayed. |
| Active HTTPS entries | Displays the number of current HTTPS unauthorized cache entries. The cache entries are not displayed. |
| Max Entries          | Displays the maximum number of unauthorized cache entries allowed.                                    |

| Command                             | Description                                                                             |
|-------------------------------------|-----------------------------------------------------------------------------------------|
| clear waas                          | Clears information about WAAS Express closed connections, statistics, cache, or tokens. |
| debug waas                          | Displays debugging information for different WAAS Express modules.                      |
| show waas alarms                    | Displays WAAS Express status and alarms.                                                |
| show waas auto-discovery            | Displays information about WAAS Express autodiscovery.                                  |
| show waas statistics aoim           | Displays WAAS Express peer information and negotiated capabilities.                     |
| show waas statistics application    | Displays WAAS Express policy application statistics.                                    |
| show waas statistics auto-discovery | Displays WAAS Express autodiscovery statistics.                                         |

| Command                           | Description                                                                     |
|-----------------------------------|---------------------------------------------------------------------------------|
| show waas statistics class        | Displays statistics for the WAAS Express class map.                             |
| show waas statistics dre          | Displays WAAS Express DRE statistics.                                           |
| show waas statistics errors       | Displays WAAS Express error statistics.                                         |
| show waas statistics global       | Displays global WAAS Express statistics.                                        |
| show waas statistics lz           | Displays WAAS Express LZ statistics.                                            |
| show waas statistics pass-through | Displays WAAS Express connections placed in a pass-through mode.                |
| show waas statistics peer         | Displays inbound and outbound statistics for peer WAAS Express devices.         |
| show waas status                  | Displays the status of WAAS Express.                                            |
| show waas token                   | Displays the value of the configuration token used by the WAAS Central Manager. |
| waas cm-register url              | Registers a device with the WAAS Central Manager.                               |

# show waas connection

To display the information for a Wide-Area Application Services (WAAS) Express connection, use the **show** waas connection command in privileged EXEC mode.

show waas connection [closed] [conn-id conn-id] [client-ip client-ip] [client-port client-port] [server-ip] [server-port server-port] [peer-id peer-id] [brief] detailed]

# **Syntax Description**

| closed                  | (Optional) Displays the list of closed connections.                         |
|-------------------------|-----------------------------------------------------------------------------|
| conn-id conn-id         | (Optional) Displays connection information for the specified connection ID. |
| client-ip client-ip     | (Optional) Displays connection information for the specified client.        |
| client-port client-port | (Optional) Displays connection information for the specified client port.   |
| server-ip server-ip     | (Optional) Displays connection information for the specified server.        |
| server-port server-port | (Optional) Displays connection information for the specified server port.   |
| peer-id peer-id         | (Optional) Displays connection information for the specified peer.          |
| brief                   | (Optional) Displays the connection summary.                                 |
| detailed                | (Optional) Displays information in a detailed format.                       |

## **Command Default**

For each connection, the following information is displayed:

- Connection ID
- Destination IP address and port number
- Negotiated policy
- Peer ID
- Source IP address and port number

# **Command Modes**

Privileged EXEC (#)

## **Command History**

| Release  | Modification                 |
|----------|------------------------------|
| 15.1(2)T | This command was introduced. |

| Release  | Modification                                                                                                    |
|----------|----------------------------------------------------------------------------------------------------|
| 15.2(3)T | This command was modified. The output was enhanced to display connection details for the following three WAAS Express accelerators: Common Internet File System (CIFS)-Express, Secure Sockets Layer (SSL)-Express, and HTTP-Express. |
| 15.2(4)M | This command was modified. The output was modified to display time in the Coordinated Universal Time (UTC) format.                                                                                                    |

# **Usage Guidelines**

Use this command to display the following WAAS Express connection information:

- Client and server information
- Compression used to optimize traffic
- Time when a connection was initiated and closed
- Reason for closing a connection

#### **Examples**

The following is sample output from the **show waas connection** command:

```
Device# show waas connection
```

The following is sample output from the **show waas connection detailed** command:

#### Device# show waas connection detailed

```
connection ID:
Peer Id:
                                          0016.9d39.20bd
Connection Type:
                                          External
Start Time:
                                          03:16:07 UTC Jan 7 2012
Source IP Address:
                                         192.168.22.99
Source Port Number:
                                          43526
                                          192.168.42.99
Destination IP Address:
Destination Port Number:
                                          443
Application Name:
                                         SSL
Classifier Name:
                                         HTTPS
Peer Policy:
                                         TFO
Configured Policy:
                                          TFO
Negotiated Policy:
                                         TFO, LZ, DRE
Configured Accelerator:
                                         {\tt SSL-Express}
Derived Accelerator:
                                         SSL-Express
Applied Accelerator:
                                          SSL-Express, HTTP-Express
Hist. Accelerator:
                                         None
                                         1905360
Bytes Read Orig:
Bytes Written Orig:
                                          1054
Bytes Read Opt:
                                          28103
Bytes Written Opt:
                                          56378
Auto-discovery information:
                                          Ε
    Orig-St
                                         ΕO
    Term-St
TFO information:
    TFO Frames Read:
                                          215
    TFO Frames Written:
                                          232
LZ section
    Encode stats
        Bytes in
                                        265204
                                        37421
        Bytes out
```

```
Bypass bytes
                                     8988
        Compression gain
                                    85%
        Avg Latency in Cef
                                     0 usec
        Avg Latency in Proc
                                     722 usec
    Decode stats
       Bytes in
                                     68
                                     72
       Bytes out
       Bypass bytes
                                     9642
       Compression gain
                                     5%
        Avg Latency in Cef
                                     0 usec
       Avg Latency in Proc
                                     1 usec
DRE section
    Encode stats
                                     0
       R-tx total
       R-tx chunk-miss
                                     0
       R-tx collision
                                     0
                                    1884160
       Bytes in
       Bytes out
                                    273638
       Bypass bytes
                                    467
                                    85%
       Compression gain
       Avg latency
                                     1774 usec
    Decode stats
       Nacks generated
                                     0
       Bytes in
                                     72
       Bytes out
                                     25
       Bypass bytes
                                     Ω
       Compression gain
                                     08
       Avg latency
                                     53 usec
SSL-Express AO section
        LAN Bytes read
                                           1905360
       LAN Bytes written
                                           1054
        WAN Bytes read
                                           28103
        WAN Bytes written
                                           58250
        LAN Handshake Bytes read
                                           262
        LAN Handshake Bytes written
                                           932
        WAN Handshake Bytes read
                                           1362
       WAN Handshake Bytes written
                                           340
       C2S version
                                           SSL 3.0
                                           TLS 1.0
       W2W version
        C2S cipher
                                           rsa-with-aes-128-cbc-sha
       W2W cipher
                                           rsa-with-aes-128-cbc-sha
HTTP-Express AO section
        LAN Bytes read
                                           1884627
        LAN Bytes written
                                           25
        WAN Bytes read
                                           25
                                           1884627
        WAN Bytes written
```

# The following is sample output from the **show waas connection closed detailed** command:

#### Device# show waas connection closed detailed

```
connection ID:
                                         0016.9d39.2209
Peer Id:
Connection Type:
                                         External
                                         01:03:54 UTC May 18 2012
Start Time:
End Time:
                                        01:03:55 UTC May 18 2012
End Reason:
                                        Closed.
Source IP Address:
                                        192.168.12.99
Source Port Number:
                                        38798
Destination IP Address:
                                        192.168.32.99
Destination Port Number:
                                        8080
Application Name:
                                        Web
Classifier Name:
                                        HTTP
                                        TFO, LZ, DRE
Peer Policy:
                                        TFO, LZ, DRE
TFO, LZ, DRE
Configured Policy:
Negotiated Policy:
                                       HTTP-Express
Configured Accelerator:
```

```
Derived Accelerator:
                                         HTTP-Express
Applied Accelerator:
                                        HTTP-Express, SSL-Express
Hist. Accelerator:
                                         None
Bytes Read Orig:
                                         691
                                         1969
Bytes Written Orig:
                                         2910
Bytes Read Opt:
Bytes Written Opt:
                                         1301
Auto-discovery information:
   Orig-St
                                         Ε
                                         EΟ
    Term-St
TFO information:
    TFO Frames Read:
                                         4
    TFO Frames Written:
                                         2
    TFO EOT State:
                                         CONN CLOSE
    TFO EOT:
                                         RS AR RR AS LFR LFS WFR WFS
LZ section
    Encode stats
                                       0
        Bytes in
                                       Ω
        Bytes out
        Bypass bytes
                                       400
        Compression gain
                                       0 응
        Avg Latency in Cef
Avg Latency in Proc
                                       0 usec
                                       13 usec
    Decode stats
                                       329
        Bytes in
        Bytes out
                                       393
                                       63
        Bypass bytes
        Compression gain
                                       16%
        Avg Latency in Cef
Avg Latency in Proc
                                       2 usec
                                       3 usec
DRE section
    Encode stats
        R-tx total
        R-tx chunk-miss
                                       0
                                       0
        R-tx collision
                                       Ω
        Bytes in
        Bytes out
        Bypass bytes
                                       314
        Compression gain
                                       0 응
                                       0 usec
        Avg latency
    Decode stats
        Nacks generated
        Bytes in
                                       399
        Bytes out
                                       332
        Bypass bytes
                                       0
        Compression gain
                                      0 응
Avg latency
SSL-Express AO section
                                      23 usec
        LAN Bytes read
                                             548
        LAN Bytes written
                                             1892
        WAN Bytes read
                                             2688
        WAN Bytes written
                                             1030
        LAN Handshake Bytes read
                                             314
        LAN Handshake Bytes written
                                             1509
        WAN Handshake Bytes read
                                             2077
        WAN Handshake Bytes written
                                             392
        C2S version
                                             SSL 3.0
        W2W version
                                             TLS 1.0
                                             dhe-rsa-with-aes-256-cbc-sha
        C2S cipher
        W2W cipher
                                             rsa-with-aes-128-cbc-sha
HTTP-Express AO section
        LAN Bytes read
                                            310
        LAN Bytes written
                                             328
        WAN Bytes read
                                             332
        WAN Bytes written
                                             314
```

Table 16: show waas connection Field Descriptions

| Field                   | Description                                                                                                    |
|-------------------------|----------------------------------------------------------------------------------------------------|
| ConnID                  | Connection ID.                                                                                                    |
| Source IP:Port          | Source IP address and port number.                                                                                                    |
| Dest IP:Port            | Destination IP address and port number.                                                                                                    |
| PeerID                  | Peer ID.                                                                                                    |
| Accel                   | Type of accelerator(s) used in the connection. Possible values include the following:  • C—CIFS-Express accelerator  • D—Data Redundancy Elimination (DRE) |
|                         | • G—Generic                                                                                                    |
|                         | H—HTTP-Express accelerator                                                                                                    |
|                         | • L—Lempel-Ziv (LZ)                                                                                                    |
|                         | S—SSL-Express accelerator                                                                                                    |
|                         | • T—Transport Flow Optimization (TFO)                                                                                                    |
| connection ID           | Connection ID.                                                                                                    |
| Peer Id                 | IP address of a peer.                                                                                                    |
| Connection Type         | Type of connection established with a peer.                                                                                                    |
| Start Time              | Date and time when a connection was initiated.                                                                                                    |
| End Time                | Date and time when a connection was terminated.                                                                                                    |
| Source IP Address       | Source IP address.                                                                                                    |
| Source Port Number      | Source IP port number.                                                                                                    |
| Destination IP Address  | Destination IP address.                                                                                                    |
| Destination Port Number | Destination IP port number.                                                                                                    |
| Application Name        | Name of the application traffic on a connection.                                                                                                    |
| Classifier Name         | Name of the application classifier on a connection.                                                                                                    |
| Peer Policy             | Names of optimization policies that a peer WAAS device requires on a particular connection.                                                                |

| Field                      | Description                                                                                                    |
|----------------------------|----------------------------------------------------------------------------------------------------|
| Configured Policy          | Names of optimization policies configured on a connection.                                                                 |
| Negotiated Policy          | Names of optimization policies derived from configured and peer policies.                                                  |
| Configured Accelerator     | Accelerators configured locally on a device.                                                                               |
| Derived Accelerator        | Accelerator derived after negotiation with a peer.                                                                         |
| Applied Accelerator        | Accelerator applied to the current flow.                                                                                   |
| Hist. Accelerator          | Accelerators historically used.                                                                                            |
| Bytes Read Orig            | Number of bytes received on the unoptimized side (LAN).                                                                    |
| Bytes Written Orig         | Number of bytes sent on the unoptimized side.                                                                              |
| Bytes Read Opt             | Number of bytes received on the optimized side (WAN).                                                                      |
| Bytes Written Opt          | Number of bytes sent on the optimized side (WAN).                                                                          |
| Auto-discovery information |                                                                                                    |
| Orig-St                    | Originating state.                                                                                                    |
| Term-St                    | Terminating state.                                                                                                    |
| LZ section                 | Displays LZ compression or decompression statistics.                                                                       |
| Encode stats               | Number of bytes encoded using the LZ compression and resulting number                                                      |
| Bytes in                   | of output bytes.                                                                                                    |
| Bytes out                  |                                                                                                    |
| Bypass bytes               | Number of bytes that bypassed the LZ module due to low compressibility.                                                    |
| Avg Latency in Cef         | Latency, in microseconds, introduced by LZ compression while compressing data in the Cisco Express Forwarding packet path. |
| Avg Latency in Proc        | Latency, in microseconds, introduced by LZ compression while compressing data in the process path.                         |
| Decode stats               | Number of bytes decoded using the DRE compression and the resulting                                                        |
| Bytes in                   | number of output bytes.                                                                                                    |
| Bytes out                  |                                                                                                    |
| DRE section                | Displays DRE compression or decompression statistics.                                                                      |
| R-tx total                 | Total number of retransmissions.                                                                                           |

| Field                   | Description                                                                                          |
|-------------------------|----------------------------------------------------------------------------------------------------|
| R-tx chunk-miss         | Number of DRE message retransmissions due to missing chunks.                                         |
| R-tx collision          | Number of DRE message retransmissions due to signature collisions.                                   |
| Avg latency             | Average time, in microseconds, taken to compress, send, decompress, and display data using DRE.      |
| Nacks generated         | Number of negative acknowledgment (NACK) messages generated.                                         |
| SSL-Express AO section  | Displays SSL-Express accelerator (also known as application optimizer [AO]) optimization statistics. |
| C2S version             | SSL version used on the client-to-server (C2S) connection.                                           |
| W2W version             | SSL version used on the WAN-to-WAN (W2W) connection.                                                 |
| HTTP-Express AO section | Displays HTTP-Express accelerator optimization statistics.                                           |

| Command                             | Description                                                                             |
|-------------------------------------|-----------------------------------------------------------------------------------------|
| clear waas                          | Clears information about WAAS Express closed connections, statistics, cache, or tokens. |
| debug waas                          | Displays debugging information about different WAAS Express modules.                    |
| show waas alarms                    | Displays WAAS Express status and alarms.                                                |
| show waas auto-discovery            | Displays autodiscovery information about the WAAS Express device.                       |
| show waas statistics aoim           | Displays WAAS Express peer information and negotiated capabilities.                     |
| show waas statistics application    | Displays WAAS Express policy application statistics.                                    |
| show waas statistics auto-discovery | Displays autodiscovery statistics for a WAAS Express device.                            |
| show waas statistics class          | Displays statistical information about the class in WAAS Express.                       |
| show waas statistics dre            | Displays DRE statistics for a WAAS Express device.                                      |
| show waas statistics errors         | Displays error statistics for a WAAS Express device.                                    |

| Command                           | Description                                                     |
|-----------------------------------|-----------------------------------------------------------------|
| show waas statistics global       | Displays global statistics for a WAAS Express device.           |
| show waas statistics lz           | Displays LZ statistics for a WAAS Express device.               |
| show waas statistics pass-through | Displays pass-through statistics for a WAAS Express device.     |
| show waas statistics peer         | Displays inbound and outbound statistics for peer WAEs devices. |
| show waas status                  | Displays the status of WAAS Express.                            |
| show waas token                   | Displays the value of the WAAS Express configuration token.     |
| waas cm-register url              | Registers a device with the WAAS Central Manager.               |

## show waas statistics accelerator

To display statistical information about Wide-Area Application Services (WAAS) Express accelerators, use the **show waas statistics accelerator** command in privileged EXEC mode.

show waas statistics accelerator {cifs-express [detail]| http-express [debug| detail| https]| ssl-express [ciphers| debug| peering]}

#### **Syntax Description**

| cifs-express | Displays Common Internet File System (CIFS)-Express accelerator statistics. |
|--------------|-----------------------------------------------------------------------------|
| detail       | (Optional) Displays CIFS-Express accelerator statistics in detailed format. |
| http-express | Displays Hypertext Transfer Protocol (HTTP)-Express accelerator statistics. |
| debug        | (Optional) Displays HTTP-Express accelerator debugging information.         |
| detail       | (Optional) Displays HTTP-Express accelerator statistics in detailed format. |
| https        | (Optional) Displays HTTP Secure (HTTPS) statistics.                         |
| ssl-express  | Displays Secure Sockets Layer (SSL)-Express accelerator statistics.         |
| ciphers      | (Optional) Displays a list of ciphers.                                      |
| debug        | (Optional) Displays SSL-Express accelerator debugging information.          |
| peering      | (Optional) Displays information about WAAS-to-WAAS sessions.                |

#### **Command Modes**

Privileged EXEC (#)

#### **Command History**

| Release  | Modification                                                                                                    |
|----------|----------------------------------------------------------------------------------------------------|
| 15.2(3)T | This command was introduced.                                                                                                    |
| 15.2(4)M | This command was modified. The HTTP-Express accelerator <b>debug</b> keyword was added. The output of this command was modified to display time in the Coordinated Universal Time (UTC) format. |

## **Examples**

The following is sample output from the show waas statistics accelerator cifs-express detail command:

Device# show waas statistics accelerator cifs-express detail

CIFS-Express AO Statistics detail

00:58:58 UTC May 18 2012

00:58:58 UTC May 18 2012

Value

0

0

0

0

0

0

0

0

0

0

0

0

0

0

0

```
Parameter
Time Accelerator was started:
Time Statistics were Last Reset/Cleared:
Total Handled Connections:
Total Optimized Connections:
Total Dropped Connections:
Current Active Connections:
Current pipe through connections:
Maximum Active Connections:
Total LAN bytes read:
Total LAN bytes written:
Total WAN bytes read:
Total WAN bytes written:
Messages received from the LAN:
Messages sent to the LAN:
Messages received from the WAN:
Messages sent to the WAN:
Disk space query Messages sent to the WAN:
Unsupported dialects / CIFS version:
Currently active unsupported dialects / CIFS version:
Unsupported due to signing:
Total Number of Bytes Read by Clients:
Total Number of Bytes Written by Clients:
Total Number of Bytes Read from File Servers:
Total Number of Bytes Written to File Servers:
Number of current active commands:
Request types
                                         Frequency
CLOSE:
                                         0
OPEN ANDX:
                                         0
READ_ANDX:
                                         0
WRITE ANDX:
                                         Λ
TRANS\overline{2}:
                                         0
NT TRANS:
                                         0
TREE CONNECT:
                                         0
TREE_DISCONNECT:
                                         0
NEGOTIATE:
                                         0
SETUP ANDX:
                                         0
LOGOFF ANDX:
NT CREATE ANDX:
                                         0
WRITE:
                                         0
CANCEL:
                                         0
RENAME:
LOCKING ANDX:
SESSION_SETUP WITH TREE_CONNECT:
                                         0
ECHO:
                                         0
OTHER ANDX:
                                         0
OTHER:
Read Ahead:
Parameter
                                         Value
Passed through FIDs:
                                         0
Optimized FIDs:
                                         0
Reads served:
                                         0
    Local replies:
                                         0
    Accelerated replies:
                                         0
    Passed through replies:
                                         0
Read-aheads sent:
                                         0
Served file ranges:
                                         0
No fid:
Wrong locking level:
Optimization disabled:
Optimization disabled (pipeline):
                                         0
Read-ahead processing error:
Invalidate LRU cache due to out of buf: 0
Read-ahead responses with NULL fid:
                                         0
Allocates RA buffers:
                                         0
RA buffers pending for delete:
Async Write:
```

| Parame | ter              | Value |
|--------|------------------|-------|
|        |                  |       |
| Writes | served:          | 0     |
| Lo     | cal replies:     | 0     |
| No     | t a file:        | 0     |
| No     | oplock:          | 0     |
| No     | quota:           | 0     |
| An     | dx command:      | 0     |
| No     | tid:             | 0     |
| Outsta | nding writes:    | 0     |
| Async  | errors:          | 0     |
| Negati | ve-Cache:        |       |
| Parame | ter              | Value |
|        |                  |       |
| Curren | t entries:       | 0     |
| Entrie | s added:         | 0     |
| Entrie | s removed:       | 0     |
| ADS op | ens served:      | 0     |
| Lo     | cal replies:     | 0     |
| En     | try timed out:   | 0     |
| No     | t in cache:      | 0     |
| In     | validated:       | 0     |
| Fl     | ow miss-match:   | 0     |
| No     | t a file or ADS: | 0     |
|        |                  |       |

Table 17: show waas statistics accelerator cifs-express detail Field Descriptions

| Field                                                               | Description                                                                                                    |
|---------------------------------------------------------------------|----------------------------------------------------------------------------------------------------|
| Time Accelerator was started                                        | Time and date stamp when an accelerator (also known as an application optimizer [AO]) was started. The value is updated if the accelerator is restarted.                                                                                                |
| Time Statistics were Last<br>Reset/Cleared                          | Time when the statistics were last reset or cleared.                                                                                                    |
| Total Handled Connections                                           | Number of connections handled since an accelerator was started or the statistics were reset.                                                                                                    |
| Total Optimized Connections                                         | Number of connections previously or currently optimized by an accelerator.                                                                                                    |
| Total Connections Handed-off with<br>Compression Policies Unchanged | Number of connections initially accepted by the accelerator but later handed off for generic optimization without policy changes so that currently negotiated policies are used for compression (Data Redundancy Elimination [DRE] or Lempel-Ziv [LZ]). |
| Total Dropped Connections                                           | Number of connections dropped for reasons other than client or server socket errors.                                                                                                    |
| Current Active Connections                                          | Number of connections currently established on the WAN that are either in use or free for fast connection use.                                                                                                    |
| Maximum Active Connections                                          | Highest number of active connections since the accelerator was last started or restarted.                                                                                                    |

| Field                                                | Description                                                                               |
|------------------------------------------------------|-------------------------------------------------------------------------------------------|
| Total LAN bytes read                                 | Number of bytes read by an accelerator from the original side of the flow.                |
| Total LAN bytes written                              | Number of bytes written by an accelerator on the original side of the flow.               |
| Total WAN bytes read                                 | Number of bytes read by an accelerator from the optimized side of the flow.               |
| Total WAN bytes written                              | Number of bytes written by an accelerator on the optimized side of the flow.              |
| Local replies                                        | Number of requests that resulted in the WAAS Express generating a local reply.            |
| Messages received from the LAN                       | Number of CIFS messages received from the LAN.                                            |
| Messages sent to the LAN                             | Number of CIFS messages sent to the LAN.                                                  |
| Messages received from the WAN                       | Number of CIFS messages received from the WAN.                                            |
| Messages sent to the WAN                             | Number of CIFS messages sent to the WAN.                                                  |
| Disk space query Messages sent to the WAN            | Number of messages sent over the WAN to query disk space on a remote server.              |
| Unsupported dialects / CIFS version                  | Number of unsupported dialects of Server Message Block (SMB) or unsupported CIFS version. |
| Currently active unsupported dialects / CIFS version | Number of unsupported dialects of SMB or unsupported CIFS version in active connections.  |
| Unsupported due to signing                           | Number of unsupported flows due to SMB packet signing.                                    |
| Read Ahead Parameter                                 |                                                                                           |
| Passed through FIDs                                  | Number of file IDs (FIDs) passed through.                                                 |
| Optimized FIDs                                       | Number of FIDs optimized.                                                                 |
| Reads served                                         | Number of reads served locally.                                                           |
| Local replies                                        | Number of local replies sent to a client.                                                 |
| Accelerated replies                                  | Number of accelerated replies sent to clients.                                            |
| Passed through replies                               | Number of replies passed through to a WAN.                                                |
| Read-aheads sent                                     | Number of read-ahead requests sent over a WAN.                                            |

| Field                                  | Description                                                                                                |
|----------------------------------------|----------------------------------------------------------------------------------------------------|
| Served file ranges                     | Number of nonoverlapping file ranges served.                                                               |
| No fid                                 | Number of read requests received without an FID.                                                           |
| Wrong locking level                    | Number of read requests received without an opportunistic locking (oplock) level.                          |
| Optimization disabled                  | Number of flows for which optimization is disabled based on the global configuration.                      |
| Optimization disabled (pipeline)       | Number of flows for which read-ahead optimization is disabled since pipelining was detected.               |
| Read-ahead processing error            | Number of error messages generated while processing read requests.                                         |
| Invalidate LRU cache due to out of buf | Number of least recently used (LRU) cache entries invalidated to make space for new entries in the buffer. |
| Read-ahead responses with NULL fid     | Number of read responses received with a NULL FID.                                                         |
| Allocates RA buffers                   | Number of read-ahead buffers allocated.                                                                    |
| RA buffers pending for delete          | Number of read-ahead buffers pending deletion after successfully sending the entire data in buffers.       |
| Async Write Parameter                  |                                                                                                    |
| Writes served                          | Number of async writes served.                                                                             |
| Local replies                          | Number of local replies sent to clients.                                                                   |
| Not a file                             | Number of write requests for processing an unknown file in sync mode.                                      |
| No oplock                              | Number of write requests received without an oplock level.                                                 |
| No quota                               | Number of flows not optimized because a disk space quota is not allocated on a remote server.              |
| Andx command                           | Number of AndX requests received.                                                                          |
| No tid                                 | Number of failures that occurred while finding a tree ID (TID).                                            |
| Async errors                           | Number of async errors encountered.                                                                        |
| Negative-Cache Parameter               |                                                                                                    |
| Current entries                        | Number of entries in the negative cache.                                                                   |

| Field             | Description                                                                                |
|-------------------|--------------------------------------------------------------------------------------------|
| Entries added     | Number of entries added to the negative cache.                                             |
| Entries removed   | Number of entries removed from the negative cache.                                         |
| ADS opens served  | Number of alternate-data-stream (ADS) open requests handled.                               |
| Entry timed out   | Number of timed-out entries in the cache.                                                  |
| Not in cache      | Number of cache misses.                                                                    |
| Invalidated       | Number of invalidated entries in the cache.                                                |
| Flow miss-match   | Number of times that a matching flow ID entry is not found in the cache.                   |
| Not a file or ADS | Number of requests that are not in the form of a regular file or an alternate data stream. |

| Command                             | Description                                                                             |
|-------------------------------------|-----------------------------------------------------------------------------------------|
| clear waas                          | Clears information about WAAS Express closed connections, statistics, cache, or tokens. |
| debug waas                          | Displays debugging information about different WAAS Express modules.                    |
| show waas accelerator               | Displays information about WAAS Express accelerators.                                   |
| show waas alarms                    | Displays WAAS Express status and alarms.                                                |
| show waas auto-discovery            | Displays autodiscovery information about the WAAS Express device.                       |
| show waas statistics aoim           | Displays WAAS Express peer information and negotiated capabilities.                     |
| show waas statistics application    | Displays WAAS Express policy application statistics.                                    |
| show waas statistics auto-discovery | Displays autodiscovery statistics for a WAAS Express device.                            |
| show waas statistics class          | Displays statistical information about the class in WAAS Express.                       |
| show waas statistics dre            | Displays DRE statistics for a WAAS Express device.                                      |

| Command                           | Description                                                     |
|-----------------------------------|-----------------------------------------------------------------|
| show waas statistics errors       | Displays error statistics for a WAAS Express device.            |
| show waas statistics global       | Displays global statistics for a WAAS Express device.           |
| show waas statistics lz           | Displays LZ statistics for a WAAS Express device.               |
| show waas statistics pass-through | Displays pass-through statistics for a WAAS Express device.     |
| show waas statistics peer         | Displays inbound and outbound statistics for peer WAEs devices. |
| show waas status                  | Displays the status of WAAS Express.                            |
| show waas token                   | Displays the value of the WAAS Express configuration token.     |
| waas cm-register url              | Registers a device with the WAAS Central Manager.               |

## show waas statistics aoim

To display WAAS Express peer information and negotiated capabilities, use the **show waas statistics aoim** command in privileged EXEC mode.

#### show waas statistics aoim

#### **Syntax Description**

This command has no arguments or keywords.

#### **Command Modes**

Privileged EXEC (#)

#### **Command History**

| Release  | Modification                                                                                                    |
|----------|----------------------------------------------------------------------------------------------------|
| 15.1(2)T | This command was introduced.                                                                                                    |
| 15.2(2)T | This command was modified. The command output was updated to display information about HTTP and SSL Application Optimizers (AOs). |

#### **Usage Guidelines**

This command displays information about the peer and the negotiations.

#### **Examples**

The following example shows how to display WAAS peer information and negotiated capabilities:

```
Device> enable
Device# show waas statistics aoim
Total number of peer syncs:
Current number of peer syncs in progress:
                                                 0
Number of peers:
Number of local application optimizations (AO):
                                                 3
Number of AO discovery successful:
Number of AO discovery failure:
                                                 Ω
Local AO statistics
  Local AO:
                                               TFO
    Total number of incompatible connections: 0
    Version:
                                               0.11
    Registered:
                                               Yes
                                               нттр
  Local AO:
    Total number of incompatible connections: 0
    Version:
    Registered:
  Local AO:
                                               SSL
    Total number of incompatible connections: 0
                                               1.0
    Version:
    Registered:
                                               Yes
Peer AOIM Statistics
Number of Peers:
                               0021.5586.1399
  Peer:
  Peer IP:
                               50.0.0.2
  Peer Expiry Time:
                               00:00:04
  Peer Compatible:
                               Yes
  Peer active connections:
```

```
1.0
Peer Aoim Version:
Peer sync in progress:
                             No
Peer valid:
                             Yes
Peer Software Version:
                             4.4.0 (b168)
Peer AOs:
                       TFO
 Peer AO:
   Compatible:
   Version:
                       0.20
  Peer AO:
                       HTTP
   Compatible:
                       Yes
   Version:
                       1.3
  Peer AO:
                       SSL
   Compatible:
                       Yes
   Version:
                       1.0
```

Table 18: show waas statistics aoim Field Descriptions

| Field                                          | Description                                                                                                    |
|------------------------------------------------|----------------------------------------------------------------------------------------------------|
| Total number of peer syncs                     | Number of times the AO Information Manager (AOIM) on the WAAS device has synchronized with a peer WAAS device.                                                                                          |
| Current number of peer syncs in progress       | Number of currently active peer synchronization is in progress.                                                                                                    |
| Number of peers                                | Number of known or encountered peer WAAS devices.                                                                                                    |
| Number of local application optimizations (AO) | Number of locally registered AOs on the WAAS device.                                                                                                    |
| Number of AO discovery successful              | Number of times AO discovery succeeded on peer WAAS devices.                                                                                                    |
| Number of AO discovery failure                 | Number of times AO discovery failed on peer WAAS devices. Possible reasons include AO not enabled, AO not running on the peer Wide-area Application Engine (WAE), or license not configured for the AO. |
| Local AO statistics                            |                                                                                                    |
| Local AO                                       | Name of the locally registered AO. The possible values include TFO, HTTP, and SSL.                                                                                                    |
| Total number of incompatible connections       | Number of times a connection was not passed to the locally registered AO due to software incompatibility with the peer AO after synchronization with the peer WAAS device was complete.                 |
| Version                                        | Software version of the locally registered AO.                                                                                                    |
| Registered                                     | Registration status of the locally registered AO.                                                                                                    |
| Number of Peers                                | Number of peer WAAS devices encountered.                                                                                                    |
| Peer                                           | MAC address of the peer WAAS device, and whether it has been formally registered with the AO information database.                                                                                      |

| Field                   | Description                                                                                                    |
|-------------------------|----------------------------------------------------------------------------------------------------|
| Peer IP                 | IP address of the primary network interface of the peer WAAS device.                                                                                                    |
| Peer Expiry Time        | Time elapsed since the last AOIM negotiation with the peer WAAS device.                                                                                                    |
| Peer Compatible         | Compatibility status of the peer WAAS device. The compatibility of the peer WAAS device depends on the TFO version. If the TFO version on the peer WAAS device is incompatible with the local TFO version, the peer is considered incompatible and connections with this peer are not optimized.                                     |
| Peer active connections | Number of active connections with the peer.                                                                                                    |
| Peer Aoim Version       | The AOIM module version on the peer WAAS device negotiated during AOIM handshake.                                                                                                    |
| Peer sync in progress   | Indicates whether synchronization with the peer WAAS device is in progress.                                                                                                    |
| Peer valid              | Indicates the validity of the entry in the peer table.                                                                                                    |
| Peer Software Version   | Software version and build number of IOS WAAS running on the peer WAAS device.                                                                                                    |
| Peer AO                 | Name of the registered AO on the peer WAAS device. The possible values include TFO, HTTP, and SSL.                                                                                                    |
| Compatible              | Compatibility status of the AO on the peer WAAS device with a matching, locally registered AO. Possible values include Y (yes/compatible), N (no/incompatible), and U (unknown). The compatibility status may be unknown if no matching AO is registered locally. The AO compatibility status is discovered during AOIM negotiation. |
|                         | • If a peer WAAS device is incompatible (indicated by the Peer Compatible field), connections with the peer are not optimized, even if a peer AO on this peer WAAS device is compatible with a matching, locally registered AO.                                                                                                    |
|                         | <ul> <li>If the peer is compatible but a peer AO is not, then the peer AO is<br/>not negotiated during autodiscovery. However, connections with the<br/>peer are optimized.</li> </ul>                                                                                                    |
| Version                 | Software version of the registered AO on the peer WAAS device.                                                                                                    |

| Command    | Description                                                        |  |
|------------|--------------------------------------------------------------------|--|
| clear waas | Clears WAAS Express statistics and closed connections information. |  |

| Command                                | Description                                                        |  |
|----------------------------------------|--------------------------------------------------------------------|--|
| debug waas                             | Displays debugging information for different WAAS Express modules. |  |
| show waas alarms                       | Displays WAAS Express status and alarms.                           |  |
| show waas auto-discovery               | Displays autodiscovery information for the WAAS Express device.    |  |
| show waas connection                   | Displays WAAS Express connection details.                          |  |
| show waas statistics<br>application    | Displays WAAS Express policy application statistics.               |  |
| show waas statistics<br>auto-discovery | Displays the autodiscovery statistics for a WAAS Express device.   |  |
| show waas statistics class             | Displays statistics information about the class in WAAS Express.   |  |
| show waas statistics dre               | Displays DRE statistics for a WAAS Express device.                 |  |
| show waas statistics errors            | Displays error statistics for a WAAS Express device.               |  |
| show waas statistics global            | Displays global statistics for a WAAS Express device.              |  |
| show waas statistics lz                | Displays the LZ compression statistics for a WAAS Express device.  |  |
| show waas statistics<br>pass-through   | Displays the pass-through statistics for a WAAS Express device.    |  |
| show waas statistics peer              | Displays inbound and outbound statistics for peer WAE devices.     |  |
| show waas status                       | Displays the status of WAAS Express.                               |  |
| show waas token                        | Displays the value of WAAS Express configuration token.            |  |
| waas cm-register url                   | Registers a device with the WAAS Central Manager.                  |  |

# show waas statistics application

To display WAAS Express policy application statistics, use the **show waas statistics application**command in privileged EXEC mode.

show waas statistics application [app-name app-name]

## **Syntax Description**

| app-name app-name | (Optional) Displays statistics for a specific WAAS |
|-------------------|----------------------------------------------------|
|                   | policy application.                                |

**Command Default** 

Statistics are displayed for all WAAS policy applications.

**Command Modes** 

Privileged EXEC (#)

### **Command History**

| Release  | Modification                 |
|----------|------------------------------|
| 15.1(2)T | This command was introduced. |

## **Usage Guidelines**

Use this command to display statistical information about the WAAS policies.

#### **Examples**

The following is sample output from the **show waas statistics application**command::

| Router> enable Router# show waas st Application: waa TCP Data Volumes                                                                                                    | tatistics application as-default                            | waas-default      |                                                 |
|----------------------------------------------------------------------------------------------------|-------------------------------------------------------------|-------------------|-------------------------------------------------|
| Connection Type Opt TCP Plus Orig TCP Plus Opt TCP Only Orig TCP Only Internal Client Internal Server TCP Connection Count Connection Type                                                  | 5054526<br>35202552<br>0<br>0<br>0<br>0<br>0                | Completed         | Outbound<br>13969693<br>35202552<br>0<br>0<br>0 |
| Opt TCP Plus Opt TCP Only Internal Client Internal Server Pass Through Connect Connection Type PT Asymmetric PT Capabilities PT Intermediate PT_Other Connection Reset: Cleared connections | 0<br>0<br>0<br>0<br>tion Counts<br>Completed<br>0<br>0<br>0 | 18<br>0<br>0<br>0 |                                                 |

## Table 19: show waas statistics application Field Descriptions

| Field                 | Description                                                                  |
|-----------------------|------------------------------------------------------------------------------|
| Opt TCP Plus Bytes    | Inbound/outbound optimized (WAN) TCP bytes.                                  |
| Opt TCP Plus Packets  | Inbound/outbound optimized (WAN) TCP packets.                                |
| Orig TCP Plus Bytes   | Inbound/outbound originating (LAN) TCP bytes.                                |
| Orig TCP Plus Packets | Inbound/outbound originating (LAN) TCP packets.                              |
| Opt TCP Only Bytes    | Inbound/outbound optimized (WAN) TCP bytes.                                  |
| Opt TCP Only Packets  | Inbound/outbound optimized (WAN) TCP packets.                                |
| Orig TCP Only Bytes   | Inbound/outbound originating (LAN) TCP bytes.                                |
| Orig TCP Only Packets | Inbound/outbound originating (LAN) TCP packets                               |
| Internal Client Bytes | Packets terminating at the router where the router is a client.              |
| Internal Server Bytes | Packets terminating at the router where the router is the server (WCM-NGWO). |
| Opt TCP Plus          | Optimized TCP plus connection count.                                         |
| Opt TCP Only          | Optimized TCP only connection count.                                         |
| Internal Client       | Internal client connection count.                                            |
| Internal Server       | Internal server connection count.                                            |
| PT Asymmetric         | Pass-through asymmetric connection count.                                    |
| PT Capabilities       | Pass-through incompatible connection count.                                  |
| PT Intermediate       | Pass-through intermediate connection count.                                  |
| PT_Other              | Pass-through other connection count.                                         |

| Command    | Description                                                        |
|------------|--------------------------------------------------------------------|
| clear waas | Clears WAAS Express statistics and closed connections information. |

| Command                             | Description                                                                     |
|-------------------------------------|---------------------------------------------------------------------------------|
| debug waas                          | Displays debugging information for different WAAS Express modules.              |
| show waas alarms                    | Displays WAAS Express status and alarms.                                        |
| show waas auto-discovery            | Displays information about WAAS Express autodiscovery.                          |
| show waas connection                | Displays information about WAAS Express connections.                            |
| show waas statistics aoim           | Displays WAAS Express peer information and negotiated capabilities.             |
| show waas statistics auto-discovery | Displays WAAS Express autodiscovery statistics.                                 |
| show waas statistics class          | Displays statistics for the WAAS Express class map.                             |
| show waas statistics dre            | Displays WAAS Express DRE statistics.                                           |
| show waas statistics errors         | Displays WAAS Express error statistics.                                         |
| show waas statistics global         | Displays global WAAS Express statistics.                                        |
| show waas statistics lz             | Displays WAAS Express LZ statistics.                                            |
| show waas statistics pass-through   | Displays WAAS Express connections placed in a pass-through mode.                |
| show waas statistics peer           | Displays inbound and outbound statistics for peer WAAS Express devices.         |
| show waas status                    | Displays the status of WAAS Express.                                            |
| show waas token                     | Displays the value of the configuration token used by the WAAS Central Manager. |
| waas cm-register url                | Registers a device with the WAAS Central Manager.                               |

## show waas statistics auto-discovery

To display the autodiscovery statistics for a WAAS Express device, use the **show waas statistics auto-discovery**command in privileged EXEC mode.

show waas statistics auto-discovery [blacklist]

#### **Syntax Description**

| blacklist | (Optional) Displays blacklist tables lookups, size, and |
|-----------|---------------------------------------------------------|
|           | the maximum hold time.                                  |

#### **Command Modes**

Privileged EXEC (#)

#### **Command History**

| Release  | Modification                 |
|----------|------------------------------|
| 15.1(2)T | This command was introduced. |

#### **Usage Guidelines**

Use this command to display statistics for autodiscovery states, success, and failures.

## **Examples**

The following is sample output from the **show waas statistics auto-discovery** command:

```
Router> enable
Router# show waas statistics auto-discovery
Packets:
Total Sent:
Total Received:
                          3
Ack dropped in synack received state:
Non Syn dropped in nostate state:
Aoim sync syn-ack drop:
Aoim sync ack drop:
Auto discovery failure:
Total Failure:
Insufficient option space:
                                    0
                                   0
Invalid connection state:
Sequence number override:
                                   0
Connection split failed:
Set sequence number failed:
Get sequence number failed:
Setting BIC failed:
External module init failed:
                                       0
Deleting options failed:
                                  0
Set window size failed:
                               0
AOIM handover failed:
                                 0
AOIM force sync failed:
AOIM peer addition failed:
AOIM synchronization reset:
TFO handover failed:
Setting timestamp failed:
Setting window scale failed:
                                       0
Setting send window failed:
Setting sack failed:
```

```
0
Setting keepalive failed:
FD association failed:
Auto discovery success SYN retransmission:
Zero retransmit: 1
One retransmit:
                       0
                       0
Two+ retransmit:
Auto discovery Miscellaneous:
RST received:
                    0
SYNs with our device id:
Zero device ID:
Non standard option length:
Replication mode turned on:
ADM mode turned on:
Capabilities mismatch:
                              0
                            0
Intermediate device:
Invalid option content:
Version mismatch:
                         0
Peer AOIM incompatible:
                               0
Peer AOIM in progress:
                              0
                            0
AOIM peertable full:
AOIM multiple sync request passthrough: 0
No peer:
Missing Ack conf:
                         0
```

#### Table 20: show waas statistics auto-discovery Field Descriptions

| Field                                | Description                                                                                  |
|--------------------------------------|----------------------------------------------------------------------------------------------|
| Packets:                             | Packets sent by autodiscovery.                                                               |
| Total Sent                           |                                                                                              |
| Total Received                       | Packets received by autodiscovery.                                                           |
| Ack dropped in synack received state | Acknowledgment packet dropped within an AD state.                                            |
| Non Syn dropped in nostate state     | Nonsynchronization control packet dropped since no synchronization packet has been received. |
| Aoim sync syn-ack drop               | Sychronization and acknowledgment dropped while AOIM synchronization is in progress.         |
| Aoim sync ack drop                   | Acknowledgment dropped while AOIM synchronization is in progress.                            |
| Auto discovery failure:              | Number of failed flows.                                                                      |
| Total Failure                        |                                                                                              |
| Insufficient option space            | Unable to add TCP options.                                                                   |
| Invalid connection state             | Connection state invalid.                                                                    |
| Sequence number override             | Sequence numbers out of sync.                                                                |
| Connection split failed              | Unable to connect to a proxy.                                                                |
| Set sequence number failed           | Sequence number bump failed.                                                                 |

| Field                                                      | Description                                                                   |
|------------------------------------------------------------|-------------------------------------------------------------------------------|
| Get sequence number failed                                 | Unable to read sequence number.                                               |
| Setting BIC failed                                         | Binary Increased Congestion Control (BIC) initialization failure.             |
| External module init failed                                | Module initialization failure.                                                |
| Deleting options failed                                    | WAAS Express TCP option deletion failure.                                     |
| Set window size failed                                     | Window size adjustment failure.                                               |
| AOIM handover failed                                       | AOIM handover failure.                                                        |
| AOIM force sync failed                                     | AOIM sync failure.                                                            |
| AOIM peer addition failed                                  | AOIM peer could not be added.                                                 |
| TFO handover failed                                        | TFO handover failure.                                                         |
| Setting timestamp failed                                   | Unable to set the time stamp.                                                 |
| Setting window scale failed                                | Unable to set the windows scale.                                              |
| Setting send window failed                                 | Unable to set send the window on connection.                                  |
| Setting sack failed                                        | Unable to set the Selective Acknowledgment (SACK) on connection.              |
| Setting keepalive failed                                   | Failure to initialize keepalive.                                              |
| FD association failed                                      | Unable to associate file descriptor.                                          |
| Auto discovery success SYN retransmission: Zero retransmit | Connections optimized for which a single synchronization was received.        |
| One retransmit                                             | Connections optimized for which a retransmitted synchronization was received. |
| Two+ retransmit                                            | Two or more synchronization retransmissions.                                  |
| Auto discovery Miscellaneous:                              | Reset received during autodiscovery.                                          |
| RST received                                               |                                                                               |
| SYNs with our device id                                    | Indicates synchronization with the WAAS Express device.                       |
| Zero device ID                                             | Zero device ID advertised.                                                    |

| Field                                  | Description                                                                        |
|----------------------------------------|------------------------------------------------------------------------------------|
| Non standard option length             | Invalid WAAS Express TCP option.                                                   |
| Replication mode turned on             | Connection bypass due to replication mode turned on.                               |
| ADM mode turned on                     | Connection bypass due to directed mode turned on.                                  |
| Capabilities mismatch                  | Advertised capability mismatch.                                                    |
| Intermediate device                    | Intermediate WAAS Express device.                                                  |
| Invalid option content                 | Invalid WAAS Express TCP option.                                                   |
| Version mismatch                       | Administrative distance (AD) version mismatch.                                     |
| Peer AOIM incompatible                 | Peer AOIM incompatible.                                                            |
| Peer AOIM in progress                  | Peer AOIM synchronization in progress.                                             |
| AOIM peertable full                    | AOIM peer table full.                                                              |
| AOIM multiple sync request passthrough | Pass through requested due to multiple simultaneous AOIM synchronization requests. |
| No peer                                | No peer for this connection.                                                       |
| Missing Ack conf                       | Missing autodiscovery confirmation.                                                |

The following is sample output from the show waas statistics auto-discovery blacklist command:

```
Router> enable
Router# show waas statistics auto-discovery
blacklist
Auto-Discovery Blacklist Table Statistics
Operation Status:
Total Lookups:
                         0
Hits:
Miss (Grey Entry):
                            0
                           0
Miss (No Entry):
Table Insertions:
                           0
Total Entries (Free & Used):
                                       1024
                                1024
Current Free Entries:
Current Used Entries:
                                0
Peak Used Entries:
Oldest Entry Hold Time (sec):
                                        3600
IP Address Retrieval Failure:
Unexpected Threshold:
```

Table 21: show waas statistics auto-discovery blacklist Field Descriptions

| Field                        | Description                                             |
|------------------------------|---------------------------------------------------------|
| Operation Status             | Indicates whether the blacklist is enabled, which is 1. |
| Total Lookups                | Total number of blacklist lookups.                      |
| Hits                         | Blacklist hits.                                         |
| Miss (Grey Entry)            | Hits in the grey list.                                  |
| Miss (No Entry)              | No blacklist found.                                     |
| Table Insertions             | Blacklist insertions.                                   |
| Total Entries (Free & Used)  | Total possible entries.                                 |
| Current Free Entries         | Free entries.                                           |
| Current Used Entries         | Used entries.                                           |
| Peak Used Entries            | Peak used entries.                                      |
| Oldest Entry Hold Time (sec) | Active entry time period.                               |
| IP Address Retrieval Failure | Unable to locate IP address.                            |
| Unexpected Threshold         | Invalid blacklist threshold.                            |

| Command                  | Description                                                        |
|--------------------------|--------------------------------------------------------------------|
| clear waas               | Clears WAAS Express statistics and closed connections information. |
| debug waas               | Displays debugging information for different WAAS Express modules. |
| show waas alarms         | Displays WAAS Express status and alarms.                           |
| show waas auto-discovery | Displays information about WAAS Express autodiscovery.             |
| show waas connection     | Displays information about WAAS Express connections.               |

| Command                           | Description                                                                     |
|-----------------------------------|---------------------------------------------------------------------------------|
| show waas statistics aoim         | Displays WAAS Express peer information and negotiated capabilities.             |
| show waas statistics application  | Displays WAAS Express policy application statistics.                            |
| show waas statistics class        | Displays statistics for the WAAS Express class map.                             |
| show waas statistics dre          | Displays WAAS Express DRE statistics.                                           |
| show waas statistics errors       | Displays WAAS Express error statistics.                                         |
| show waas statistics global       | Displays global WAAS Express statistics.                                        |
| show waas statistics lz           | Displays WAAS Express LZ statistics.                                            |
| show waas statistics pass-through | Displays WAAS Express connections placed in a pass-through mode.                |
| show waas statistics peer         | Displays inbound and outbound statistics for peer WAAS Express devices.         |
| show waas status                  | Displays the status of WAAS Express.                                            |
| show waas token                   | Displays the value of the configuration token used by the WAAS Central Manager. |
| waas cm-register url              | Registers a device with the WAAS Central Manager.                               |

## show waas statistics class

To display statistical information about the class in WAAS Express, use the **show waas statistics class** command in privileged EXEC mode.

show waas statistics class [class-name class-name]

#### **Syntax Description**

| class-name class-name | (Optional) Specifies the class-name. |
|-----------------------|--------------------------------------|
|-----------------------|--------------------------------------|

#### **Command Modes**

Privileged EXEC (#)

#### **Command History**

| Release  | Modification                 |
|----------|------------------------------|
| 15.1(2)T | This command was introduced. |

## **Usage Guidelines**

This command displays statistical information about the class specified in WAAS Express. If a class name is not specified, the command displays the output for all the classes in WAAS Express.

## **Examples**

The following is sample output from the **show waas statistics class** command:

| Router> <b>enable</b> |             |           |          |
|-----------------------|-------------|-----------|----------|
| Router# show waas s   |             |           |          |
| Number of Classes :   | 3           |           |          |
| Class FTP-            | Control     |           |          |
| TCP Data Volumes      |             |           |          |
| Connection Type       | Inbound     |           | Outbound |
| Opt TCP Plus          | 0           |           | 0        |
| Orig TCP Plus         | 0           |           | 0        |
| Opt TCP Only          | 0           |           | 0        |
| Orig TCP Only         | 0           |           | 0        |
| Internal Client       | 0           |           | 0        |
| Internal Server       | 0           |           | 0        |
| TCP Connection Coun   | ıts         |           |          |
| Connection Type       | Active      | Completed |          |
| Opt TCP Plus          | 0           | 0         |          |
| Opt TCP Only          | 0           | 0         |          |
| Internal Client       | 0           | 0         |          |
| Internal Server       | 0           | 0         |          |
| Pass Through Connec   | tion Counts |           |          |
| Connection Type       | Completed   |           |          |
| PT Asymmetric         | 0           |           |          |
| PT Capabilities       | 11          |           |          |
| PT Intermediate       | 0           |           |          |
| PT Other              | 0           |           |          |
| Connection Reset:     | 0           |           |          |
|                       |             |           |          |
| Class waas            | -default    |           |          |
| TCP Data Volumes      |             |           |          |
| Connection Type       | Inbound     |           | Outbound |
| Opt TCP Plus          | 0           |           | 0        |
|                       |             |           |          |

```
Orig TCP Plus
                     0
                                                                  0
Opt TCP Only
                     0
                                                                  0
Orig TCP Only
                     0
                                                                  0
Internal Client
                     0
                                                                  0
Internal Server
                    0
TCP Connection Counts
Connection Type
                    Active
                                           Completed
Opt TCP Plus
                     0
                                                   0
Opt TCP Only
                    0
                                                   0
                                                   0
Internal Client
                     0
Internal Server
                     0
                                                   0
Pass Through Connection Counts
                  Completed
Connection Type
PT Asymmetric
                     0
PT Capabilities
                     0
PT Intermediate
                     0
PT Other
                     0
Connection Reset:
                     0
Class
               FTP-Data
TCP Data Volumes
Connection Type
                     Inbound
                                                           Outbound
                     722
                                                                573
Opt TCP Plus
Orig TCP Plus
                     0
                                                                 24
Opt TCP Only
                                                                 0
                     0
Orig TCP Only
Internal Client
                     0
                                                                  0
                     0
                                                                  0
                     0
Internal Server
TCP Connection Counts
Connection Type
                                           Completed
                    Active
Opt TCP Plus
                     0
Opt TCP Only
                    0
```

Table 22: show waas statistics class Field Descriptions

| Field            | Description                                                                     |
|------------------|---------------------------------------------------------------------------------|
| Class            | The class name.                                                                 |
| TCP Data Volumes | Indicates the volume of data in terms of connections, optimizations, and so on. |
| Connection Type  | The type of connection.                                                         |
| Opt TCP Plus     | Optimized TCP plus connection count.                                            |
| Orig TCP Plus    | Inbound/outbound originating TCP packets.                                       |
| Opt TCP Only     | Optimized TCP only connection count.                                            |
| Orig TCP Only    | Inbound/outbound originating TCP packets.                                       |
| Internal Client  | Internal client connection count.                                               |
| Internal Server  | Internal server connection count.                                               |
| PT Asymmetric    | Pass-through asymmetric connection count.                                       |

| Field           | Description                                 |
|-----------------|---------------------------------------------|
| PT Capabilities | Pass-through incompatible connection count. |
| PT Intermediate | Pass-through intermediate connection count. |
| PT_Other        | Pass-through other connection count.        |

| Command                             | Description                                                             |
|-------------------------------------|-------------------------------------------------------------------------|
| clear waas                          | Clears WAAS Express statistics and closed connections information.      |
| debug waas                          | Displays debugging information for different WAAS Express modules.      |
| show waas alarms                    | Displays WAAS Express status and alarms.                                |
| show waas auto-discovery            | Displays information about WAAS Express autodiscovery.                  |
| show waas connection                | Displays information about WAAS Express connections.                    |
| show waas statistics aoim           | Displays WAAS Express peer information and negotiated capabilities.     |
| show waas statistics application    | Displays WAAS Express policy application statistics.                    |
| show waas statistics auto-discovery | Displays WAAS Express autodiscovery statistics.                         |
| show waas statistics dre            | Displays WAAS Express DRE statistics.                                   |
| show waas statistics errors         | Displays WAAS Express error statistics.                                 |
| show waas statistics global         | Displays global WAAS Express statistics.                                |
| show waas statistics lz             | Displays WAAS Express LZ statistics.                                    |
| show waas statistics pass-through   | Displays WAAS Express connections placed in a pass-through mode.        |
| show waas statistics peer           | Displays inbound and outbound statistics for peer WAAS Express devices. |
| show waas status                    | Displays the status of WAAS Express.                                    |

| Command              | Description                                                                     |
|----------------------|---------------------------------------------------------------------------------|
| show waas token      | Displays the value of the configuration token used by the WAAS Central Manager. |
| waas cm-register url | Registers a device with the WAAS Central Manager.                               |

## show waas statistics dre

To display WAAS Express Data Redundancy Elimination (DRE) statistics for a WAAS Express device, use the **show waas statistics dre** command in privileged EXEC mode.

show waas statistics dre [peer]

#### **Syntax Description**

| peer (Optional) Displays DRE peer statistics. |
|-----------------------------------------------|
|-----------------------------------------------|

## **Command Modes**

Privileged EXEC (#)

#### **Command History**

| Release  | Modification                                                                          |
|----------|---------------------------------------------------------------------------------------|
| 15.1(2)T | This command was introduced.                                                          |
| 15.2(3)T | This command was modified. The output was enhanced to display upload DRE information. |

#### **Examples**

The following is sample output from the **show waas statistics dre** command:

Device# show waas statistics dre

```
DRE Status:
                                               Enabled
Cache
    Cache Status:
                                               Ready
                                               00:07:35
    Oldest data age:
    Total data storage size:
                                               1468006400
    Total index size:
                                               11513600
AckQ size:
                                               5242880
AckQ in storage:
AckQ full:
                                               0
AckQ high:
WaitQ size:
WaitQ in storage:
                                               0
                                               0
Connections
    Total:
                                               24
    Active:
                                               0
Encode Statistics
                                               Ω
    Dre msgs:
    R-tx total:
                                               0
    R-tx chunk-miss:
                                               0
    R-tx collision:
                                               67344
    Bytes in:
    Bytes out:
                                               8840
    Bypass bytes:
                                               35714
    Bytes Matched:
                                               59355
    Bytes Skipped:
                                               86%
    Compression gain:
    Average latency:
                                               2191 usec
    Encode Message Size Distribution:
        0-1K = 4

1-5K = 31
```

```
5-15K = 14
        15-25K = 0
        25-40K = 0
        >40K = 0
Decode Statistics
                                            318
    Dre msgs:
    Nacks generated:
                                            8494760
    Bytes in:
   Bytes out:
                                            13780812
    Bypass bytes:
                                            35556
    Compression gain:
                                            38%
    Average latency:
                                            1471 usec
    Decode Message Size Distribution:
        0-1K = 4
        1-5K
              = 0
        5-15K = 5
                                용
        15-25K = 9
        25-40K = 23
        >40K = 55
```

The following is sample output from the show waas statistics dre peer command:

#### Device# show waas statistics dre peer

```
DRE Status:
                                             Enabled
Current number of connected peers
                                             0
Current number of active peers
                                             1
Peer-ID
                                             0016.9d38.ca1d
Hostname
                                             WAE2.cisco.com
IP reported from peer
                                             20.0.0.2
                                             4.4.0 (b167)
Peer version
Cache:
    Cache in storage
                                             614017 B
   Age
                                             21:22:40
AckQ:
    AckQ in storage
                                             0 B
WaitQ:
    WaitQ in storage
                                             756 B
    WaitQ size
                                             0 B
Sync-clock:
                                             457161116 ms
    Local-head
    Local-tail
                                             457438528 ms
    Remote-head
                                             372192000 ms
    Remote-head-safe
                                             4294967296 ms
Encode Statistics
    DRE msgs:
                                             64
    R-tx total:
                                             0
    R-tx chunk-miss:
                                             0
    R-tx collision:
                                             0
                                             67344
    Bytes in:
    Bytes out:
                                             8840
    Bypass bytes:
                                             35714
                                             86%
    Compression gain:
Decode Statistics
    DRE msgs:
                                             14
    Bytes in:
                                             490
    Bytes out:
                                             416
                                             0
    Bypass bytes:
                                             0 응
    Compression gain:
    Nacks generated:
```

Table 23: show waas statistics dre Field Descriptions

| Field                     | Description                                                                                                    |
|---------------------------|----------------------------------------------------------------------------------------------------|
| Cache                     | Displays DRE cache statistics.                                                                                                    |
| AckQ size                 | The maximum size of the DRE ACK queue (AckQ). The AckQ is an internal data structure used by DRE.                                   |
| AckQ in storage           | The current size of the DRE AckQ.                                                                                                   |
| AckQ full                 | The number of times the DRE AckQ became full.                                                                                       |
| AckQ high                 | The number of times the size of DRE AckQ has reached the high water mark.                                                           |
| WaitQ size                | The maximum size of the DRE wait queue (WaitQ). The WaitQ is an internal data structure used by DRE.                                |
| WaitQ in storage          | The current size of the DRE WaitQ.                                                                                                  |
| Connections               | Total number of connections completed.                                                                                              |
| Dre msgs                  | The number of DRE messages encoded/decoded by DRE.                                                                                  |
| R-tx total                | Total number of retransmissions.                                                                                                    |
| R-tx chunk-miss           | Number of DRE message retransmissions due to missing chunks.                                                                        |
| R-tx collision            | Number of DRE message retransmissions due to signature collisions.                                                                  |
| Bytes in<br>Bytes out     | Number of bytes encoded/decoded using the DRE compression and the resulting output bytes.                                           |
| Bypass bytes              | Number of bytes bypassed by DRE.                                                                                                    |
| Bytes Matched             | Number of bytes that matched the DRE cache.                                                                                         |
| Bytes Skipped             | Number of bytes skipped by DRE encoder due to hints received from accelerators.                                                     |
| Compression gain          | The compression gain achieved by DRE. It is calculated by using the following percentage: (Bytes_in X 100) / (Bytes_in + Bytes_out) |
| Average latency           | The interval of the number of bytes encoded or decoded using the DRE compression.                                                   |
| Nacks generated           | Number of negative acknowledgement (NACK) messages generated.                                                                       |
| Message size distribution | Indicates the distribution of messages across bytes in percentages.                                                                 |

| Command                                | Description                                                                     |
|----------------------------------------|---------------------------------------------------------------------------------|
| clear waas                             | Clears WAAS Express statistics and closed connections information.              |
| debug waas                             | Displays debugging information for different WAAS Express modules.              |
| dre upload                             | Enables DRE in the uplink direction.                                            |
| show waas alarms                       | Displays WAAS Express status and alarms.                                        |
| show waas auto-discovery               | Displays information about WAAS Express autodiscovery.                          |
| show waas connection                   | Displays information about WAAS Express connections.                            |
| show waas statistics aoim              | Displays WAAS Express peer information and negotiated capabilities.             |
| show waas statistics application       | Displays WAAS Express policy application statistics.                            |
| show waas statistics<br>auto-discovery | Displays WAAS Express autodiscovery statistics.                                 |
| show waas statistics class             | Displays statistics for the WAAS Express class map.                             |
| show waas statistics errors            | Displays WAAS Express error statistics.                                         |
| show waas statistics global            | Displays global WAAS Express statistics.                                        |
| show waas statistics lz                | Displays WAAS Express LZ statistics.                                            |
| show waas statistics pass-through      | Displays WAAS Express connections placed in a pass-through mode.                |
| show waas statistics peer              | Displays inbound and outbound statistics for peer WAAS Express devices.         |
| show waas status                       | Displays the status of WAAS Express.                                            |
| show waas token                        | Displays the value of the configuration token used by the WAAS Central Manager. |
| waas cm-register url                   | Registers a device with the WAAS Central Manager.                               |

## show waas statistics errors

To display error statistics for a WAAS Express device, use the **show waas statistics errors** command in privileged EXEC mode.

#### show waas statistics errors

#### **Syntax Description**

This command has no arguments or keywords.

#### **Command Modes**

Privileged EXEC (#)

## **Command History**

| Release  | Modification                                                                                                    |
|----------|----------------------------------------------------------------------------------------------------|
| 15.1(2)T | This command was introduced.                                                                                                    |
| 15.2(3)T | This command was modified. The output was enhanced to display error statistics for Secure Sockets Layer (SSL)-Express accelerator. |

#### **Examples**

The following example shows how to display WAAS Express error statistics:

#### Device# show waas statistics errors

```
0
Unexpected EOT message:
TFO close failure:
                                                        0
DRE message delayed for transmission:
Invalid input for TFO decode:
RST ignored because EOT ACK sent:
RST ignored because EOT REQ sent:
Unknown TCP Control packet received:
DRE encode failed:
Connection reset by peer:
Connection timed out:
No data to read:
Buffer allocation failed:
Error reading input particle:
Received control packet when expecting data:
Return value not handled:
Lock condition:
Out of transmit buffers:
Error received from L4F:
Error writing data:
Error processing data:
Error processing control packet:
Error sending data:
Unable to find peer in table:
Flow semaphore acquisition failures:
                                                        0
Encryption/decryption failure:
Error processing SSL packet:
SSL-Express AO failed to allocate packet:
SSL-Express AO failed to allocate sub-block:
SSL-Express AO received invalid packet:
                                                        0
SSL-Express AO vector copy failed:
SSL-Express AO invalid record length in LAN-WAN:
SSL-Express AO invalid record length in WAN-LAN:
                                                        0
SSL-Express AO failed to retrieve sub-block:
```

```
SSL-Express AO invalid session received on WAN:
SSL-Express AO invalid packet in pipe queue:
SSL-Express AO invalid packet in receive queue:
SSL-Express AO encountered misbehaving client:
SSL-Express AO Packet enqueue to queue failed:
                                                        0
SSL-Express AO Connection closed during SSL handshake: 0
SSL-Express AO Connection reset when pending data:
SSL-Express AO received invalid protocol in key-packet:0
SSL-Express AO session create failed:
                                                        Ω
SSL-Express AO received invalid SSL record:
SSL-Express AO session delete failed:
                                                        0
SSL-Express AO failed to load key-packet:
SSL-Express AO memory allocation failed:
SSL-Express AO W2W handshake failed:
SSL-Express AO encountered rehandshake on W2W session: 0
SSL-Express AO W2W session setup failed:
SSL-Express AO received invalid module:
SSL-Express AO Encrypt/decrypt allocation failures:
The table below describes the significant fields shown in the display.
```

#### Table 24: show waas statistics errors Field Descriptions

| Field                                         | Description                                                                                                    |
|-----------------------------------------------|----------------------------------------------------------------------------------------------------|
| Unexpected EOT message                        | Number of messages generated during End of Transmission (EOT) handshake.                                                                                                 |
| TFO close failure                             | Number of messages generated during failure of Transport Flow Optimization (TFO) to close connection during EOT handshake.                                               |
| Error reading input particle                  | Number of error messages generated while reading noncontiguous packets.                                                                                                  |
| Lock condition                                | Number of messages generated when a client resets a connection while data is pending for that connection.                                                                |
| Error received from L4F                       | Number of error messages received from Layer 4 forwarding (L4F).                                                                                                    |
| Flow semaphore acquisition failures           | Number of messages generated during failure of flow synchronization check logic.                                                                                         |
| SSL-Express AO vector copy failed             | Number of messages generated during failure to copy data from one set of buffers to another set of buffers. Accelerators are also known as application optimizers (AOs). |
| SSL-Express AO Packet enqueue to queue failed | Number of messages generated during failure to insert packet to a FIFO queue.                                                                                            |

| Command    | Description                                                        |
|------------|--------------------------------------------------------------------|
| clear waas | Clears WAAS Express statistics and closed connections information. |

| Command                             | Description                                                                     |
|-------------------------------------|---------------------------------------------------------------------------------|
| debug waas                          | Displays debugging information for different WAAS Express modules.              |
| show waas alarms                    | Displays WAAS Express status and alarms.                                        |
| show waas auto-discovery            | Displays information about WAAS Express autodiscovery.                          |
| show waas connection                | Displays information about WAAS Express connections.                            |
| show waas statistics aoim           | Displays WAAS Express peer information and negotiated capabilities.             |
| show waas statistics application    | Displays WAAS Express policy application statistics.                            |
| show waas statistics auto-discovery | Displays WAAS Express autodiscovery statistics.                                 |
| show waas statistics class          | Displays statistics for the WAAS Express class map.                             |
| show waas statistics dre            | Displays WAAS Express DRE statistics.                                           |
| show waas statistics global         | Displays global WAAS Express statistics.                                        |
| show waas statistics lz             | Displays WAAS Express LZ statistics.                                            |
| show waas statistics pass-through   | Displays WAAS Express connections placed in a pass-through mode.                |
| show waas statistics peer           | Displays inbound and outbound statistics for peer WAAS Express devices.         |
| show waas status                    | Displays the status of WAAS Express.                                            |
| show waas token                     | Displays the value of the configuration token used by the WAAS Central Manager. |
| waas cm-register url                | Registers a device with the WAAS Central Manager.                               |

# show waas statistics global

To display global statistics for a WAAS Express device, use the **show waas statistics global** command in privileged EXEC mode.

#### show waas statistics global

#### **Syntax Description**

This command has no arguments or keywords.

## **Command Modes**

Privileged EXEC (#)

## **Command History**

| Release  | Modification                                                                                 |
|----------|----------------------------------------------------------------------------------------------|
| 15.1(2)T | This command was introduced.                                                                 |
| 15.2(3)T | This command was modified. The output was enhanced to display the Cleared Connections field. |

## **Examples**

The following example shows how to display global statistics for a WAAS Express device:

## Device# show waas statistics global

## Table 25: show waas statistics global Field Descriptions

| Field                             | Description                                                                                                    |
|-----------------------------------|----------------------------------------------------------------------------------------------------|
| TCP Data Volumes                  | Volume of data in terms of connections, optimizations, and so on.                                                                                                    |
| Connection Type                   | Type of connection.                                                                                                    |
| Opt TCP Plus                      | Optimized TCP plus connection count.                                                                                                    |
| Orig TCP Plus                     | Inbound/outbound originating TCP packets.                                                                                                    |
| Opt TCP Only                      | Optimized TCP-only connection count.                                                                                                    |
| Orig TCP Only                     | Inbound/outbound originating TCP-only packets.                                                                                                    |
| Internal Client                   | Internal client connection count.                                                                                                    |
| Internal Server                   | Internal server connection count.                                                                                                    |
| TCP Connection Counts             | Number of TCP connections intercepted by WAAS Express.                                                                                                    |
| Pass Through Connection<br>Counts | Number of connections made to pass through.                                                                                                    |
| PT Asymmetric                     | Number of connections made to pass through due to asymmetric route detection during the autodiscovery phase.                                                                                                    |
| PT Capabilities                   | Number of connections made to pass through due to the configured policy on the device.                                                                                                    |
| PT Intermediate                   | Number of connections made to pass through because this WAAS Express device lies between two other WAAS Express devices that are closer to the client and the server, but farthest from each other in the network. |
| PT_Other                          | Number of connections made to pass through due to other reasons. For more details, see the <b>show waas statistics pass-through</b> command output.                                                                |
| Connection Reset                  | Number of connections reset by the WAAS Express device.                                                                                                    |
| Cleared connections               | Number of connections cleared or reset by an administrator using the <b>clear</b> waas connection command.                                                                                                    |

| Command    | Description                                                        |
|------------|--------------------------------------------------------------------|
| clear waas | Clears WAAS Express statistics and closed connections information. |

| Command                             | Description                                                                     |
|-------------------------------------|---------------------------------------------------------------------------------|
| debug waas                          | Displays debugging information for different WAAS Express modules.              |
| show waas alarms                    | Displays WAAS Express status and alarms.                                        |
| show waas auto-discovery            | Displays information about WAAS Express autodiscovery.                          |
| show waas connection                | Displays information about WAAS Express connections.                            |
| show waas statistics aoim           | Displays WAAS Express peer information and negotiated capabilities.             |
| show waas statistics application    | Displays WAAS Express policy application statistics.                            |
| show waas statistics auto-discovery | Displays WAAS Express autodiscovery statistics.                                 |
| show waas statistics class          | Displays statistics for the WAAS Express class map.                             |
| show waas statistics dre            | Displays WAAS Express DRE statistics.                                           |
| show waas statistics errors         | Displays WAAS Express error statistics.                                         |
| show waas statistics lz             | Displays WAAS Express LZ statistics.                                            |
| show waas statistics pass-through   | Displays WAAS Express connections placed in a pass-through mode.                |
| show waas statistics peer           | Displays inbound and outbound statistics for peer WAAS Express devices.         |
| show waas status                    | Displays the status of WAAS Express.                                            |
| show waas token                     | Displays the value of the configuration token used by the WAAS Central Manager. |
| waas cm-register url                | Registers a device with the WAAS Central Manager.                               |

## show waas statistics lz

To display the Lempel-Ziv compression statistics for a WAAS Express device, use the **show waas statistics lz**command in privileged EXEC mode.

#### show waas statistics lz

#### **Syntax Description**

This command has no arguments or keywords.

#### **Command Modes**

Privileged EXEC (#)

## **Command History**

| Release  | Modification                 |
|----------|------------------------------|
| 15.1(2)T | This command was introduced. |

#### **Examples**

The following example shows how to display WAAS Express LZ statistics:

```
Router> enable
Router# show waas statistics lz
LZ Status:
                    Enabled
Memory used
                      30328 KB
Connections
    Total:
                    75
                     0
    Active:
Encode Statistics
    Bytes in:
                       0
    Bytes out:
                           10886
    Bypass bytes:
    Compression gain:
                                0 응
    Average latency in CEF path:
                                           0 usec
    Average latency in process path:
                                               293 usec
Decode Statistics
                       25595
    Bytes in:
    Bytes out:
                         71977
    Bypass bytes:
    Compression gain:
                                64%
    Average latency in CEF path:
                                           37 usec
    Average latency in process path:
                                               9 usec
```

The table below describes the significant fields shown in the display.

#### Table 26: show waas statistics Iz Field Descriptions

| Field             | Description                                                                                    |
|-------------------|------------------------------------------------------------------------------------------------|
| Memory used       | Memory usage                                                                                   |
| Connections:      | LZ connection statistics                                                                       |
| Encode Statistics | Displays the number of bytes encoded using the LZ compression, and the resulting output bytes. |

| Field                           | Description                                                                                     |
|---------------------------------|-------------------------------------------------------------------------------------------------|
| Bypass bytes                    | Number of bytes that bypassed the LZ module due to low compressibility.                         |
| Compression gain                | Compression gain achieve by encoding or decoding. This does not include bytes that LZ bypassed. |
| Average latency in CEF path     | The interval, in milliseconds, between bytes encoded using the LZ compression.                  |
| Average latency in process path | The interval, in milliseconds, between bytes encoded using the LZ compression.                  |
| Decode Statistics               | Displays the number of bytes decoded and the resulting output bytes.                            |

| Command                             | Description                                                         |
|-------------------------------------|---------------------------------------------------------------------|
| clear waas                          | Clears WAAS Express statistics and closed connections information.  |
| debug waas                          | Displays debugging information for different WAAS Express modules.  |
| show waas alarms                    | Displays WAAS Express status and alarms.                            |
| show waas auto-discovery            | Displays information about WAAS Express autodiscovery.              |
| show waas connection                | Displays information about WAAS Express connections.                |
| show waas statistics aoim           | Displays WAAS Express peer information and negotiated capabilities. |
| show waas statistics application    | Displays WAAS Express policy application statistics.                |
| show waas statistics auto-discovery | Displays WAAS Express autodiscovery statistics.                     |
| show waas statistics class          | Displays statistics for the WAAS Express class map.                 |
| show waas statistics dre            | Displays WAAS Express DRE statistics.                               |
| show waas statistics errors         | Displays WAAS Express error statistics.                             |
| show waas statistics global         | Displays global WAAS Express statistics.                            |

| Command                           | Description                                                                     |
|-----------------------------------|---------------------------------------------------------------------------------|
| show waas statistics pass-through | Displays WAAS Express connections placed in a pass-through mode.                |
| show waas statistics peer         | Displays inbound and outbound statistics for peer WAAS Express devices.         |
| show waas status                  | Displays the status of WAAS Express.                                            |
| show waas token                   | Displays the value of the configuration token used by the WAAS Central Manager. |
| waas cm-register url              | Registers a device with the WAAS Central Manager.                               |

# show waas statistics pass-through

To display the pass-through statistics for a WAAS Express device, use the **show waas statistics pass-through**command in privileged EXEC mode.

#### show waas statistics pass-through

**Syntax Description** 

This command has no arguments or keywords.

**Command Modes** 

Privileged EXEC (#)

#### **Command History**

| Release  | Modification                 |
|----------|------------------------------|
| 15.1(2)T | This command was introduced. |

#### **Examples**

The following is sample output from the **show waas statistics pass-through** command:

```
Router> enable
Router# show waas statistics pass-through
Pass Through Statistics:
Overall:
No Peer:
Rejected due to Capabilities:
Rejected due to Resources:
Interface Application config:
Interface Global config:
Asymmetric setup:
Peer sync was in progress:
IOS WAAS is intermediate router:
Internal error:
Other end is in black list:
AD version mismatch:
Incompatable AO:
Connection limit exceeded:
AOIM peertable full:
AOIM multiple sync request passthrough: 0
```

The table below describes the significant fields shown in the display.

#### Table 27: show waas statistics pass-through Field Descriptions

| Field                        | Description                                   |
|------------------------------|-----------------------------------------------|
| Overall                      | Overall connection pass-through's.            |
| No Peer                      | No peer found for the connection.             |
| Rejected due to Capabilities | Pass-through due to mismatch of capabilities. |
| Rejected due to Resources    | Pass-through due to lack of resources.        |

| Field                                  | Description                                                                        |
|----------------------------------------|------------------------------------------------------------------------------------|
| Interface Application config           | Interface application pass-through.                                                |
| Interface Global config                | Global configuration pass-through.                                                 |
| Asymmetric setup                       | Possible asymmetric setup.                                                         |
| Peer sync was in progress              | Pass-through due to AOIM synchronization in progress.                              |
| IOS WAAS is intermediate router        | Intermediate WAAS Express device.                                                  |
| Internal error                         | Internal error.                                                                    |
| Other end is in black list             | Blacklist passthrough.                                                             |
| AD version mismatch                    | Autodiscovery version mismatch.                                                    |
| Incompatable AO                        | Incompatible optimization.                                                         |
| Connection limit exceeded              | Connection limited exceeded.                                                       |
| AOIM peertable full                    | Unable to add more AOIM peers.                                                     |
| AOIM multiple sync request passthrough | Pass through requested due to multiple simultaneous AOIM synchronization requests. |
| Others                                 | Other conditions.                                                                  |

| Command                   | Description                                                         |
|---------------------------|---------------------------------------------------------------------|
| clear waas                | Clears WAAS Express statistics and closed connections information.  |
| debug waas                | Displays debugging information for different WAAS Express modules.  |
| show waas alarms          | Displays WAAS Express status and alarms.                            |
| show waas auto-discovery  | Displays information about WAAS Express autodiscovery.              |
| show waas connection      | Displays information about WAAS Express connections.                |
| show waas statistics aoim | Displays WAAS Express peer information and negotiated capabilities. |

| Command                             | Description                                                                     |
|-------------------------------------|---------------------------------------------------------------------------------|
| show waas statistics application    | Displays WAAS Express policy application statistics.                            |
| show waas statistics auto-discovery | Displays WAAS Express autodiscovery statistics.                                 |
| show waas statistics class          | Displays statistics for the WAAS Express class map.                             |
| show waas statistics dre            | Displays WAAS Express DRE statistics.                                           |
| show waas statistics errors         | Displays WAAS Express error statistics.                                         |
| show waas statistics global         | Displays global WAAS Express statistics.                                        |
| show waas statistics lz             | Displays WAAS Express LZ statistics.                                            |
| show waas statistics peer           | Displays inbound and outbound statistics for peer WAAS Express devices.         |
| show waas status                    | Displays the status of WAAS Express.                                            |
| show waas token                     | Displays the value of the configuration token used by the WAAS Central Manager. |
| waas cm-register url                | Registers a device with the WAAS Central Manager.                               |

# show waas statistics peer

To display inbound and outbound statistics for peer Wide-area Application Engines (WAEs) devices, use the **show waas statistics peer**command in privileged EXEC mode.

show waas statistics peer [id peer-id [conn]]

#### **Syntax Description**

| id peer-id | (Optional) Displays statistics for that peer ID.                |
|------------|-----------------------------------------------------------------|
| conn       | (Optional) Displays current optimized connections to that peer. |

#### **Command Default**

Inbound and outbound statistics are displayed for all peer WAE devices. Current optimized connections are not displayed.

#### **Command Modes**

Privileged EXEC (#)

#### **Command History**

| Release  | Modification                 |
|----------|------------------------------|
| 15.1(2)T | This command was introduced. |

#### **Usage Guidelines**

Use this command to display inbound and outbound statistics for all peer WAE devices.

#### **Examples**

The following is sample output from the **show waas statistics peer** command:

```
Router> enable
Router# show waas statistics peer
Number of Peers :
           0021.5586.13df
Peer:
TCP Data Volumes
Connection Type
                       Inbound
                                   Outbound
                   765708
Opt TCP Plus
                            2698
Orig TCP Plus
                   335
                           10486305
Opt TCP Only
Orig TCP Only
                        0
Internal Client
Internal Server
                      0
TCP Connection Counts
Connection Type
                     Active
                                Completed
Opt TCP Plus
Opt TCP Only
                        Ω
                      0
Internal Client
                           0
Internal Server
                      0
Pass Through Connection Counts
Connection Type
                     Completed
PT Asymmetric
```

```
PT Capabilities 0
PT Intermediate 0
PT_Other 0
Connection Reset: 1
Connection Closed: (
```

The table below describes the significant fields shown in the display.

#### Table 28: show waas statistics peer Field Descriptions

| Field            | Description                                                                     |
|------------------|---------------------------------------------------------------------------------|
| Peer             | MAC address of peer                                                             |
| TCP Data Volumes | Indicates the volume of data in terms of connections, optimizations, and so on. |
| Connection Type  | The type of connection.                                                         |
| Opt TCP Plus     | Inbound/outbound optimized (WAN) TCP bytes.                                     |
| Orig TCP Plus    | Inbound/outbound originating (LAN) TCP bytes.                                   |
| Opt TCP Only     | Inbound/outbound optimized (WAN) TCP bytes.                                     |
| Orig TCP Only    | Inbound/outbound originating (LAN) TCP bytes.                                   |
| Internal Client  | Packets terminating at the router where the router is a client.                 |
| Internal Server  | Packets terminating at the router where the router is the server (WCM-NGWO).    |
| Opt TCP Plus     | Optimized TCP plus connection count.                                            |
| Opt TCP Only     | Optimized TCP only connection count.                                            |
| Internal Client  | Internal client connection count.                                               |
| Internal Server  | Internal server connection count.                                               |
| PT Asymmetric    | Pass-through asymmetric connection count.                                       |
| PT Capabilities  | Pass-through incompatible connection count.                                     |
| PT Intermediate  | Pass-through intermediate connection count.                                     |
| PT_Other         | Pass-through other connection count.                                            |

| Command                             | Description                                                                     |
|-------------------------------------|---------------------------------------------------------------------------------|
| clear waas                          | Clears WAAS Express statistics and closed connections information.              |
| debug waas                          | Displays debugging information for different WAAS Express modules.              |
| show waas alarms                    | Displays WAAS Express status and alarms.                                        |
| show waas auto-discovery            | Displays information about WAAS Express autodiscovery.                          |
| show waas connection                | Displays information about WAAS Express connections.                            |
| show waas statistics aoim           | Displays WAAS Express peer information and negotiated capabilities.             |
| show waas statistics application    | Displays WAAS Express policy application statistics.                            |
| show waas statistics auto-discovery | Displays WAAS Express autodiscovery statistics.                                 |
| show waas statistics class          | Displays statistics for the WAAS Express class map.                             |
| show waas statistics dre            | Displays WAAS Express DRE statistics.                                           |
| show waas statistics errors         | Displays WAAS Express error statistics.                                         |
| show waas statistics global         | Displays global WAAS Express statistics.                                        |
| show waas statistics lz             | Displays WAAS Express LZ statistics.                                            |
| show waas statistics pass-through   | Displays WAAS Express connections placed in a pass-through mode.                |
| show waas status                    | Displays the status of WAAS Express.                                            |
| show waas token                     | Displays the value of the configuration token used by the WAAS Central Manager. |
| waas cm-register url                | Registers a device with the WAAS Central Manager.                               |

## show waas status

To display the status of Wide Area Application Services (WAAS) Express, use the **show waas status** command in privileged EXEC mode.

#### show waas status [extended]

#### **Syntax Description**

| extended | (Optional) Displays complete status information for |
|----------|-----------------------------------------------------|
|          | WAAS Express in a single request.                   |

#### **Command Modes**

Privileged EXEC (#)

#### **Command History**

| Release   | Modification                                                                                                    |
|-----------|----------------------------------------------------------------------------------------------------|
| 15.1(2)T  | This command was introduced.                                                                                                    |
| 15.2(3)T  | This command was modified. The output was enhanced to display the status for the following three WAAS Express accelerators: Common Internet File System (CIFS)-Express, Secure Sockets Layer (SSL)-Express, and HTTP-Express. |
| 15.2(4)M3 | This command was modified. The <b>extended</b> keyword was added.                                                                                                    |

#### **Examples**

The following is a sample output from the **show waas status** command. The fields in the output are self-explanatory.

```
Device# show waas status
```

```
IOS Version: 15.3(1.12)T
WAAS Express Version: 2.0.0
WAAS Enabled Interface
                              Policy Map
WAAS Feature License
   License Type:
                                            EvalRightToUse
    Evaluation total period:
                                            8 weeks 4 days
   Evaluation period left:
                                            8 weeks 4 days
DRE Status
                                  : Disabled
LZ Status
                                  : Disabled
CIFS-Express AO Status
                                  : Disabled
SSL-Express AO Status
                                  : Disabled
HTTP-Express AO Status
                                  : Disabled
Maximum Flows
                                  : 50
Total Active connections
                                  : 0
                                  : 0
Total optimized connections
```

The possible values for the License Type field include:

- Permanent
- One of the Right to Use (RTU) values: EvalRightToUse or RightToUse
  The RTU license is considered to be in evaluation mode for the first 60 days, which is when the License
  Type field displays the value EvalRightToUse. After 60 days, the RTU license transitions to the value
  RightToUse.

If the License Type field is RightToUse, the **show waas status** command output does not display the Evaluation total period and Evaluation period left fields.

If the License Type field is EvalRightToUse, the **show waas status** command output also displays the Evaluation total period and Evaluation period left fields.

The following is a sample output from the **show waas status** command with the **extended** keyword. The fields in the output are self-explanatory.

#### Device# show waas status extended

Platform: Cisco (CISCO3945-CHASSIS)

Hostname: c3945-5
IOS Version: 15.3(1.12)T

Persistent trustpoint: None WAAS Express Version: 2.0.0

Device ID: 1cdf.0f58.e400

| Command                             | Description                                                         |
|-------------------------------------|---------------------------------------------------------------------|
| clear waas                          | Clears WAAS Express statistics and closed connections information.  |
| debug waas                          | Displays debugging information for different WAAS Express modules.  |
| show waas alarms                    | Displays WAAS Express status and alarms.                            |
| show waas auto-discovery            | Displays information about WAAS Express autodiscovery.              |
| show waas connection                | Displays information about WAAS Express connections.                |
| show waas statistics aoim           | Displays WAAS Express peer information and negotiated capabilities. |
| show waas statistics application    | Displays WAAS Express policy application statistics.                |
| show waas statistics auto-discovery | Displays WAAS Express autodiscovery statistics.                     |
| show waas statistics class          | Displays statistics for the WAAS Express class map.                 |
| show waas statistics dre            | Displays WAAS Express DRE statistics.                               |
| show waas statistics errors         | Displays WAAS Express error statistics.                             |
| show waas statistics global         | Displays global WAAS Express statistics.                            |
| show waas statistics lz             | Displays WAAS Express LZ statistics.                                |

| Command                           | Description                                                                     |
|-----------------------------------|---------------------------------------------------------------------------------|
| show waas statistics pass-through | Displays WAAS Express connections placed in a pass-through mode.                |
| show waas statistics peer         | Displays inbound and outbound statistics for peer WAAS Express devices.         |
| show waas token                   | Displays the value of the configuration token used by the WAAS Central Manager. |

## show waas token

To display the value of the WAAS Express configuration token, use the **show waas alarms** command in privileged EXEC mode.

#### show waas token

#### **Syntax Description**

This command has no arguments or keywords.

#### **Command Modes**

Privileged EXEC (#)

#### **Command History**

| Release  | Modification                 |
|----------|------------------------------|
| 15.1(2)T | This command was introduced. |

#### **Usage Guidelines**

Use this command to display the values of the WAAS Express configuration token.

#### **Examples**

The following is sample output from the **show waas token** command:

Router> enable
Router# show waas token
Config Token: 1292

The table below describes the significant field shown in the display.

#### Table 29: show waas token Field Descriptions

| Field        | Description                                                |
|--------------|------------------------------------------------------------|
| Config Token | Monotonically increasing 32-bit number (unsigned integer). |

| Command          | Description                                                        |
|------------------|--------------------------------------------------------------------|
| clear waas       | Clears WAAS Express statistics and closed connections information. |
| debug waas       | Displays debugging information for different WAAS Express modules. |
| show waas alarms | Displays WAAS Express status and alarms.                           |

| Command                             | Description                                                             |
|-------------------------------------|-------------------------------------------------------------------------|
| show waas auto-discovery            | Displays information about WAAS Express autodiscovery.                  |
| show waas connection                | Displays information about WAAS Express connections.                    |
| show waas statistics aoim           | Displays WAAS Express peer information and negotiated capabilities.     |
| show waas statistics application    | Displays WAAS Express policy application statistics.                    |
| show waas statistics auto-discovery | Displays WAAS Express autodiscovery statistics.                         |
| show waas statistics class          | Displays statistics for the WAAS Express class map.                     |
| show waas statistics dre            | Displays WAAS Express DRE statistics.                                   |
| show waas statistics errors         | Displays WAAS Express error statistics.                                 |
| show waas statistics global         | Displays global WAAS Express statistics.                                |
| show waas statistics lz             | Displays WAAS Express LZ statistics.                                    |
| show waas statistics pass-through   | Displays WAAS Express connections placed in a pass-through mode.        |
| show waas statistics peer           | Displays inbound and outbound statistics for peer WAAS Express devices. |
| show waas status                    | Displays the status of WAAS Express.                                    |
| waas cm-register url                | Registers a device with the WAAS Central Manager.                       |

## show x25 context

To display operating configuration status details of an X.25 link, use the **show x25 context** command in privileged EXECmode.

**show x25 context** [xot| interface serial number [dlci number]| cmns-interface-type number [mac mac-address]]

#### **Syntax Description**

| xot                        | (Optional) Displays information specific to X.25 over TCP (XOT) contexts.                                                                                                    |
|----------------------------|----------------------------------------------------------------------------------------------------|
| interface serial number    | (Optional) Specific serial interface.                                                                                                    |
| dlci number                | (Optional) Specific data-link connection identifier (DLCI) link.                                                                                                    |
| cmns-interface-type number | (Optional) Local Connection Mode Network Service (CMNS) interface type and number. CMNS interface types are Ethernet, Token Ring, and FDDI. The interface numbering scheme depends on the router interface hardware. |
| mac mac-address            | (Optional) Hardware address of the CMNS interface.                                                                                                    |

#### **Command Modes**

Privileged EXEC (#)

#### **Command History**

| Release     | Modification                                                                                                    |  |
|-------------|----------------------------------------------------------------------------------------------------|--|
| 12.0(3)T    | This command was introduced.                                                                                                    |  |
| 12.1(5)T    | This command was modified to display information about X.25 failover.                                                                                                    |  |
| 12.2(8)T    | The <b>xot</b> keyword was added to display information specific to XOT contexts.                                                                                                 |  |
| 12.2(33)SRA | This command was integrated into Cisco IOS Release 12.2(33)SRA.                                                                                                    |  |
| 12.2SX      | This command is supported in the Cisco IOS Release 12.2SX train. Support in a specific 12.2SX release of this train depends on your feature set, platform, and platform hardware. |  |

#### **Examples**

The following is sample output from the **show x25 context** command with the **xot**keyword:

Router# show x25 context xot

```
XOT Access-group 2
PROFILE mod128 station DXE/DTE, address 2222, state R1, modulo 128, timer 0
    Defaults: idle VC timeout 0
        input/output window sizes 80/80, packet sizes 256/256
    Timers: T20 180, T21 200, T22 180, T23 180
    RESTARTS 0/0 CALLs 5+0/7+0/0+0 DIAGS 0/0

XOT Access-group 3
station DXE/DTE, address <none>, state R1, modulo 8, timer 0
    Defaults: idle VC timeout 0
        input/output window sizes 2/2, packet sizes 128/128
    Timers: T20 180, T21 200, T22 180, T23 180
    RESTARTS 0/0 CALLs 21+0/50+0/0+0 DIAGS 0/0
```

The following is sample output from the **show x25 context**command:

```
Router# show x25 context interface serial 1
Serial1 DLCI 20
PROFILE DCE, address <none>, state R1, modulo 8, timer 0
Defaults: idle VC timeout 0
    input/output window sizes 2/2, packet sizes 128/128
Timers: T10 60, T11 180, T12 60, T13 60
Channels: Incoming-only none, Two-way 1-1024, Outgoing-only none RESTARTS 1/0 CALLs 0+0/0+0/0+0 DIAGS 0/0
LAPB DCE, state CONNECT, modulo 8, k 7, N1 12056, N2 20
    T1 3000, T2 0, interface outage (partial T3) 0, T4 0
    VS 7, VR 6, tx NR 6, Remote VR 7, Retransmissions 0
    Queues: U/S frames 0, I frames 0, unack. 0, reTx 0
    IFRAMES 111/118 RNRS 0/0 REJS 0/0 SABM/ES 14/1 FRMRS 0/0 DISCS 0/0
```

The following is sample output from the **show x25 context** command when the X.25 Failover feature is configured. The "Fail-over delay" field appears when the primary interface has gone down and come back up again. The number of seconds indicates the time remaining until the secondary interface will reset.

```
Router# show x25 context

Serial1 DLCI 33

PROFILE dxe/DCE, address 3032, state R1, modulo 8, timer 0

Defaults:idle VC timeout 0

input/output window sizes 2/2, packet sizes 128/128

Timers:T20 180, T21 200, T22 180, T23 180

Channels:Incoming-only none, Two-way 1-4095, Outgoing-only none

RESTARTS 12/0 CALLs 5+4/0+0/0+0 DIAGS 0/0

Fail-over delay:16 seconds remaining on Dialer0

LAPB dxe/DCE, state CONNECT, modulo 8, k 7, N1 12056, N2 20

T1 3000, T2 0, interface outage (partial T3) 0, T4 0

VS 1, VR 1, tx NR 1, Remote VR 1, Retransmissions 0

Queues:U/S frames 0, I frames 0, unack. 0, reTx 0

IFRAMES 97/88 RNRS 0/0 REJS 0/0 SABM/Es 55490/12 FRMRS 186/0 DISCS

The following table describes significant fields shown in the displays.
```

#### Table 30: show x25 context Field Descriptions

| Field            | Description                                        |
|------------------|----------------------------------------------------|
| XOT Access-group | Number of the XOT access group.                    |
| PROFILE          | X.25 profile associated with the XOT access group. |
| address          | Address to which the interface is connected.       |

| Field                     | Description                                                                                                    |
|---------------------------|----------------------------------------------------------------------------------------------------|
| state                     | State of the interface. Possible values are as follows:                                                                                                    |
|                           | R1 normal ready state                                                                                                    |
|                           | R2DTE <sup>1</sup> restarting state                                                                                                    |
|                           | $R3DCE^2$ restarting state                                                                                                    |
|                           | If the state is R2 or R3, the interface is awaiting acknowledgment of a Restart packet.                                                                                                    |
| modulo                    | Modulo packet sequence numbering scheme.                                                                                                    |
| timer                     | Interface timer value (zero unless the interface state is R2 or R3).                                                                                                    |
| Defaults: idle VC timeout | Inactivity time before clearing the virtual circuit.                                                                                                    |
| input/output window sizes | Default window sizes (in packets) for the interface. The <b>x25 facility</b> interface configuration command can be used to override these default values for the switched virtual circuits originated by the router.       |
| packet sizes              | Default maximum packet sizes (in bytes) for the interface. The <b>x25 facility</b> interface configuration command can be used to override these default values for the switched virtual circuits originated by the router. |
| Timers                    | Values of the X.25 timers are as follows:                                                                                                    |
|                           | T10 through T13 for a DCE device                                                                                                    |
|                           | T20 through T23 for a DTE device                                                                                                    |
| Channels                  | Virtual circuit ranges for this interface.                                                                                                    |
| RESTARTs                  | Restart packet statistics for the interface using the format Sent/Received.                                                                                                    |
| CALLs                     | (number of successful calls sent + calls failed)/(calls received + calls failed)/(calls forwarded + calls failed). Calls forwarded are counted as calls sent.                                                               |
| DIAGs                     | Number of diagnostic messages sent and received.                                                                                                    |
| Fail-over delay           | Number of seconds remaining until secondary interface resets.                                                                                                    |

DTE = data terminal equipment
 DCE = data communications equipment

| Command          | Description                                                                      |
|------------------|----------------------------------------------------------------------------------|
| show x25 profile | Displays information about configured X.25 profiles.                             |
| show x25 vc      | Displays information about active X.25 virtual circuits.                         |
| x25 profile      | Configures an X.25 profile without allocating any hardware-specific information. |

# show x25 cug

To display information about all closed user groups (CUGs) or specific CUGs (defined by the local or network CUG number), use the **show x25 cug** command in privileged EXEC mode.

show x25 cug {local-cug [ number ]| network-cug [ number ]}

#### **Syntax Description**

| local-cug   | Displays CUGs by locally significant CUG identifier.                                                                       |
|-------------|----------------------------------------------------------------------------------------------------|
| number      | (Optional) Local CUG number (0 to 9999). If you do not specify a CUG number, information for all CUGs will be displayed.   |
| network-cug | Displays CUGs by network-translated CUG identifier.                                                                        |
| number      | (Optional) Network CUG number (0 to 9999). If you do not specify a CUG number, information for all CUGs will be displayed. |

#### **Command Modes**

Privileged EXEC

#### **Command History**

| Release     | Modification                                                                                                    |
|-------------|----------------------------------------------------------------------------------------------------|
| 12.0(7)T    | This command was introduced.                                                                                                    |
| 12.1(5)T    | This command was modified to show information about CUG selection facility suppression.                                                                                           |
| 12.2(13)T   | This command was modified to display information about all or specific CUGs configured on terminal lines.                                                                         |
| 12.2(33)SRA | This command was integrated into Cisco IOS Release 12.2(33)SRA.                                                                                                    |
| 12.2SX      | This command is supported in the Cisco IOS Release 12.2SX train. Support in a specific 12.2SX release of this train depends on your feature set, platform, and platform hardware. |

#### **Usage Guidelines**

You must designate either the local CUG or the network CUG by the choice of keyword. Within that designation you can view all CUGs or a specific CUG defined by its local or network CUG identifier.

#### **Examples**

#### **Examples**

The following is sample output for the **show x25 cug** command when CUG selection facility is suppressed for all CUGs on serial interface 1/2 and for the preferential CUG on the X.25 profile named "cug".

#### Router# show x25 cug local-cug

```
X.25 Serial1/2, 2 CUGs subscribed with no public access
   CUG selection facility suppressed for all CUGs
   local-cug 100 <-> network-cug 10
   local-cug 1 <-> network-cug 11
PROFILE cug, 2 CUGs subscribed with incoming public access
   CUG selection facility suppressed for preferential CUG
   local-cug 0 <-> network-cug 0 , preferential
   local-cug 100 <-> network-cug 100
   local-cug 200 <-> network-cug 200
```

#### **Examples**

The following sample output from the **show x25 cug local-cug**command displays information about all local CUGs on configured on the router.

```
Router# show x25 cug local-cug
X.25 Serial1/1, 3 CUGs subscribed with no public access
  local-cug 99 <-> network-cug 9999, no-incoming, preferential
  local-cug 100 <-> network-cug 1000
  local-cug 101 <-> network-cug 1001
PROFILE cugs, 2 CUGs subscribed with with incoming public access
  local-cug 1 <-> network-cug 10, no-outgoing
  local-cug 2 <-> network-cug 20, no-incoming, preferential
Line: 129 aux 0 \, , 1 CUGs subscribed with outgoing public access
  local-cug 1 <-> network-cug 10
Line: 130 vty 0 , 4 CUGs subscribed with incoming and outgoing public access
  local-cug 1 <-> network-cug 10
  local-cug 50 <-> network-cug 5, preferential
  local-cug 60 <-> network-cug 6, no-incoming
  local-cug 70 <-> network-cug 7, no-outgoing
Line: 131 vty 1 , 1 CUGs subscribed with no public access
  local-cug 1 <-> network-cug 10
```

#### **Examples**

The following is sample output from the **show x25 cug network-cug**command specifically for network number 10 showing that local CUG 1 is associated with it.

```
Router# show x25 cug network-cug 10

X.25 Serial1/2, 5 CUGs subscribed with no public access
network-cug 10 <-> local-cug 1

PROFILE cugs, 2 CUGs subscribed with no public access
network-cug 10 <-> local-cug 1, no-outgoing

Line: 129 aux 0 , 1 CUGs subscribed with no public access
network-cug 10 <-> local-cug 1

Line: 130 vty 0 , 4 CUGs subscribed with incoming and outgoing public access
network-cug 10 <-> local-cug 1

Line: 131 vty 1 , 1 CUGs subscribed with no public access
network-cug 10 <-> local-cug 1
```

The table below describes the significant fields shown in the displays.

#### Table 31: show x25 cug Field Descriptions

| Field       | Description                                       |
|-------------|---------------------------------------------------|
| X.25 Serial | DCE interface with X.25 CUG service subscription. |

| Field        | Description                                                                                                  |
|--------------|----------------------------------------------------------------------------------------------------|
| PROFILE      | X.25 profile with X.25 CUG service subscription.                                                             |
| Line         | Terminal line with X.25 CUG service subscription.                                                            |
| local-cug    | Local CUG details.                                                                                           |
| network-cug  | Network CUG details.                                                                                         |
| preferential | Identifies which CUG, if any, is preferred. A single CUG listed for an interface is assumed to be preferred. |

| Command                   | Description                                                          |
|---------------------------|----------------------------------------------------------------------|
| x25 subscribe cug-service | Enables and controls standard CUG behavior on an X.25 DCE interface. |
| x25 subscribe local-cug   | Configures a DCE X.25 interface for a specific CUG subscription.     |

# show x25 hunt-group

To display hunt groups and view detailed interface statistics and distribution methods, use the **show x25 hunt-group**command in privileged EXEC mode.

show x25 hunt-group [ name ]

#### **Syntax Description**

| (Optional) Displays the specific hunt group named. |
|----------------------------------------------------|
|----------------------------------------------------|

#### **Command Modes**

Privileged EXEC

#### **Command History**

| Release     | Modification                                                                                                    |
|-------------|----------------------------------------------------------------------------------------------------|
| 12.0(3)T    | This command was introduced.                                                                                                    |
| 12.0(5)T    | The command output status field was modified to include "unoperational" as a type of interface status.                                                                            |
| 12.2(33)SRA | This command was integrated into Cisco IOS Release 12.2(33)SRA.                                                                                                    |
| 12.2SX      | This command is supported in the Cisco IOS Release 12.2SX train. Support in a specific 12.2SX release of this train depends on your feature set, platform, and platform hardware. |

#### **Usage Guidelines**

Use the **clear counters** or the **clear x25**commands in EXEC mode to clear the count of VCs in use in the "status" field and the number of bytes of data transmitted and received in the "traffic" field. Since the "uses" field is a hunt-group-specific counter, it will not be cleared using the **clear counters** or **clear x25**commands. The "uses" field is only cleared at boot time or when the hunt group is defined.

#### **Examples**

The following is sample output from the **show x25 hunt-group**command:

Router# show x25 hunt-group

| ID  | Туре     | Target                                                       | uses             | status            | traffic(out/in)                                |
|-----|----------|--------------------------------------------------------------|------------------|-------------------|------------------------------------------------|
| HG1 | rotary   | Serial1<br>Serial2<br>xot 172.17.125.54<br>xot 172.17.125.34 | 2<br>2<br>2<br>1 | next<br>last_used | 1158/1691<br>1328/2146<br>137/3154<br>137/3154 |
| HG2 | vc-count | Serial2<br>Serial3                                           | 4<br>2           | 5 VCs<br>1 VC     | 6921/1364<br>70/1259                           |

The table below describes significant fields shown in the display.

Table 32: show x25 hunt-group Field Descriptions

| Field            | Description                                                                                |
|------------------|--------------------------------------------------------------------------------------------|
| ID               | Hunt group name.                                                                           |
| Туре             | Method of load balancing (rotary or vc-count).                                             |
| Target           | Range of interfaces that a call within the hunt group can go to.                           |
| uses             | Total number of call attempts (failed plus successful) made to the interface.              |
| status           | State of interface at that moment. The status of an interface may be one of the following: |
|                  | <ul> <li>nextInterface will be used next for rotary<br/>distribution method.</li> </ul>    |
|                  | <ul> <li>last usedInterface was just used for rotary<br/>distribution method.</li> </ul>   |
|                  | • unavailableInterface is shutdown.                                                        |
|                  | fullAll logical channels on the interface are in use.                                      |
|                  | • # VC(vc-count only) Number of VCs currently in use on the interface.                     |
|                  | unoperAll VCs on the interface are<br>unoperational.                                       |
| traffic (out/in) | Number of data bytes transmitted through the interface.                                    |

| Command        | Description                                                       |
|----------------|-------------------------------------------------------------------|
| clear x25      | Restarts an X.25 or CMNS service, clears an SVC, or resets a PVC. |
| x25 hunt-group | Creates and maintains a hunt group.                               |

### show x25 interface

To display information about virtual circuits (VCs) that use an X.25 interface and, optionally, about a specified virtual circuit, use the **show x25 interface** EXEC command.

**show x25 interface [serial** *number*] *cmns-interface* **mac** *mac-address*]

#### **Syntax Description**

| serial number                  | (Optional) Keyword <b>serial</b> and number of the serial interface used for X.25.                                                                                                    |
|--------------------------------|----------------------------------------------------------------------------------------------------|
| cmns-interface mac mac-address | (Optional) Local CMNS interface type and number, plus the MAC address of the remote device. CMNS interface types are Ethernet, Token Ring, or FDDI. The interface numbering scheme depends on the router interface hardware. |

#### **Command Modes**

**EXEC** 

#### **Command History**

| Release     | Modification                                                                                                    |
|-------------|----------------------------------------------------------------------------------------------------|
| 11.2        | This command was introduced.                                                                                                    |
| 12.2(33)SRA | This command was integrated into Cisco IOS Release 12.2(33)SRA.                                                                                                    |
| 12.2SX      | This command is supported in the Cisco IOS Release 12.2SX train. Support in a specific 12.2SX release of this train depends on your feature set, platform, and platform hardware. |

#### **Examples**

The following **show x25 interface** sample output displays X.25 information about VCs on serial interface 0:

```
Router# show x25 interface serial 0
SVC 1, State: D1, Interface: Serial0
  Started 00:13:52, last input 00:00:05, output never
  Connects 3334 <-> ip 3.3.3.4
  Call PID ietf, Data PID none
 Window size input: 7, output: 7
Packet size input: 512, output: 512
  PS: 0 PR: 6 ACK: 1 Remote PR: 0 RCNT: 5 RNR: no
  P/D state timeouts: 0 timer (secs): 0
  data bytes 0/2508 packets 0/54 Resets 0/0 RNRs 0/0 REJs 0/0 INTs 0/0
 7C 32, State: D1, Interface: Serial0.11
Started 00:16:53, last input 00:00:37, output 00:00:28
SVC 32,
  Connects 3334 <-> clns
  Call PID cisco, Data PID none
  Window size input: 7, output: 7
  Packet size input: 512, output: 512
  PS: 5 PR: 4 ACK: 4 Remote PR: 4 RCNT: 0 RNR: no
```

show x25 interface

P/D state timeouts: 0 timer (secs): 0 data bytes 378/360 packets 21/20 Resets 0/0 RNRs 0/0 REJs 0/0 INTs 0/0

# show x25 map

To display information about configured address maps, use the **show x25 map** command in privileged EXEC mode.

show x25 map

#### **Syntax Description**

This command has no arguments or keywords.

#### **Command Modes**

Privileged EXEC

#### **Command History**

| Release     | Modification                                                                                                    |
|-------------|----------------------------------------------------------------------------------------------------|
| 10.0        | This command was introduced.                                                                                                    |
| 12.2(8)T    | This command was modified to display record boundary preservation information for address maps.                                                                                   |
| 12.2(33)SRA | This command was integrated into Cisco IOS Release 12.2(33)SRA.                                                                                                    |
| 12.2SX      | This command is supported in the Cisco IOS Release 12.2SX train. Support in a specific 12.2SX release of this train depends on your feature set, platform, and platform hardware. |

#### **Usage Guidelines**

The show x25 map command displays information about the following:

- Configured maps (defined by the **x25 map** command)
- Maps implicitly defined by encapsulation permanent virtual circuits (PVCs) (defined by the encapsulating version of the x25 pvc command)
- Dynamic maps (from the X.25 Defense Data Network [DDN] or Blacker Front End [BFE] operations)

#### **Examples**

#### **Examples**

The following is sample output of the **show x25 map** command for a router that is configured with record boundary preservation (RBP) using the **x25 pvc rbp remote**command:

```
Router# show x25 map
Serial1/0:-> rbp, destination host 10.0.0.33 port 9999
PVC, 1 VC:1/P
```

The following is sample output of the **show x25 map** command for a router that is configured with RBP using the **x25 map rbp remote**command:

Router# show x25 map

```
Serial3/0:12132 -> rbp, destination host 10.0.0.32 port 9999 permanent, 1 VC:1024
```

The following is sample output of the **show x25 map** command for a router that is configured with RBP using the **x25 pvc rbp local**command:

```
Router# show x25 map
Serial3/0:<- rbp, listening at port 9999
PVC, 1 VC:2/P</pre>
```

The following is sample output of the **show x25 map** command for a router that is configured with RBP using the **x25 map rbp local**command:

```
Router# show x25 map
Serial1/0:12131 <- rbp, listening at port 9999
permanent, 1 VC:1</pre>
```

The table below describes significant fields shown in the display.

#### Table 33: show x25 map Field Descriptions for Maps That Use Record Boundary Preservation

| Field                                | Description                                                                                                    |
|--------------------------------------|----------------------------------------------------------------------------------------------------|
| Serial1/0                            | Interface on which this map is configured.                                                                                                    |
| 12131                                | (For SVCs only) X.121 address of the remote host. If any call user data is configured, it will appear in this field also.                     |
| -> rbp                               | Indicates an outgoing TCP session that is configured to use RBP.                                                                              |
| <- rbp                               | Indicates an incoming TCP session that is configured to use RBP.                                                                              |
| destination host 10.0.0.32 port 9999 | IP address and port number of the destination host for an outgoing TCP session.                                                               |
| listening at port 9999               | Port number on which the router is listening for a TCP connection request for incoming TCP sessions.                                          |
| permanent                            | Indicates that the address map was explicitly configured using the x25 map rbp localor x25 rbp remotecommand.                                 |
| PVC                                  | Indicates that the address map was created when a PVC was configured using the <b>x25 pvc rbp local</b> or <b>x25 pvc rbp remote</b> command. |
| 1 VC:1                               | Number of circuits associated with the map, followed by a list of circuit numbers. /P indicates a PVC.                                        |

#### **Examples**

The following is sample output from the **show x25 map** for five maps that were configured with the **x25 map** command:

```
Router# show x25 map
Serial0: X.121 1311001 <--> ip 172.20.170.1
  PERMANENT, BROADCAST, 2 VCS: 3 4
Serial0: X.121 1311005 <--> appletalk 128.1
  PERMANENT
Serial1: X.121 2194441 cud hello <--> pad
  PERMANENT, windowsize 5 5, accept-reverse, idle 5
Serial1: X.121 1311005 <--> bridge
PERMANENT, BROADCAST
Serial2: X.121 001003 <--> apollo 1.3,
         appletalk 1.3,
         ip 172.20.1.3,
         decnet 1.3,
         novell 1.0000.0c04.35df,
         vines 00000001:0003,
         xns 1.0000.0c04.35df,
         clns
  PERMANENT, NVC 8, 1 VC: 1024
```

The display shows that five maps have been configured for a router: two for serial interface 0, two for serial interface 1, and one for the serial interface 2 (which maps eight protocols to the host).

The table below describes significant fields shown in the display.

Table 34: show x25 map Field Descriptions for Typical X.25 Maps

| Field           | Description                                                                                                    |
|-----------------|----------------------------------------------------------------------------------------------------|
| Serial0         | Interface on which this map is configured.                                                                                                    |
| X.121 1311001   | X.121 address of the mapped encapsulation host.                                                                                                    |
| ip 172.20.170.1 | Type and address of the higher-level protocols mapped to the remote host. Bridge maps do not have a higher-level address; all bridge datagrams are sent to the mapped X.121 address. Connectionless Network Service (CLNS) maps refer to a configured neighbor as identified by the X.121 address. |
| PERMANENT       | Address-mapping type that has been configured for the interface in this entry. Possible values include the following:                                                                                                    |
|                 | CONSTRUCTEDDerived with the DDN or<br>BFE address conversion scheme.                                                                                                    |
|                 | • PERMANENTMap was entered with the <b>x25</b> map interface configuration command.                                                                                                    |
|                 | PVCMap was configured with the x25 pvc interface command.                                                                                                    |

| Field     | Description                                                                                                    |
|-----------|----------------------------------------------------------------------------------------------------|
| BROADCAST | If any options are configured for an address mapping, they are listed; the example shows a map that is configured to forward datagram broadcasts to the mapped host. |
| 2 VCs:    | If the map has any active virtual circuits, they are identified.                                                                                                    |
| 3 4       | Identifies the circuit number of the active virtual circuits.                                                                                                    |
|           | Note that a single protocol virtual circuit can be associated with a multiprotocol map.                                                                              |

# show x25 profile

To view details of X.25 profiles on your router, use the **show x25 profile**command in privileged EXEC mode.

show x25 profile [ name ]

#### **Syntax Description**

| name | (Optional) Name of X.25 profile. |
|------|----------------------------------|
|      |                                  |

#### **Command Modes**

Privileged EXEC

#### **Command History**

| Release     | Modification                                                                                                    |
|-------------|----------------------------------------------------------------------------------------------------|
| 12.0(3)T    | This command was introduced.                                                                                                    |
| 12.2(8)T    | This command was modified to display the XOT access groups associated with an X.25 profile.                                                                                       |
| 12.2(33)SRA | This command was integrated into Cisco IOS Release 12.2(33)SRA.                                                                                                    |
| 12.2SX      | This command is supported in the Cisco IOS Release 12.2SX train. Support in a specific 12.2SX release of this train depends on your feature set, platform, and platform hardware. |

#### **Usage Guidelines**

When the X.25 profile name is not specified, the output shows all configured profiles for a given interface.

#### **Examples**

The following sample output from the **show x25 profile**command displays details about the X.25 profile called "XOT-DEFAULT":

```
Router# show x25 profile XOT-DEFAULT
X.25 profile name: XOT-DEFAULT
In use by:
   Access-group 2
   Access-group 10
PROFILE dxe/DTE, address 12345, state R/Inactive, modulo 128, timer 0
Defaults: idle VC timeout 0
input/output window sizes 20/20, packet sizes 256/256
Timers: T20 180, T21 200, T22 180, T23 180
Channels: Incoming-only none, Two-way 1-4095, Outgoing-only none
```

The following sample output from the **show x25 profile**command displays all profiles configured on the same interface:

```
Router# show x25 profile
X.25 profile name:NetworkNodeA
Number of references:2
In use by:
```

```
Annex G:Serial1 DLCI 20
      Annex G:Serial1 DLCI 30
  PROFILE DCE, address <none>, state R/Inactive, modulo 128, timer 0
      Defaults:idle VC timeout 5
      input/output window sizes 2/2, packet sizes 128/128 Timers:T10 60, T11 180, T12 60, T13 60
      Channels: Incoming-only none, Two-way 1-128, Outgoing-only none
  LAPB DCE, modulo 8, k 7, N1 default, N2 20
T1 3000, T2 0, interface outage (partial T3) 0, T4 0
X.25 profile name:NetworkNodeB
  Number of references:1
  In use by:
      Annex G:Serial1 DLCI 40
  PROFILE DTE, address 1111, state R/Inactive, modulo 8, timer 0
      Defaults:idle VC timeout 0
         input/output window sizes 2/2, packet sizes 128/128
       Timers:T20 180, T21 200, T22 180, T23 180
      Channels: Incoming-only none, Two-way 1-1024, Outgoing-only none
LAPB DTE, modulo 8, k 7, N1 default, N2 20
T1 3000, T2 0, interface outage (partial T3) 0, T4 0
The following table describes significant fields shown in the display.
```

#### Table 35: show x25 profile Field Descriptions

| Field                                                                 | Description                                                                                                    |  |
|-----------------------------------------------------------------------|----------------------------------------------------------------------------------------------------|--|
| Number of references                                                  | Number of X.25 connections using this profile.                                                                                                    |  |
| In use by                                                             | Shows the interface, XOT access group, and X.25 service using this profile.                                                                                                    |  |
| address                                                               | Address to which interface is connected.                                                                                                    |  |
| state                                                                 | State of the interface. Possible values are as follows: R1normal ready state R2DTE <sup>3</sup> restarting state R3DCE <sup>4</sup> restarting state If the state is R2 or R3, the interface is awaiting acknowledgment of a Restart packet. |  |
| modulo                                                                | Value that determines the packet sequence numbering scheme used.                                                                                                    |  |
| timer Interface timer value (zero unless the interior is R2 or R3).   |                                                                                                    |  |
| Defaults: idle VC timeout Inactivity time before clearing the virtual |                                                                                                    |  |
| input/output window sizes                                             | Default window sizes (in packets) for the interface. The <b>x25 facility</b> interface configuration command can be used to override these default values for the switched virtual circuits originated by the router.                        |  |

| Field        | Description                                                                                                    |
|--------------|----------------------------------------------------------------------------------------------------|
| packet sizes | Default maximum packet sizes (in bytes) for the interface. The <b>x25 facility</b> interface configuration command can be used to override these default values for the switched virtual circuits originated by the router. |
| Timers       | Values of the X.25 timers are as follows: T10 through T13 for a DCE device T20 through T23 for a DTE device                                                                                                    |
| Channels:    | Virtual circuit ranges for this interface.                                                                                                    |

| Command          | Description                                                                      |
|------------------|----------------------------------------------------------------------------------|
| show x25 context | Displays details of an Annex G DLCI link.                                        |
| show x25 vc      | Displays information about active X.25 virtual circuits.                         |
| x25 profile      | Configures an X.25 profile without allocating any hardware-specific information. |

 <sup>3</sup> DTE = data terminal equipment
 4 DCE = data communications equipment

## show x25 remote-red

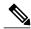

Note

Effective with Cisco IOS Release 12.2, the **show x25 remote-red**command is not available in Cisco IOS Software.

To display the one-to-one mapping of the host IP addresses and the remote Blacker Front End (BFE) device's IP addresses, use the **show x25 remote-red**command in privileged EXEC mode.

#### show x25 remote-red

#### **Syntax Description**

This command has no arguments or keywords.

#### **Command Modes**

Privileged EXEC (#)

#### **Command History**

| Release Modification |                                  |
|----------------------|----------------------------------|
| 10.0                 | This command was introduced.     |
| 12.2                 | This command became unsupported. |

#### **Examples**

The following is sample output from the **show x25 remote-red**command:

#### Router# show x25 remote-red

| Entry | REMOTE-RED | REMOTE-BLACK | INTERFACE |
|-------|------------|--------------|-----------|
| 1     | 21.0.0.3   | 21.0.0.7     | serial3   |
| 2     | 21.0.0.10  | 21.0.0.6     | serial1   |
| 3     | 21 0 0 24  | 21 0 0 8     | serial?   |

The table below describes significant fields shown in the display.

#### Table 36: show x25 remote-red Field Descriptions

| Field        | Description                                                                               |
|--------------|-------------------------------------------------------------------------------------------|
| Entry        | Address mapping entry.                                                                    |
| REMOTE-RED   | Host IP address.                                                                          |
| REMOTE-BLACK | IP address of the remote BFE device.                                                      |
| INTERFACE    | Name of interface through which communication with the remote BFE device will take place. |

## show x25 route

To display the X.25 routing table, use the **show x25 route** command in privileged EXEC mode.

show x25 route

#### **Syntax Description**

This command has no arguments or keywords.

#### **Command Modes**

Privileged EXEC

#### **Command History**

| Release     | Modification                                                                                                    |
|-------------|----------------------------------------------------------------------------------------------------|
| 10.0        | This command was introduced.                                                                                                    |
| 12.0(5)T    | The <b>dns</b> keyword was added.                                                                                                    |
| 12.2(33)SRA | This command was integrated into Cisco IOS Release 12.2(33)SRA.                                                                                                    |
| 12.2SX      | This command is supported in the Cisco IOS Release 12.2SX train. Support in a specific 12.2SX release of this train depends on your feature set, platform, and platform hardware. |

#### **Examples**

The following example shows output from the **show x25 route** command:

The table below describes significant fields shown in the display.

#### Table 37: show x25 route Field Descriptions

| Field | Description                                                 |
|-------|-------------------------------------------------------------|
| #     | Number identifying the entry in the X.25 routing table.     |
| Match | The match criteria and patterns associated with this entry. |

| Field    | Description                                                                                                    |
|----------|----------------------------------------------------------------------------------------------------|
| Route To | Destination to which the router will forward a call; X.25 destinations identify an interface; CMNS destinations identify an interface and host MAC address; XOT destinations either identify up to six IP addresses (#2), or the <b>x25 route</b> pattern for retrieving up to six IP addresses from the DNS (#3 and #4). |

| Command   | Description                                                                                                    |
|-----------|----------------------------------------------------------------------------------------------------|
| x25 route | Creates an entry in the X.25 routing table (to be consulted for forwarding incoming calls and for placing outgoing PAD or protocol translation calls). |

## show x25 services

To display information pertaining to the X.25 services, use the **show x25 services** command in user EXEC or privileged EXEC mode.

#### show x25 services

#### **Syntax Description**

This command has no arguments or keywords.

#### **Command Modes**

User EXEC Privileged EXEC

#### **Command History**

| Release     | Modification                                                                                                    |
|-------------|----------------------------------------------------------------------------------------------------|
| 11.2        | This command was introduced.                                                                                                    |
| 12.2(33)SRA | This command was integrated into Cisco IOS Release 12.2(33)SRA.                                                                                                    |
| 12.2SX      | This command is supported in the Cisco IOS Release 12.2SX train. Support in a specific 12.2SX release of this train depends on your feature set, platform, and platform hardware. |

#### **Usage Guidelines**

This command is the default form of the **show x25** command.

#### **Examples**

The following is sample output from the **show x25 services** command:

# Router# show x25 services X.25 software, Version 3.0.0. 3 configurations supporting 3 active contexts VCs allocated, freed and in use: 7 - 0 = 7 VCs active and idle: 4, 3 XOT software, Version 2.0.0. VCs allocated, freed and in use: 2 - 1 = 1 connections in-progress: 0 outgoing and 0 incoming active VCs: 1, connected to 1 remote hosts

| Command            | Description                                                                                      |
|--------------------|--------------------------------------------------------------------------------------------------|
| show x25 interface | Displays information about VCs that use an X.25 interface and, optionally, about a specified VC. |
| show x25 map       | Displays information about configured address maps.                                              |
| show x25 route     | Displays the X.25 routing table.                                                                 |

| Command     | Description                                      |
|-------------|--------------------------------------------------|
| show x25 vc | Displays information about active SVCs and PVCs. |

## show x25 vc

To display information about active switched virtual circuits (SVCs) and permanent virtual circuits (PVCs), use the **show x25 vc** command in privileged EXEC mode.

show x25 vc [ lcn ]

## **Syntax Description**

| lcn | (Optional) Logical channel number (LCN). |
|-----|------------------------------------------|
|     |                                          |

#### **Command Modes**

Privileged EXEC

### **Command History**

| Release     | Modification                                                                                                    |
|-------------|----------------------------------------------------------------------------------------------------|
| 8.3         | This command was introduced in a release prior to Release 8.3.                                                                                                    |
| 12.2(8)T    | This command was modified to display information about record boundary preservation.                                                                                              |
| 12.2(33)SRA | This command was integrated into Cisco IOS Release 12.2(33)SRA.                                                                                                    |
| 12.2SX      | This command is supported in the Cisco IOS Release 12.2SX train. Support in a specific 12.2SX release of this train depends on your feature set, platform, and platform hardware. |

### **Usage Guidelines**

To examine a particular virtual circuit number, add an LCN argument to the show x25 vc command.

This command displays information about virtual circuits (VCs). VCs may be used for a number of purposes, such as the following:

- Encapsulation traffic
- Traffic switched between X.25 services (X.25, Connection-Mode Network Service [CMNS], and X.25 over TCP/IP [XOT])
- PAD traffic
- QLLC traffic

The connectivity information displayed will vary according to the traffic carried by the VC. For multiprotocol circuits, the output varies depending on the number and identity of the protocols mapped to the X.121 address and the encapsulation method selected for the circuit.

#### **Examples**

The following is sample output of the **show x25 vc** command for a PVC configured with record boundary preservation (RBP):

```
Router# show x25 vc

PVC 2, State:D1, Interface:Serial3/0
   Started 00:08:08, last input 00:00:01, output 00:00:01
   recordsize:1500, connected
   local address 10.0.0.1 port 9999; remote address 10.0.0.5 port 11029
   deferred ack:1
   Window size input:2, output:2
   Packet size input:128, output:128
   PS:2   PR:2   ACK:1   Remote   PR:2   RCNT:1   RNR:no
   P/D state timeouts:0   timer (secs):0
   data bytes 8000/8000 packets 80/80   Resets 9/0   RNRs 0/0   REJs 0/0   INTs 0/0
```

The following table describes the fields shown in the sample output that are typical for virtual circuits.

## Table 38: show x25 vc Field Descriptions

| Field           | Description                                                                                                    |
|-----------------|----------------------------------------------------------------------------------------------------|
| SVC n or PVC n  | Identifies the type of virtual circuit (switched or permanent) and its LCN (also called its "virtual circuit number").                                                                                                    |
| State           | State of the virtual circuit (which is independent of the states of other virtual circuits); D1 is the normal ready state. See the International Telecommunication Union Telecommunication Standardization Sector (ITU-T) <sup>5</sup> X.25 Recommendation for a description of virtual circuit states. |
| Interface       | Interface or subinterface on which the virtual circuit is established.                                                                                                    |
| Started         | Time elapsed since the virtual circuit was created.                                                                                                    |
| last input      | Time of last input.                                                                                                    |
| output          | Time of last output.                                                                                                    |
| Connects<>      | Traffic-specific connection information. See the tables below for more information.                                                                                                    |
| D-bit permitted | Indicates that the X.25 D-bit (Delivery Confirmation) may be used on this circuit (displayed as needed).                                                                                                    |
| Fast select VC  | Indicates that the Fast Select facility was present on the incoming call (displayed as needed).                                                                                                    |
| Reverse charged | Indicates reverse charged virtual circuit (displayed as needed).                                                                                                    |

| Field                          | Description                                                                                                    |
|--------------------------------|----------------------------------------------------------------------------------------------------|
| Window size                    | Window sizes for the virtual circuit.                                                                                                    |
| Packet size                    | Maximum packet sizes for the virtual circuit.                                                                                                    |
| PS                             | Current send sequence number.                                                                                                    |
| PR                             | Current receive sequence number.                                                                                                    |
| ACK                            | Last acknowledged incoming packet.                                                                                                    |
| Remote PR                      | Last receive sequence number received from the other end of the circuit.                                                                                                    |
| RCNT                           | Count of unacknowledged input packets.                                                                                                    |
| RNR                            | State of the Receiver Not Ready flag; this field is true if the network sends a Receiver-not-Ready packet.                                                                                                    |
| Window is closed               | This line appears if the router cannot transmit any more packets until the X.25 Layer 3 peer has acknowledged some outstanding packets.                                                                                                    |
| P/D state timeouts             | Number of times a supervisory packet (Reset or Clear) has been retransmitted.                                                                                                    |
| Timer                          | A nonzero time value indicates that a control packet has not been acknowledged yet or that the virtual circuit is being timed for inactivity.                                                                                              |
| Reassembly                     | Number of bytes received and held for reassembly. Packets with the M-bit set are reassembled into datagrams for encapsulation virtual circuits; switched X.25 traffic is not reassembled (and is displayed only when values are not zero). |
| Held Fragments/Packets         | Number of X.25 data fragments to transmit to complete an outgoing datagram, and the number of datagram packets waiting for transmission (displayed only when values are not zero).                                                         |
| data bytes $m/n$ packets $p/q$ | Total number of data bytes sent (m), data bytes received (n), data packets sent (p), and data packets received (q) since the circuit was established.                                                                                      |
| Resets t/r                     | Total number of reset packets transmitted/received since the circuit was established.                                                                                                    |
| RNRs t/r                       | Total number of Receiver Not Ready packets transmitted/received since the circuit was established.                                                                                                    |

| Field    | Description                                                                               |
|----------|-------------------------------------------------------------------------------------------|
| REJs t/r | Total number of Reject packets transmitted/received since the circuit was established.    |
| INTs t/r | Total number of Interrupt packets transmitted/received since the circuit was established. |

<sup>&</sup>lt;sup>5</sup> The ITU-T carries out the functions of the former Consultative Committee for International Telegraph and Telephone (CCITT).

The following table describes the fields specific to VCs configured with record boundary preservation.

Table 39: show x25 vc Field Descriptions for VCs That Use Record Boundary Preservation

| Field                | Description                                                                                                    |
|----------------------|----------------------------------------------------------------------------------------------------|
| recordsize           | Maximum record size for the session.                                                                                                    |
| connected            | Connection status.                                                                                                    |
| local address; port  | IP address and port number of the local end of the TCP session.                                                                                                    |
| remote address; port | IP address and port number of the remote end of the TCP session.                                                                                                    |
| input queue          | Number of inbound X.25 data packets not yet processed. This field appears in the display only when the value is not zero.                                                      |
| record buffer        | Number of bytes of X.25 data in the current partial record (not including data packets in the input queue). This field appears in the display only when the value is not zero. |
| deferred ack         | Number of X.25 data packets that have been received and processed but not yet acknowledged. This field appears in the display only when the value is not zero.                 |

The following is sample output of the show x25 vc command used on an encapsulated traffic circuit:

```
Router# show x25 vc 1024

SVC 1024, State: D1, Interface: Serial0

Started 0:00:31, last input 0:00:31, output 0:00:31

Connects 170090 <-->
compressedtcp 172.20.170.90
ip 172.20.170.90

Call PID multi, Data PID ietf

Reverse charged
Window size input: 2, output: 2

Packet size input: 128, output: 128

PS: 5 PR: 5 ACK: 4 Remote PR: 5 RCNT: 1 RNR: FALSE
```

```
Window is closed
P/D state timeouts: 0 Timer (secs): 0
data bytes 505/505 packets 5/5 Resets 0/0 RNRs 0/0 REJs 0/0 INTS 0/0
The following table describes the connection fields specific to encapsulation traffic.
```

### Table 40: show x25 vc Encapsulation Traffic Field Descriptions

| Field            | Description                                                                                                    |
|------------------|----------------------------------------------------------------------------------------------------|
| 170090           | The X.121 address of the remote host.                                                                                                    |
| ip 172.20.170.90 | The higher-level protocol and address values that are mapped to the virtual circuit.                                                                                                    |
| Call PID         | Identifies the method used for protocol identification (PID) in the Call User Data (CUD) field. Because PVCs are not set up using a Call packet, this field is not displayed for encapsulation PVCs. The available methods are as follows: |
|                  | • ciscoCisco's traditional method was used to set up a single protocol virtual circuit.                                                                                                    |
|                  | • ietfThe IETF's standard RFC 1356 method was used to set up a single protocol virtual circuit.                                                                                                    |
|                  | • snapThe IETF's Subnetwork Access Protocol (SNAP) method for IP encapsulation was used.                                                                                                    |
|                  | multithe IETF's multiprotocol encapsulation<br>method was used.                                                                                                    |
| Data PID         | Identifies the method used for PID when sending datagrams. The available methods are as follows:                                                                                                    |
|                  | noneThe virtual circuit is a single-protocol<br>virtual circuit; no PID is used.                                                                                                    |
|                  | • ietfThe IETF's standard RFC 1356 method for identifying the protocol is used.                                                                                                    |
|                  | • snapThe IETF's SNAP method for identifying IP datagrams is used.                                                                                                    |

The following is sample output of the **show x25 vc** command used on a virtual circuit carrying locally switched X.25 traffic:

```
Router# show x25 vc
PVC 1, State: D1, Interface: Serial2
Started 0:01:26, last input never, output never
PVC <--> Serial1 PVC 1, connected
Window size input: 2, output: 2
Packet size input: 128, output: 128
PS: 0 PR: 0 ACK: 0 Remote PR: 0 RCNT: 0 RNR: FALSE
```

```
P/D state timeouts: 0 Timer (secs): 0
data bytes 0/0 packets 0/0 Resets 0/0 RNRs 0/0 REJs 0/0 INTs 0/0
SVC 5, State: D1, Interface: Serial2
Started 0:00:16, last input 0:00:15, output 0:00:15
Connects 170093 <--> 170090 from Serial1 VC 5
Window size input: 2, output: 2
Packet size input: 128, output: 128
PS: 5 PR: 5 ACK: 4 Remote PR: 5 RCNT: 1 RNR: FALSE
P/D state timeouts: 0 Timer (secs): 0
data bytes 505/505 packets 5/5 Resets 0/0 RNRs 0/0 REJs 0/0 INTs 0/0
```

The following table describes the connection fields for virtual circuits carrying locally switched X.25 traffic.

Table 41: show x25 vc Local Traffic Field Descriptions

| Field         | Description                                                                                                    |
|---------------|----------------------------------------------------------------------------------------------------|
| PVC <>        | Indicates a switched connection between two PVCs.                                                                                                    |
| Serial1 PVC 1 | Identifies the other half of a local PVC connection.                                                                                                    |
| connected     | Identifies connection status for a switched connection between two PVCs. See the final table below for PVC status messages.                                                                                                    |
| 170093        | Identifies the Calling (source) Address of the connection. If a Calling Address Extension was encoded in the call facilities, it is also displayed. If the source host is a CMNS host, its MAC address is also displayed.         |
| 170090        | Identifies the Called (destination) Address of the connection. If a Called Address Extension was encoded in the call facilities, it is also displayed. If the destination host is a CMNS host, its MAC address is also displayed. |
| from Serial1  | Indicates the direction of the call and the connecting interface.                                                                                                    |
| VC 5          | Identifies the circuit type and LCN for the connecting interface. VC indicates an SVC, and PVC indicates a PVC. If the connecting host is a CMNS host, its MAC address is also displayed.                                         |

The following is sample output of the **show x25 vc** command used on a virtual circuit carrying locally switched PVC-to-SVC X.25 traffic:

```
Router# show x25 vc

PVC 5, State: D1, Interface: Serial0

Started 4d21h, last input 00:00:14, output 00:00:14

Connects 101600 <--> 201700 from Serial2 VC 700

D-bit permitted

Window size input: 2, output: 2

Packet size input: 128, output: 128

PS: 5 PR: 5 ACK: 4 Remote PR: 5 RCNT: 1 RNR: no
```

```
P/D state timeouts: 0 timer (secs): 0 data bytes 1000/1000 packets 10/10 Resets 1/0 RNRs 0/0 REJs 0/0 INTS 0/0 SVC 700, State: D1, Interface: Serial2 Started 00:00:16, last input 00:00:16, output 00:00:16 Connects 101600 <--> 201700 from Serial0 PVC 5 Window size input: 2, output: 2 Packet size input: 128, output: 128 PS: 5 PR: 5 ACK: 5 Remote PR: 4 RCNT: 0 RNR: no P/D state timeouts: 0 timer (secs): 103 data bytes 500/500 packets 5/5 Resets 0/0 RNRs 0/0 REJs 0/0 INTS 0/0
```

The following table describes the connection fields for virtual circuits carrying locally switched X.25 traffic between PVCs and SVCs.

Table 42: show x25 vc Locally Switched PVC-to-SVC Traffic Field Descriptions

| Field        | Description                                                                                                    |
|--------------|----------------------------------------------------------------------------------------------------|
| 101600       | Identifies the Calling (source) Address of the connection. If a Calling Address Extension was encoded in the call facilities, it is also displayed. If the source host is a CMNS host, its MAC address is also displayed.         |
| 201700       | Identifies the Called (destination) Address of the connection. If a Called Address Extension was encoded in the call facilities, it is also displayed. If the destination host is a CMNS host, its MAC address is also displayed. |
| from Serial2 | Indicates the direction of the call and the connecting interface.                                                                                                    |
| VC 700       | Identifies the circuit type and LCN for the connecting interface. VC indicates an SVC and PVC indicates a PVC. If the remote host is a CMNS host, its MAC address is also displayed.                                              |

The following is sample output from the **show x25 vc** command used on a virtual circuit carrying remotely switched X.25 traffic:

```
Router# show x25 vc
PVC 2, State: D1, Interface: Serial2
Started 0:01:25, last input never, output never
 PVC <--> [172.20.165.92] Serial2/0 PVC 1 connected
XOT between 172.20.165.95, 1998 and 172.20.165.92, 27801
 Window size input: 2, output: 2
 Packet size input: 128, output: 128
 PS: 0 PR: 0 ACK: 0 Remote PR: 0 RCNT: 0 RNR: FALSE
 P/D state timeouts: 0 Timer (secs): 0 Reassembly (bytes): 0
Held Fragments/Packets: 0/0
 data bytes 0/0 packets 0/0 Resets 0/0 RNRs 0/0 REJs 0/0 INTs 0/0
SVC 6, State: D1, Interface: Serial2
Started 0:00:04, last input 0:00:04, output 0:00:04
 Connects 170093 <--> 170090 from
XOT between 172.20.165.91, 1998 and 172.20.165.92, 27896
 Window size input: 2, output: 2
 Packet size input: 128, output: 128
 PS: 5 PR: 5 ACK: 4 Remote PR: 5 RCNT: 1 RNR: FALSE
```

```
P/D state timeouts: 0 Timer (secs): 0 Reassembly (bytes): 0 Held Fragments/Packets: 0/0 data bytes 505/505 packets 5/5 Resets 0/0 RNRs 0/0 REJs 0/0 INTs 0/0 The following table describes the connection fields for virtual circuits carrying remotely switched X.25 traffic.
```

Table 43: show x25 vc Remote X.25 Traffic Field Descriptions

| Field            | Description                                                                                                    |
|------------------|----------------------------------------------------------------------------------------------------|
| PVC              | Flags PVC information.                                                                                                    |
| [172.20.165.92]  | Indicates the IP address of the router remotely connecting the PVC.                                                                                    |
| Serial 2/0 PVC 1 | Identifies the remote interface and PVC number.                                                                                                    |
| connected        | Identifies connection status for a switched connection between two PVCs. See the table below for PVC status messages.                                  |
| 170093           | Identifies the Calling (source) Address of the connection. If a Calling Address Extension was encoded in the call facilities, it is also displayed.    |
| 170090           | Identifies the Called (destination) Address of the connection. If a Called Address Extension was encoded in the call facilities, it is also displayed. |
| from             | Indicates the direction of the call.                                                                                                    |
| XOT between      | Identifies the IP addresses and port numbers of the X.25-over-TCP (XOT) connection.                                                                    |

The following table lists the PVC states that can be reported. These states are also reported by the **debug x25** command in PVC-SETUP packets (for remote PVCs only). Some states apply only to remotely switched PVCs.

Table 44: X.25 PVC Status Messages

| Status Message                    | Description                                                                                       |
|-----------------------------------|---------------------------------------------------------------------------------------------------|
| awaiting PVC-SETUP reply          | A remote PVC has initiated an XOT TCP connection and is waiting for a reply to the setup message. |
| can't support flow control values | The window sizes or packet sizes of the PVC cannot be supported by one of its two interfaces.     |
| connected                         | The PVC is up.                                                                                    |
| dest. disconnected                | The other end has disconnected the PVC.                                                           |

| Status Message                 | Description                                                                         |
|--------------------------------|-------------------------------------------------------------------------------------|
| dest interface is not up       | The target interface's X.25 service is down.                                        |
| dest PVC config mismatch       | The targeted PVC is already connected.                                              |
| mismatched flow control values | The configured flow control values do not match.                                    |
| no such dest. interface        | The remote destination interface was reported to be in error by the remote router.  |
| no such dest. PVC              | The targeted PVC does not exist.                                                    |
| non-X.25 dest. interface       | The target interface is not configured for X.25.                                    |
| PVC/TCP connect timed out      | A remote PVC XOT TCP connection attempt timed out.                                  |
| PVC/TCP connection refused     | A remote PVC XOT TCP connection was tried and refused.                              |
| PVC/TCP routing error          | A remote PVC XOT TCP connection routing error was reported.                         |
| trying to connect via TCP      | A remote PVC XOT TCP connection is established and is in the process of connecting. |
| waiting to connect             | The PVC is waiting to be processed for connecting.                                  |

## show x25 xot

To display information for all X.25 over TCP (XOT) virtual circuits that match a given criterion, use the **show x25 xot** command in privileged EXEC mode.

**show x25 xot** [local *ip-address* [port *port*]] [remote *ip-address* [port *port*]| access-group [ access-group-number ]]

## **Syntax Description**

| local ip-address port port  | (Optional) Local IP address and optional port number.                            |
|-----------------------------|----------------------------------------------------------------------------------|
| remote ip-address port port | (Optional) Remote IP address and optional port number.                           |
| access-group                | (Optional) Displays configuration information about XOT access groups.           |
| access-group-number         | (Optional) Displays configuration information about a specific XOT access group. |

#### **Command Modes**

Privileged EXEC

#### **Command History**

| Release     | Modification                                                                                                    |  |
|-------------|----------------------------------------------------------------------------------------------------|--|
| 11.2        | This command was introduced.                                                                                                    |  |
| 12.2(8)T    | Access group options were added.                                                                                                    |  |
| 12.2(33)SRA | This command was integrated into Cisco IOS Release 12.2(33)SRA.                                                                                                    |  |
| 12.2SX      | This command is supported in the Cisco IOS Release 12.2SX train. Support in a specific 12.2SX release of this train depends on your feature set, platform, and platform hardware. |  |

## **Examples**

The following **show x25 xot** sample output displays information about all XOT virtual circuits:

```
Router# show x25 xot

SVC 11, State: D1, Interface: [10.2.2.2,1998/10.2.2.1,11002]
Started 00:00:08, last input 00:00:08, output 00:00:08

Line: 0 con 0 Location: Host: 5678

111 connected to 5678 PAD <--> XOT 2.2.2.2,1998

Window size input: 2, output: 2

Packet size input: 128, output: 128

PS: 2 PR: 3 ACK: 3 Remote PR: 2 RCNT: 0 RNR: no

P/D state timeouts: 0 timer (secs): 0

data bytes 54/18 packets 2/3 Resets 0/0 RNRs 0/0 REJs 0/0 INTs 0/0\
```

The following example shows sample output for the **show x25 xot** command with the **access-group** keyword:

```
Router# show x25 xot access-group xot access-group 1 using built-in default configuration xot access-group 10 using x.25 profile ocean xot access-group 55 using x.25 profile river
```

## **Related Commands**

| Command            | Description                                                                                      |
|--------------------|--------------------------------------------------------------------------------------------------|
| show x25 interface | Displays information about VCs that use an X.25 interface and, optionally, about a specified VC. |
| show x25 services  | Displays information pertaining to the X.25 services.                                            |

# show x28 hunt-group

To display the members and status of each member in an X.28 hunt group, use the **show x28 hunt-group**command in user EXEC or privileged EXEC mode.

show x28 hunt-group [ group-num ]

## **Syntax Description**

| group-num | (Optional) Identification number of a particular hunt |
|-----------|-------------------------------------------------------|
|           | group.                                                |

#### **Command Default**

The members of all X.28 hunt groups in the router are displayed.

### **Command Modes**

User EXEC Privileged EXEC

## **Command History**

| Release    | Modification                                                 |  |
|------------|--------------------------------------------------------------|--|
| 12.3(11)YN | This command was introduced.                                 |  |
| 12.4(4)T   | This command was integrated into Cisco IOS Release 12.4(4)T. |  |

### **Examples**

The following example displays the configuration of four hunt ("rotary") groups and the current status of their member lines:

Router# show x28 hunt-group

| ID | Туре   | HG-Add          | ress : | ГТУ   |          | Address | Uses  | status |
|----|--------|-----------------|--------|-------|----------|---------|-------|--------|
| 1  | RRA    | ======<br>23456 | 97     | 3456  | ===<br>7 | 2       | INUSE |        |
|    | 9      | 8 12            | 345 (  | )     | NX       | TUSE    |       |        |
|    | 10     | 0 -             | O INU  | JSEO  |          |         |       |        |
|    | 10     | 2 456           | 789 (  | )     |          | IDLE    |       |        |
| 2  | QBR,F  | IF -            | 99     | -     | 0        | UNA     | VL    |        |
| 3  | QUE,FI | F -             | 101    | -     | 0        | NXTU    | SE    |        |
| 4  | FIF    | 56789           | 103 6  | 67890 | 0        | UN      | AVL   |        |
|    | 1      | 04 78           | 9012   | 0     |          | UNAVL   |       |        |

### Table 45: show x28 hunt-group Field Descriptions

| Field | Description                                  |  |
|-------|----------------------------------------------|--|
| ID    | The identification number of the hunt group. |  |

| Field      | Description                                                                                                    |
|------------|----------------------------------------------------------------------------------------------------|
| Туре       | The line-selection mechanism used within the group:                                                                                                    |
|            | • FIF (First Idle First): Lines are searched in increasing order of their line (absolute) number, and the first idle line found is given the incoming call.                                        |
|            | • RRA (Round-Robin): The incoming call is given to the line whose line number is the next highest from the line that received the last call.                                                       |
|            | • QUE (Queued): If all lines in the group are busy when a call request arrives, that call is queued and given to the first line that frees up. (Not implementable with Multi-PAD X.25 addressing.) |
|            | • QBR (Queued By Role): Same as "Queued," except that calls belonging to priority users are placed at the head of the queue. (Not implementable with Multi-PAD X.25 addressing.)                   |
| HG-Address | X.28 address assigned to the hunt group.                                                                                                    |
| ТТу        | Absolute number of the line.                                                                                                    |
| Address    | X.121 address assigned to that line.                                                                                                    |
| Uses       | How many calls have been placed on that line.                                                                                                    |
| status     | Current status of the line:                                                                                                    |
|            | • IDLE : available                                                                                                    |
|            | • NXTUSE : idle and next to be used                                                                                                    |
|            | • INUSE : busy in a PAD call                                                                                                    |
|            | • INUSEO : busy in a non-PAD call                                                                                                    |
|            | UNAVL : unavailable (either because of inactive modem control signals or because PAD transport is unavailable)                                                                                     |
|            |                                                                                                    |

# show x29 access-lists

To display X.29 access lists, use the **show x29 access-lists** command in user EXEC or privileged EXEC mode.

show x29 access-lists [ access-list-number ]

## **Syntax Description**

|  | (Optional) Standard x29 access list number. The range is from 0 to 500. |
|--|-------------------------------------------------------------------------|
|  |                                                                         |

#### **Command Default**

If no argument is specified, information for all X.29 access lists is displayed.

### **Command Modes**

User EXEC (>) Privileged EXEC (#)

### **Command History**

| Release                  | Modification                                                                  |
|--------------------------|-------------------------------------------------------------------------------|
| 12.0                     | This command was introduced in a release earlier than Cisco IOS Release 12.0. |
| 12.2(33)SRA              | This command was integrated into Cisco IOS Release 12.2(33)SRA.               |
| 12.2(33)SXH              | This command was integrated into Cisco IOS Release 12.2(33)SXH.               |
| Cisco IOS XE Release 2.1 | This command was implemented on the Cisco ASR 1000 series routers.            |

#### **Examples**

The following is sample output from the **show x29 access-lists** command:

Router# show x29 access-lists

X29 access list 10
 permit 192.0.2.0
X29 access list 20
 deny 192.0.2.255
X29 access list 50
 permit 192.0.2.10

The table below describes the significant fields shown in the display.

#### Table 46: show x29 access-lists Field Descriptions

| Field           | Description                                                                         |
|-----------------|-------------------------------------------------------------------------------------|
| X29 access list | Displays the access list number which is configured to be allowed or denied access. |

| Field  | Description                                                                                                    |
|--------|----------------------------------------------------------------------------------------------------|
| permit | Displays the source IP address of the incoming packet which is permitted to have access to the protocol translator.           |
| deny   | Displays the source IP address of the incoming packet which is configured to deny access and clear call requests immediately. |

## **Related Commands**

| Command         | Description                                                 |  |
|-----------------|-------------------------------------------------------------|--|
| x29 access-list | Limits access to the access server from certain X.25 hosts. |  |

# show xconnect

To display information about xconnect attachment circuits and pseudowires, use the **show xconnect** command in user EXEC or privileged EXEC mode.

**show xconnect** {{all| interface type number} [detail]| peer ip-address {all| vcid vcid-value} [detail]| pwmib [peer ip-address vcid-value]}

#### **Cisco IOS SR and S Trains**

show xconnect {{all| interface type number| memory| rib} [detail] [checkpoint]| peer ip-address {all| vcid vcid-value} [detail]| pwmib [peer ip-address vcid-value]} monitor

#### Cisco uBR10012 Router and Cisco uBR7200 Series Universal Broadband Routers

show xconnect {all| peer ip-address {all| vcid vcid-value}| pwmib [peer ip-address vcid-value]} [detail]

## **Syntax Description**

| all       | Displays information about all xconnect attachment circuits and pseudowires.                        |  |
|-----------|----------------------------------------------------------------------------------------------------|--|
| interface | Displays information about xconnect attachment circuits and pseudowires on the specified interface. |  |

| type       | Interface type. For more information, use the question mark (?) online help function. Valid values for the <i>type</i> argument are as follows:                                                                                                    |
|------------|----------------------------------------------------------------------------------------------------|
|            | • <b>atm</b> <i>number</i> —Displays xconnect information for a specific ATM interface or subinterface.                                                                                                    |
|            | • atm number vp vpi-value—Displays virtual path (VP) xconnect information for a specific ATM virtual path identifier (VPI). The show xconnect atm number vp vpi-value command will not display information about virtual circuit (VC) xconnects using the specified VPI. |
|            | • atm number vc vpi-value/vci-value—Displays VC xconnect information for a specific ATM VPI and virtual circuit identifier (VCI) combination.                                                                                                    |
|            | • ethernet number—Displays port-mode xconnect information for a specific Ethernet interface or subinterface.                                                                                                    |
|            | • <b>fastethernet</b> <i>number</i> —Displays port-mode xconnect information for a specific Fast Ethernet interface or subinterface.                                                                                                    |
|            | • <b>serial</b> <i>number</i> —Displays xconnect information for a specific serial interface.                                                                                                    |
|            | • <b>serial</b> <i>number dlci-number</i> —Displays xconnect information for a specific Frame Relay data-link connection identifier (DLCI).                                                                                                    |
| number     | Interface or subinterface number. For more information about the numbering syntax for your networking device, use the question mark (?) online help function.                                                                                                    |
| detail     | (Optional) Displays detailed information about the specified xconnect attachment circuits and pseudowires.                                                                                                    |
| peer       | Displays information about xconnect attachment circuits and pseudowires associated with the specified peer.                                                                                                    |
| ip-address | The IP address of the peer.                                                                                                    |
| all        | Displays all xconnect information associated with the specified peer IP address.                                                                                                    |

| vcid       | Displays xconnect information associated with the specified peer IP address and the specified VC ID.                    |
|------------|----------------------------------------------------------------------------------------------------|
| vcid-value | The VC ID value.                                                                                                    |
| pwmib      | Displays information about the pseudowire MIB.                                                                          |
| memory     | Displays information about the xconnect memory usage.                                                                   |
| rib        | Displays information about the pseudowire Routing Information Base (RIB).                                               |
| checkpoint | (Optional) Displays the autodiscovered pseudowire information that is checkpointed to the standby Route Processor (RP). |
| monitor    | Displays information about xconnect monitor usage for bidirectional forwarding detection (BFD).                         |

## **Command Modes**

User EXEC (>)

Privileged EXEC (#)

## **Command History**

| Release                  | Modification                                                                                                    |
|--------------------------|----------------------------------------------------------------------------------------------------|
| 12.0(31)S                | This command was introduced.                                                                                            |
| 12.2(28)SB               | This command was integrated into Cisco IOS Release 12.2(28)SB.                                                          |
| 12.4(11)T                | This command was integrated into Cisco IOS Release 12.4(11)T.                                                           |
| 12.2(33)SRB              | This command was modified. The <b>rib</b> keyword was added.                                                            |
| 12.2(33)SXI              | This command was integrated into Cisco IOS Release 12.2(33)SXI.                                                         |
| Cisco IOS XE Release 2.1 | This command was integrated into Cisco IOS XE Release 2.1.                                                              |
| 12.4(24)T                | This command was modified in a release earlier than Cisco IOS Release 12.4(24)T. The <b>pwmib</b> keyword was added.    |
| 12.2(33)SRC              | This command was modified in a release earlier than Cisco IOS Release 12.2(33)SRC. The <b>memory</b> keyword was added. |
| 12.2(33)SCC              | This command was integrated into Cisco IOS Release 12.2(33)SCC.                                                         |

| Release     | Modification                                                                                                    |
|-------------|----------------------------------------------------------------------------------------------------|
| 15.1(1)S    | This command was integrated into Cisco IOS Release 15.1(1)S. The output of the <b>show xconnect rib</b> command and the <b>show xconnect rib detail</b> command was modified to support dynamic pseudowire switching on Autonomous System Boundary Routers (ASRBs). The <b>checkpoint</b> keyword was added. |
| 12.2(33)SCF | This command was modified. The output was changed to display backup pseudowire information.                                                                                                    |
| 15.1(3)S    | This command was integrated into Cisco IOS Release 15.1(3)S. The <b>monitor</b> keyword was added.                                                                                                    |

## **Usage Guidelines**

You can use the **show xconnect** command to display, sort, and filter basic information about all xconnect attachment circuits and pseudowires.

You can use the **show xconnect** command output to help determine the appropriate steps required to troubleshoot an xconnect configuration problem. More specific information about a particular type of xconnect can be displayed using the commands listed in the "Related Commands" table.

#### **Examples**

The following example shows the **show xconnect all** command output in the brief (default) display format:

#### Router# show xconnect all

```
Legend: XC ST=Xconnect State, S1=Segment1 State, S2=Segment2 State
UP=Up, DN=Down, AD=Admin Down, IA=Inactive, SB=Standby, RV=Recovering, NH=No Hardware
          Segment 1
XC ST
                                                     S1 Segment 2
_____+
ΠP
      ac Et0/0(Ethernet) UP mpls 10.55.55.2:1000
                                                                                                  IJΡ
UP ac Se7/0 (PPP)
UP pri ac Se6/0:230 (FR DLCI)
        ac Se6/0:230(FR DLCI) UP mpls 10.55.55.2:2175
ac Se6/0:230(FR DLCI) UP mpls 10.55.55.2:2230
ac Se6/0:230(FR DLCI) UP mpls 10.55.55.3:2231
ac Se4/0(HDLC) UP mpls 10.55.55.2:4000
ac Se6/0:500(FR DLCI) UP npls 10.55.55.2:5000
ac Et1/0.1:200(Eth VLAN) UP mpls 10.55.55.2:5200
ac Se6/0:225(FR DLCI) UP mpls 10.55.55.2:5225
ac Se6/0:225(FR DLCI) UP mpls 10.55.55.2:5225
                                                   UP mpls 10.55.55.2:2175
                                                                                                  UP
IA sec ac Se6/0:230(FR DLCI)
                                                                                                  DN
IIP
                                                                                                  UP
ΠP
                                                                                                  ΠP
IJΡ
                                                                                                  IJΡ
UP pri ac
                                                                                                 IJΡ
IA sec ac
                                                                                                  DN
IA pri ac
              Et1/0.2:100 (Eth VLAN)
                                                   UP ac Et2/0.2:100 (Eth VLAN)
                                                                                                  ΠP
              Et1/0.2:100 (Eth VLAN)
                                                  UP mpls 10.55.55.3:1101
UP sec ac
                                                                                                  UP
              Se6/0:150(FR DLCI)
                                                   UP ac Se8/0:150 (FR DLCI)
         ac
```

The following example shows the **show xconnect all** command output in the detailed display format:

#### Router# show xconnect all detail

```
Legend: XC ST=Xconnect State, S1=Segment1 State, S2=Segment2 State
UP-Up, DN-Down, AD-Admin Down, IA-Inactive, SB-Standby, RV-Recovering, NH-No HardwareXC
                                   S1 Segment 2
ST
      Segment 1
         Et0/0(Ethernet)
                                    UP mpls 10.55.55.2:1000
IJΡ
                                                                      UP
      ac
          Interworking: ip
                                            Local VC label 16
                                            Remote VC label 16
                                            pw-class: mpls-ip
IJΡ
         Se7/0(PPP)
                                    UP mpls 10.55.55.2:2175
                                                                      UP
      ac
                                            Local VC label 22
          Interworking: ip
                                            Remote VC label 17
                                            pw-class: mpls-ip
UP pri ac Se6/0:230(FR DLCI)
                                    UP mpls 10.55.55.2:2230
```

|        |        | Interworking: ip                          |             | Local VC label 21<br>Remote VC label 18                                                                                                    |    |
|--------|--------|-------------------------------------------|-------------|----------------------------------------------------------------------------------------------------|----|
| pw-cla | ass: m | pls-ip                                    |             |                                                                                                    |    |
| IA sec |        |                                           | UP mpls     | 10.55.55.3:2231<br>Local VC label unassigned<br>Remote VC label 19                                                                              | DN |
| SB ac  | Se4    | /0:100(FR DLCI) Interworking: none        | UP mpls 10. | pw-class: mpls-ip<br>55.55.2:4000 SB<br>Local VC label 18<br>Remote VC label 19<br>pw-class: mpls                                               |    |
| UP     | ac     | Se6/0:500(FR DLCI)<br>Interworking: none  | UP 12tp     | Dw-Class. mg1s 10.55.55.2:5000 Session ID: 34183 Tunnel ID: 62083 Peer name: pe-iou2 Protocol State: UP Remote Circuit State: UP pw-class: 12tp | UP |
| UP     | ac     | Et1/0.1:200(Eth VLAN)<br>Interworking: ip | UP mpls     | 10.55.55.2:5200<br>Local VC label 17<br>Remote VC label 20<br>pw-class: mpls-ip                                                                 | UP |
| UP pri | ac     | Se6/0:225(FR DLCI)<br>Interworking: none  | UP mpls     | 10.55.55.2:5225<br>Local VC label 19<br>Remote VC label 21<br>pw-class: mpls                                                                    | UP |
| IA sec | c ac   | Se6/0:225(FR DLCI)<br>Interworking: none  | UP mpls     | 10.55.55.3:5226 Local VC label unassigned Remote VC label 22 pw-class: mpls                                                                     | DN |
| IA pri | ac     | Et1/0.2:100 (Eth VLAN) Interworking: none | UP ac       | Et2/0.2:100 (Eth VLAN) Interworking: none                                                                                                    | UP |
| UP sec | c ac   | Et1/0.2:100 (Eth VLAN) Interworking: none | UP mpls     | 10.55.55.3:1101<br>Local VC label 23<br>Remote VC label 17<br>pw-class: mpls                                                                    | UP |
| UP     | ac     | Se6/0:150(FR DLCI) Interworking: none     | UP ac       | Se8/0:150(FR DLCI)<br>Interworking: none                                                                                                    | UP |

## **Examples**

The following is sample output from the **show xconnect all** command in the brief (default) display format for all xconnect attachment circuits and pseudowires on a Cisco uBR10012 router:

#### Router# show xconnect all

| Legend<br>UP=U |       | XC ST=Xconnect State DN=Down | S1=Segment1 State S2=Segment2 State AD=Admin Down IA=Inactive |    |
|----------------|-------|------------------------------|---------------------------------------------------------------|----|
| SB=S           | tandk | y RV=Recovering              | NH=No Hardware                                                |    |
| XC ST          | Segr  | ment 1                       | S1 Segment 2                                                  | S2 |
|                | +     |                              |                                                               | +  |
| UP             | ac    | Bu254:2001 (DOCSIS)          | UP mpls 10.76.1.1:2001                                        | UP |
| UP             | ac    | Bu254:2002(DOCSIS)           | UP mpls 10.76.1.1:2002                                        | UP |
| UP             | ac    | Bu254:2004(DOCSIS)           | UP mpls 10.76.1.1:2004                                        | UP |
| DN             | ac    | Bu254:22 (DOCSIS)            | UP mpls 101.1.0.2:22                                          | DN |

## **Examples**

The following is sample output from the **show xconnect** command in the brief (default) display format for all xconnect attachment circuits and pseudowires on a Cisco uBR10012 router in Cisco IOS Release 12.2(33)SCF:

#### Router# show xconnect all

| Legend:<br>UP=Up      | XC ST=Xconnect State DN=Down | S1=Segment1 State<br>AD=Admin Down | S2=Segment2 State IA=Inactive | tate |
|-----------------------|------------------------------|------------------------------------|-------------------------------|------|
| SB=Stand<br>XC ST Sed | dby RV=Recovering<br>gment 1 | NH=No Hardware<br>S1 Segment       | 2                             | \$2  |
| DN ac                 | Bu254:55 (DOCSTS)            | DN mpls 10                         | . 2 . 3 . 4 : 55              | DN   |

| UP | ac | Bu254:1000 (DOCSIS)  | UP mpls | 10.2.3.4:1000   | UP |
|----|----|----------------------|---------|-----------------|----|
| UP | ac | Bu254:400 (DOCSIS)   | UP mpls | 10.76.2.1:400   | UP |
| DN | ac | Bu254:600 (DOCSIS)   | DN mpls | 10.76.2.1:600   | DN |
| UP | ac | Bu254:1800 (DOCSIS)  | UP mpls | 10.76.2.1:1800  | UP |
| DN | ac | Bu254:45454 (DOCSIS) | DN mpls | 10.76.2.1:45454 | DN |

## **Examples**

The following is sample output from the **show xconnect** command in the detailed display format for all xconnect attachment circuits and pseudowires on a Cisco uBR10012 router:

### Router# show xconnect all detail

| ŪP=Up |    |                                            | AD=Admin | Down    | te S2=Segment2 State<br>IA=Inactive                                          |    |
|-------|----|--------------------------------------------|----------|---------|------------------------------------------------------------------------------|----|
| XC ST |    |                                            | +        |         | ent 2                                                                        | S2 |
|       |    | Bu254:2001(DOCSIS)<br>Interworking: ethern |          |         |                                                                              | UP |
| UP    | ac | Bu254:2002(DOCSIS)<br>Interworking: ethern |          | UP mpls | 10.76.1.1:2002<br>Local VC label 41<br>Remote VC label 88<br>pw-class:       | UP |
| UP    | ac | Bu254:2004(DOCSIS)<br>Interworking: ethern |          | UP mpls | 10.76.1.1:2004<br>Local VC label 42<br>Remote VC label 111<br>pw-class:      | UP |
| DN    | ac | Bu254:22 (DOCSIS)<br>Interworking: ethern  |          | UP mpls | 101.1.0.2:22<br>Local VC label 39<br>Remote VC label unassigned<br>pw-class: | DN |

## **Examples**

The following is sample output from the **show xconnect** command in the detailed display format for all xconnect attachment circuits and pseudowires on a Cisco uBR10012 router in Cisco IOS Release 12.2(33)SCF:

#### Router# show xconnect all detail

| ŪP=U<br>SB=S | Jp<br>Standk | DN=Down<br>by RV=Recovering                 | AD=Admin Down<br>NH=No Hardware |                                                                                     | <b>3</b> 2 |
|--------------|--------------|---------------------------------------------|---------------------------------|-------------------------------------------------------------------------------------|------------|
| XC ST        | Segr<br>     | nent 1<br>                                  | S1 Segm                         | ent 2<br>                                                                           | S2         |
|              |              | Bu254:55 (DOCSIS)<br>Interworking: etherr   | DN mpls                         | 10.2.3.4:55<br>Local VC label unassigned<br>Remote VC label unassigned<br>pw-class: | DN         |
| UP           | ac           | Bu254:1000(DOCSIS) Interworking: etherr     | <del>-</del>                    | 10.2.3.4:1000<br>Local VC label 33<br>Remote VC label 36<br>pw-class:               | UP         |
| UP           | ac           | Bu254:400(DOCSIS) Interworking: etherr      | _                               | 10.76.2.1:400<br>Local VC label 35<br>Remote VC label 194<br>pw-class:              | UP         |
| DN           | ac           | Bu254:600(DOCSIS) Interworking: etherr      | <del>-</del>                    | 10.76.2.1:600 Local VC label unassigned Remote VC label 120 pw-class:               | DN         |
| UP           | ac           | Bu254:1800(DOCSIS)<br>Interworking: etherr  |                                 | 10.76.2.1:1800<br>Local VC label 24<br>Remote VC label 132<br>pw-class:             | UP         |
| DN           | ac           | Bu254:45454(DOCSIS)<br>Interworking: etherr | <del>-</del>                    | 10.76.2.1:45454<br>Local VC label unassigned                                        | DN         |

Remote VC label 54 pw-class:

The table below describes the significant fields shown in the displays.

## Table 47: show xconnect all Field Descriptions

| Field                      | Description                                                                                                    |
|----------------------------|----------------------------------------------------------------------------------------------------|
| XC ST                      | State of the xconnect attachment circuit or pseudowire. The valid states are:                                                               |
|                            | • DN—The xconnect attachment circuit or pseudowire is down. Either segment 1, segment 2, or both segments are down.                         |
|                            | • IA—The xconnect attachment circuit or pseudowire is inactive. This state is valid only when pseudowire redundancy is configured.          |
|                            | • NH—One or both segments of this xconnect no longer have the required hardware resources available to the system.                          |
|                            | • UP—The xconnect attachment circuit or pseudowire is up. Both segment 1 and segment 2 must be up for the xconnect to be up.                |
| Segment1<br>or<br>Segment2 | Information about the type of xconnect, the interface type, and the IP address the segment is using. The types of xconnects are as follows: |
|                            | • ac—Attachment circuit                                                                                                    |
|                            | • 12tp—Layer 2 Tunnel Protocol                                                                                                    |
|                            | • mpls—Multiprotocol Label Switching                                                                                                    |
|                            | • pri ac—Primary attachment circuit                                                                                                    |
|                            | • sec ac—Secondary attachment circuit                                                                                                    |
| S1                         | State of the segment. The valid states are:                                                                                                 |
| or                         | • AD—The segment is administratively down.                                                                                                  |
| S2                         | • DN—The segment is down.                                                                                                    |
|                            | • HS—The segment is in hot standby mode.                                                                                                    |
|                            | • RV—The segment is recovering from a graceful restart.                                                                                     |
|                            | • SB—The segment is in a standby state.                                                                                                    |
|                            | • UP—The segment is up.                                                                                                    |

The additional fields displayed in the detailed output are self-explanatory.

## **Examples**

For the VPLS Autodiscovery feature, issuing the **show xconnect rib** command provides RIB details, as shown in the following example:

#### Router# show xconnect rib

```
Local Router ID: 10.0.0.0
+- Origin of entry
                                         (I=iBGP/e=eBGP)
 +- Imported without a matching route target (Yes/No)?
| | +- Provisioned
                                         (Yes/No)?
(Yes/No)?
v v v v
OIPS
            VPLS-ID
                           Target ID
                                         Next-Hop
                                                       Route-Target
                           10.0.0.1
IYNN
            66:66
                                        10.1.1.2
                                                       66:66
                                          10.1.1.3
IYNN
             66:66
                           10.1.1.2
                                                         66:66
INYN
             1:1
                           10.1.1.1
                                          10.1.1.1
                                                         2:2
INYN
             1:1
                           10.1.1.1
                                          10.1.1.3
INYN
```

The table below describes the significant fields shown in the display.

#### Table 48: show xconnect rib Field Descriptions

| Field                                    | Description                                                                                                    |
|------------------------------------------|----------------------------------------------------------------------------------------------------|
| Local Router ID                          | A unique router identifier. Virtual Private LAN<br>Service (VPLS) Autodiscovery automatically<br>generates a router ID using the MPLS global router<br>ID.            |
| Origin of entry                          | Origin of the entry. The origin can be "I" for internal Border Gateway Protocol (BGP) or "e" for external BGP.                                                        |
| Imported without a matching route target | Specifies whether the route was imported prior to configuring a route target.                                                                                         |
| Provisioned                              | Specifies whether the pseudowire has been provisioned using a learned route.                                                                                          |
| VPLS/WPWS-ID                             | Virtual Private LAN Service (VPLS) domain. VPLS Autodiscovery automatically generates a VPLS ID using the BGP autonomous system number and the configured VFI VPN ID. |
| Target ID                                | Target ID. The IP address of the destination router.                                                                                                    |
| Next-Hop                                 | IP address of the next hop router.                                                                                                    |
| Route-Target                             | Route target (RT). VPLS Autodiscovery automatically generates a route target using the lower 6 bytes of the route distinguisher (RD) and VPN ID.                      |

For VPLS Autodiscovery, issuing the **show xconnect rib detail** command provides more information about the routing information base, as shown in the following example:

#### Router# show xconnect rib detail

```
Local Router ID: 10.9.9.9
VPLS-ID 10:123, TID 10.7.7.7
 Next-Hop: 10.7.7.7
  Hello-Source: 10.9.9.9
  Route-Target: 10:123
  Incoming RD: 10:10
  Forwarder: vfi VPLS1
  Origin: BGP
 Provisioned: Yes
VPLS-ID 10:123, TID 10.7.7.8
   Next-Hop: 10.7.7.8
  Hello-Source: 10.9.9.9
  Route-Target: 10:123
  Incoming RD: 10:11
  Forwarder: vfi VPLS1
  Origin: BGP
  Provisioned: No
VPLS-ID 10.100.100.100:1234, TID 0.0.0.2
  Next-Hop: 10.2.2.2, 10.3.3.3, 10.4.4.4
  Hello-Source: 10.9.9.9
  Route-Target: 10.111.111.111:12345, 10.8.8.8:345
  Incoming RD: 10:12
  Forwarder: vfi VPLS2
  Origin: BGP
  Provisioned: Yes
VPLS-ID 10.100.100.100:1234, TID 10.13.1.1
  Next-Hop: 10.1.1.1
  Hello-Source: 10.9.9.9
  Route-Target: 10.111.111.111:12345
  Incoming RD: 10:13
  Forwarder: vfi VPLS2
  Origin: BGP
  Provisioned: Yes
```

The table below describes the significant fields shown in the display.

#### Table 49: show xconnect rib detail Field Descriptions

| Field        | Description                                                                                                    |
|--------------|----------------------------------------------------------------------------------------------------|
| Hello-Source | Source IP address used when Label Distribution Protocol (LDP) hello messages are sent to the LDP peer for the autodiscovered pseudowire. |
| Incoming RD  | Route distinguisher for the autodiscovered pseudowire.                                                                                   |
| Forwarder    | VFI to which the autodiscovered pseudowire is attached.                                                                                  |

## **Examples**

The following is sample output from the **show xconnect rib** command when used in a Layer 2 Virtual Private Network (L2VPN) VPLS Inter-AS Option B configuration:

#### Router# show xconnect rib Local Router ID: 10.9.9.9 +- Origin of entry (I=iBGP/e=eBGP) | +- Provisioned (Yes/No)? | | +- Stale entry (Yes/No)? v v v OPS VPLS-ID Next-Hop Route-Target Target ID \_+\_+\_+ I Y N 1:1 10.11.11.11 10.11.11.11 1:1 I Y N 1:1 10.12.12.12 10.12.12.12

The table below describes the significant fields shown in the display.

#### Table 50: show xconnect rib Field Descriptions

| Field           | Description                                                                                                    |  |
|-----------------|----------------------------------------------------------------------------------------------------|--|
| Local Router ID | A unique router identifier. Virtual Private LAN Service (VPLS) Autodiscovery automatically generates a router ID using the MPLS global router ID. |  |
| Origin of entry | Origin of the entry. The origin can be "I" for internal BGP or "e" for external BGP.                                                              |  |
| Provisioned     | Specifies whether the pseudowire has been provisioned using a learned route; Yes or No.                                                           |  |
| Stale entry     | Specifies whether it is a stale entry; Yes or No.                                                                                                 |  |
| VPLS-ID         | VPLS domain. VPLS Autodiscovery automatically generates a VPLS ID using the BGP autonomous system number and the configured VFI VPN ID.           |  |
| Target ID       | IP address of the destination router.                                                                                                    |  |
| Next-Hop        | IP address of the next hop router.                                                                                                    |  |
| Route-Target    | VPLS Autodiscovery automatically generates a route target using the lower 6 bytes of the route distinguisher (RD) and VPN ID.                     |  |

The following is sample output from the **show xconnect rib detail** command when used in an ASBR configuration. On an ASBR, the **show xconnect rib detail** command displays the Layer 2 VPN BGP network

layer reachability information (NLRI) received from the BGP peers. The display also shows the signaling messages received from the targeted LDP sessions for a given target attachment individual identifier (TAII).

#### Router# show xconnect rib detail

```
Local Router ID: 10.1.1.3

VPLS-ID: 1:1, Target ID: 10.1.1.1

Next-Hop: 10.1.1.1

Hello-Source: 10.1.1.3

Route-Target: 2:2

Incoming RD: 10.0.0.0:1

Forwarder:

Origin: BGP

Provisioned: Yes

SAII: 10.0.0.1, LDP Peer Id: 10.255.255.255, VC Id: 1001 ***

SAII: 10.1.0.1, LDP Peer Id: 10.255.255.255, VC Id: 1002 ***
```

After the passive TPE router receives the BGP information (and before the passive TPE router receives the LDP label), the peer information will be displayed in the output of the **show xconnect rib** command. The peer information will not be displayed in the **show mpls l2transport vc** command because the VFI ATOM xconnect has not yet been provisioned.

Therefore, for passive TPEs, the entry "Passive: Yes" is added to the output from the **show xconnect rib detail** command. In addition, the entry "Provisioned: Yes" is displayed after the neighbor xconnect is successfully created (without any retry attempts).

In the sample output, the two lines beginning with "SAII" show that this ASBR is stitching two provider PE routers (10.0.0.1 and 10.1.0.1) to the TAII 10.1.1.1.

The table below describes the significant fields shown in the display.

Table 51: show xconnect rib detail (for the ASBR) Field Descriptions

| Field        | Description                                                                                                    |
|--------------|----------------------------------------------------------------------------------------------------|
| VPLS-ID      | VPLS identifier.                                                                                                    |
| Target ID    | IP address of the destination router.                                                                                         |
| Next-Hop     | IP address of the next hop router.                                                                                            |
| Hello-Source | The source IP address used when LDP hello messages are sent to the LDP peer for the autodiscovered pseudowire.                |
| Route-Target | VPLS Autodiscovery automatically generates a route target using the lower 6 bytes of the route distinguisher (RD) and VPN ID. |
| Incoming RD  | Specifies the route distinguisher for the autodiscovered pseudowire.                                                          |
| Forwarder    | The VFI to which the autodiscovered pseudowire is attached.                                                                   |
| Origin       | Origin of the entry.                                                                                                    |

| Field       | Description                                                                                    |
|-------------|------------------------------------------------------------------------------------------------|
| Provisioned | Indicates whether the neighbor xconnect was successfully created (without any retry attempts). |
| SAII        | Specifies the source attachment individual identifier.                                         |

The following is sample output from the **show xconnect rib checkpoint** command. Autodiscovered pseudowire information is checkpointed to the standby Route Processor (RP). The **show xconnect rib checkpoint** command displays that pseudowire information.

#### Router# show xconnect rib checkpoint

```
Xconnect RIB Active RP:
Checkpointing : Allowed
Checkpointing epoch: 1
ISSU Client id: 2102, Session id: 108, Compatible with peer
                   : 14
Add entries send ok
Add entries send fail
Delete entries send ok :
Delete entries send fail:
                              0
                                          (Yes/No)?
+- Checkpointed to standby
| +- Origin of entry
                                          (I=iBGP/e=eBGP)
| | +- Imported without a matching route target (Yes/No)?
| | |
v v v
C O I
         VPLS-ID
                        Target ID
                                      Next-Hop
                                                   Route-Target
-+-+-
N I Y 66:66
                        10.1.1.1
                                       10.1.1.3
N I Y 66:66
                        10.1.1.2
                                       10.1.1.3
                                                     66:66
Y I N 1:1
                        10.1.1.1
                                       10.1.1.1
                                                     2:2
Y I N 1:1
                        10.1.1.1
                                       10.1.1.3
                                                     2:2
Y I N 1:1
                        10.1.1.2
                                       10.1.1.3
                                                     2:2
```

The table below describes the significant fields shown in the display.

Table 52: show xconnect rib checkpoint Field Descriptions

| Field                                    | Description                                                                                    |
|------------------------------------------|------------------------------------------------------------------------------------------------|
| Checkpointing                            | Indicates whether checkpointing is allowed.                                                    |
| Checkpointing epoch                      | Indicates the checkpointing epoch number.                                                      |
| Checkpointed to standby                  | Indicates whether the autodiscovered pseudowire information is checkpointed to the standby RP. |
| Origin of entry                          | Origin of the entry. The origin can be "I" for internal BGP or "e" for external BGP.           |
| Imported without a matching route target | Specifies whether the route was imported prior to configuring a route target.                  |
| VPLS-ID                                  | The VPLS identifier.                                                                           |
| Target ID                                | IP address of the destination router.                                                          |

| Field    | Description                        |
|----------|------------------------------------|
| Next-Hop | IP address of the next hop router. |

The following is sample output from the **show xconnect monitor** command.

#### Router# show xconnect monitor

Load for five secs: 0%/0%; one minute: 0%; five minutes: 0% Time source is hardware calendar, \*21:00:39.098 GMT Fri May 6 2011

| Peer IP  | Local IP | State | VC Refs |
|----------|----------|-------|---------|
|          |          |       |         |
| 10.1.1.2 | 10.1.1.1 | Up    | 1       |
| 10.1.1.3 | 10.1.1.1 | Up    | 1       |

#### Table 53: show xconnect monitor Field Descriptions

| Field    | Description                                                                                                    |
|----------|----------------------------------------------------------------------------------------------------|
| Peer IP  | IP address of the peer. The peer IP address and the Local IP address are the loopback addresses to which a multihop session is associated. |
| Local IP | Local IP address. The peer IP address and the Local IP address are the loopback addresses to which a multihop session is associated.       |
| State    | State of the session.                                                                                                    |
| VC Refs  | Number of virtual circuits (VCs) that are tied to the multihop session represented by the peer IP address and the local IP address.        |

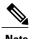

The following is the expected output for the **show xconnect monitor** command in different scenarios:

- When you remove a Bidirectional Forwarding Detection (BFD) map that associates timers and authentication with multihop templates using the **no bfd map** command, the session state is Down.
- When you unbind a single hop BFD template from an interface using the **no bfd template** command, the session state is Down.
- When you shut down the AC circuit, the session state is Up.
- When you disable pseudowire fast-failure detection using the **no monitor peer bfd** command, the VC entry associated with the pseudowire class in the **show xconnect monitor** command output is removed. If multiple VCs are present for a session, the VC Refs field of the command output shows the decrement in the number of VCs. The session state is Down for that VC.

## **Related Commands**

| Command                       | Description                                                                                                 |
|-------------------------------|----------------------------------------------------------------------------------------------------|
| show atm pvc                  | Displays all ATM PVCs and traffic information.                                                              |
| show atm vc                   | Displays all ATM PVCs and SVCs and traffic information.                                                     |
| show atm vp                   | Displays the statistics for all VPs on an interface or for a specific VP.                                   |
| show connect                  | Displays configuration information about drop-and-insert connections that have been configured on a router. |
| show frame-relay pvc          | Displays statistics about PVCs for Frame Relay interfaces.                                                  |
| show interfaces               | Displays statistics for all interfaces configured on the router or access server.                           |
| show l2tun session            | Displays the current state of Layer 2 sessions and protocol information about L2TP control channels.        |
| show mpls 12transport binding | Displays VC label binding information.                                                                      |
| show mpls l2transport vc      | Displays information about AToM VCs that have been enabled to route Layer 2 packets on a router.            |

# shutdown (FR-ATM)

To shut down a Frame Relay-ATM Network Interworking (FRF.5) connection or a Frame Relay-ATM Service Interworking (FRF.8) connection, use the **shutdown** command in FRF.5 or FRF.8 connect configuration mode. To disable disconnection, use the **no** form of this command.

#### shutdown

no shutdown

**Syntax Description** 

This command has no arguments or keywords.

**Command Default** 

No default behavior or values

**Command Modes** 

FRF.5 connect configuration FRF.8 connect configuration

#### **Command History**

| Release     | Modification                                                                                                    |
|-------------|----------------------------------------------------------------------------------------------------|
| 12.1(2)T    | This command was introduced.                                                                                                    |
| 12.2(33)SRA | This command was integrated into Cisco IOS Release 12.2(33)SRA.                                                                                                    |
| 12.2SX      | This command is supported in the Cisco IOS Release 12.2SX train. Support in a specific 12.2SX release of this train depends on your feature set, platform, and platform hardware. |

### **Usage Guidelines**

An FRF.5 or FRF.8 connection must be manually shut down once the interworking connection is created by use of the **shutdown** command.

### **Examples**

### **Examples**

The following example shows how to shut down an FRF.5 connection:

Router(config)# connect network-2 interface serial0/1 16 atm3/0 0/32 network-interworking
.

Router(config-frf5)# shutdown

## **Examples**

The following example shows how to shut down an FRF.8 connection:

Router(config) # connect serial 100 atm3/0 1/35 service-interworking

•

.
Router(config-frf8)# shutdown

## **Related Commands**

| Command         | Description                                            |
|-----------------|--------------------------------------------------------|
| connect (FRF.5) | Connects a Frame Relay DLCI or VC group to an ATM PVC. |

# skeptical interval (OTV)

To configure a Cisco nonstop forwarding (NSF) helper functionality with an adjacency, use the **skeptical interval** command in OTV IS-IS instance configuration mode. To return to the default NSF helper setting, use the **no** form of this command.

skeptical interval minutes

no skeptical interval

## **Syntax Description**

| minutes | Interval (in minutes) during which the hold time for an adjacency with a recently restarted router is not refreshed based on the hold time in the Intermediate System-to-Intermediate System (IS-IS) Hello (IIH) protocol data unit (PDU) with Request Restart (RR) set. Because the hold time is not updated during this interval, adjacency need not be kept up for a router that continuously restarts. |
|---------|----------------------------------------------------------------------------------------------------|
|         | The range is from 0 to 1440.                                                                                                    |

**Command Default** 

The default skeptical interval is 5 minutes.

**Command Modes** 

OTV IS-IS instance configuration (config-otv-isis)

## **Command History**

| Release                   | Modification                 |
|---------------------------|------------------------------|
| Cisco IOS XE Release 3.5S | This command was introduced. |

## **Usage Guidelines**

NSF is not supported with the neighbor when you configure the **skeptical interval** command with a value other than 0. If you configure the **skeptical interval 0** command, NSF is always supported with the neighbor.

### **Examples**

The following example configures the skeptical interval to 30 minutes:

Router# configure terminal
Router(config)# otv isis overlay 1
Router(config-otv-isis)# skeptical interval 30
Router(config-otv-isis)# end

## **Related Commands**

| Command          | Description                       |
|------------------|-----------------------------------|
| otv isis overlay | Creates an OTV overlay interface. |

| Command       | Description                                  |
|---------------|----------------------------------------------|
| show otv isis | Displays the IS-IS status and configuration. |

# smds address

To specify the Switched Multimegabit Data Service (SMDS) individual address for a particular interface, use the **smds address** command in interface configuration mode. To remove the address from the configuration file, use the **no** form of this command.

smds address smds-address

no smds address smds-address

## **Syntax Description**

| smds-address | Individual address provided by the SMDS service |
|--------------|-------------------------------------------------|
|              | provider. It is protocol independent.           |

#### **Command Default**

No address is specified.

#### **Command Modes**

Interface configuration

#### **Command History**

| Release     | Modification                                                                                                    |
|-------------|----------------------------------------------------------------------------------------------------|
| 10.0        | This command was introduced.                                                                                                    |
| 12.2(33)SRA | This command was integrated into Cisco IOS Release 12.2(33)SRA.                                                                                                    |
| 12.2SX      | This command is supported in the Cisco IOS Release 12.2SX train. Support in a specific 12.2SX release of this train depends on your feature set, platform, and platform hardware. |

#### **Usage Guidelines**

All addresses for SMDS service are assigned by the service provider, and can be assigned to individuals and groups.

Addresses are entered in the Cisco SMDS configuration software using an E prefix for *multicast* addresses and a C prefix for unicast addresses. Cisco IOS software expects the addresses to be entered in E.164 format, which is 64 bits. The first 4 bits are the address type, and the remaining 60 bits are the address. If the first 4 bits are 1100 (0xC), the address is a unicast SMDS address, which is the address of an individual SMDS host. If the first 4 bits are 1110 (0xE), the address is a multicast SMDS address, which is used to broadcast a packet to multiple end points. The 60 bits of the address are in binary-coded decimal (BCD) format. Each 4 bits of the address field presents a single telephone number digit, allowing for up to 15 digits. At a minimum, you must specify at least 11 digits (44 bits). Unused bits at the end of this field are filled with ones.

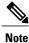

If bridging is enabled on any interface, the SMDS address is erased and must be reentered.

## **Examples**

The following example specifies an individual address in Ethernet-style notation:

interface serial 0
 smds address c141.5797.1313.FFFF

## smds dxi

To enable the Data Exchange Interface (DXI) version 3.2 support, use the **smds dxi** command in interface configuration mode. To disable the DXI 3.2 support, use the **no** form of this command.

smds dxi

no smds dxi

**Syntax Description** 

This command has no arguments or keywords.

**Command Default** 

Enabled

**Command Modes** 

Interface configuration

#### **Command History**

| Release     | Modification                                                                                                    |
|-------------|----------------------------------------------------------------------------------------------------|
| 10.0        | This command was introduced.                                                                                                    |
| 12.2(33)SRA | This command was integrated into Cisco IOS Release 12.2(33)SRA.                                                                                                    |
| 12.2SX      | This command is supported in the Cisco IOS Release 12.2SX train. Support in a specific 12.2SX release of this train depends on your feature set, platform, and platform hardware. |

#### **Usage Guidelines**

Adding this command to the configuration enables the DXI version 3.2 mechanism and encapsulates SMDS packets in a DXI frame before they are transmitted. DXI 3.2 adds an additional 4 bytes to the SMDS packet header to communicate with the SMDS data service unit (SDSU). These bytes specify the frame type. The interface expects all packets to arrive with DXI encapsulation.

The DXI 3.2 support also includes the heartbeat process as specified in the SIG-TS-001/1991 standard, revision 3.2. The heartbeat (active process) is enabled when both DXI and keepalives are enabled on the interface. The echo (passive process) is enabled when DXI is enabled on the interface. The heartbeat mechanism automatically generates a heartbeat poll frame every 10 seconds. This default value can be changed with the keepalive (LMI) command.

Fast switching of DXI frames is supported, but Interim Local Management Interface (ILMI) is not.

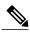

If you are running serial lines back-to-back, disable keepalive on SMDS interfaces. Otherwise, DXI declares the link down.

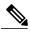

Note

Switching in or out of DXI mode causes the IP cache to be cleared. This clearing process is necessary to remove all cached IP entries for the serial line being used. Stale entries must be removed to allow the new MAC header with or without DXI framing to be installed in the cache. This clearing process is not frequently done and is not considered to be a major performance penalty.

## **Examples**

The following example enables DXI 3.2 on interface HSSI 0:

```
interface hssi 0
  encapsulation smds
smds dxi
smds address C120.1111.2222.FFFF
ip address 172.20.1.30 255.255.255.0
smds multicast ip E180.0999.9999
smds enable-arp
```

| Command         | Description                                                                 |
|-----------------|-----------------------------------------------------------------------------|
| keepalive (LMI) | Enables the LMI mechanism for serial lines using Frame Relay encapsulation. |

# smds enable-arp

To enable dynamic Address Resolution Protocol (ARP), use the **smds enable-arp** interface configuration command. The multicast address for ARP must be set before this command is issued. To disable the interface once ARP has been enabled, use the **no** form of this command.

smds enable-arp

no smds enable-arp

**Syntax Description** 

This command has no arguments or keywords.

**Command Default** 

Disabled

**Command Modes** 

Interface configuration

## **Command History**

| Release     | Modification                                                                                                    |
|-------------|----------------------------------------------------------------------------------------------------|
| 10.0        | This command was introduced.                                                                                                    |
| 12.2(33)SRA | This command was integrated into Cisco IOS Release 12.2(33)SRA.                                                                                                    |
| 12.2SX      | This command is supported in the Cisco IOS Release 12.2SX train. Support in a specific 12.2SX release of this train depends on your feature set, platform, and platform hardware. |

## **Examples**

The following example enables the dynamic ARP routing table:

```
interface serial 0
  ip address 172.20.1.30 255.255.255.0
  smds multicast IP E180.0999.9999.2222
  smds enable-arp
```

| Command | Description                                                   |
|---------|---------------------------------------------------------------|
| arp     | Enables ARP entries for static routing over the SMDS network. |

# smds glean

To enable dynamic address mapping for Internet Packet Exchange (IPX) over Switched Multimegabit Data Service (SMDS), use the **smds glean** interface configuration command. To disable dynamic address mapping for IPX over SMDS, use the **no** form of this command.

smds glean protocol [ timeout-value ] [broadcast]
no smds glean protocol

## **Syntax Description**

| protocol      | Protocol type. Only IPX is supported.                                                                                                    |
|---------------|----------------------------------------------------------------------------------------------------|
| timeout-value | (Optional) Time to live (TTL) value. Value can be from 1 to 65535 minutes. The default is 5 minutes. This value indicates how long a gleaned dynamic map is stored in the SMDS map table. |
| broadcast     | (Optional) Marks the gleaned protocol address as a candidate for broadcast packets. All broadcast requests are sent to the unicast SMDS address.                                          |

**Command Default** 

Disabled

**Command Modes** 

Interface configuration

## **Command History**

| Release     | Modification                                                                                                    |
|-------------|----------------------------------------------------------------------------------------------------|
| 11.1        | This command was introduced.                                                                                                    |
| 12.2(33)SRA | This command was integrated into Cisco IOS Release 12.2(33)SRA.                                                                                                    |
| 12.2SX      | This command is supported in the Cisco IOS Release 12.2SX train. Support in a specific 12.2SX release of this train depends on your feature set, platform, and platform hardware. |

#### **Usage Guidelines**

The **smds glean**command uses incoming packets to dynamically map SMDS addresses to higher-level protocol addresses. Therefore the need for static map configuration for the IPX protocol is optional rather than mandatory. However, any static map configuration overrides the dynamic maps.

If a map is gleaned and it already exists as a dynamic map, the timer for the dynamic map is reset to the default value or the user-specified value.

smds glean

## **Examples**

The following example enables dynamic address mapping for IPX on interface serial 0 and sets the time to live (TTL) to 14 minutes:

interface serial 0
 encapsulation smds
 smds address c141.5797.1313.FFFF
 smds multicast ipx e1800.0999.9999.FFFF
 smds glean ipx 14

## smds multicast

To assign a multicast Switched Multimegabit Data Service (SMDS) E.164 address to a higher-level protocol, use the **smds multicast**command in interface configuration mode. To remove an assigned multicast address, use the **no** form of this command.

smds multicast protocol smds-address

no smds multicast protocol smds-address

## **Syntax Description**

| protocol     | Protocol type. See the table below for a list of supported protocols and their keywords.                                                                         |
|--------------|----------------------------------------------------------------------------------------------------|
| smds-address | SMDS address. Because SMDS does not incorporate broadcast addressing, a group address for a particular protocol must be defined to serve the broadcast function. |

**Command Default** 

No mapping is defined.

### **Command Modes**

Interface configuration

## **Command History**

| Release     | Modification                                                                                                    |
|-------------|----------------------------------------------------------------------------------------------------|
| 10.0        | This command was introduced.                                                                                                    |
| 12.2(13)T   | The <b>vines</b> and <b>xns</b> arguments were removed because Banyan VINES and Xerox Network Systems are no longer available in the Cisco IOS software.                          |
| 12.2(33)SRA | This command was integrated into Cisco IOS Release 12.2(33)SRA.                                                                                                    |
| 12.2SX      | This command is supported in the Cisco IOS Release 12.2SX train. Support in a specific 12.2SX release of this train depends on your feature set, platform, and platform hardware. |

## **Usage Guidelines**

When configuring DECnet, you must enter all four DEC keywords (decnet, decnet\_router-L1, decnet\_router-L2, and decnet\_node) in the configuration.

The table below lists the high-level protocols supported by the **smds multicast** command.

## Table 54: smds multicast Supported Protocols

| Keyword          | Protocol                                                                                      |
|------------------|-----------------------------------------------------------------------------------------------|
| aarp             | AppleTalk Address Resolution Protocol                                                         |
| appletalk        | AppleTalk                                                                                     |
| arp              | Address Resolution Protocol                                                                   |
| bridge           | Transparent bridging                                                                          |
| clns             | International Organization for Standardization (ISO)<br>Connectionless Network Service (CLNS) |
| clns_es          | Multicast address for all CLNS end systems                                                    |
| clns_is          | Multicast address for all CLNS intermediate systems                                           |
| decnet           | DECnet                                                                                        |
| decnet_node      | DECnet multicast address for all end systems                                                  |
| decnet_router-L1 | DECnet multicast address for all Level 1 (intra-area) routers                                 |
| decnet_router-L2 | DECnet multicast address for all Level 2 (interarea) routers                                  |
| ip               | Internet Protocol (IP)                                                                        |
| ipx              | Novell IPX                                                                                    |

For IP, the IP NETwork and MASK fields are no longer required. The Cisco IOS software accepts these arguments, but ignores the values. These were required commands for the previous multiple logical IP subnetworks configuration. The software continues to accept the arguments to allow for backward compatibility, but ignores the contents.

## **Examples**

The following example maps the IP broadcast address to the SMDS group address E180.0999.9999:

```
interface serial 0
  smds multicast IP E180.0999.9999.FFFF
```

# smds multicast arp

To map the Switched Multimegabit Data Service (SMDS) address to a multicast address, use the **smds multicast arp** interface configuration command. To disable this feature, use the **no** form of this command.

smds multicast arp smds-address [ip-address mask]
no smds multicast arp smds-address [ip-address mask]

## **Syntax Description**

| smds-address | SMDS address in E.164 format.              |
|--------------|--------------------------------------------|
| ip-address   | (Optional) IP address.                     |
| mask         | (Optional) Subnet mask for the IP address. |

#### **Command Default**

No mapping is defined.

## **Command Modes**

Interface configuration

## **Command History**

| Release     | Modification                                                                                                    |
|-------------|----------------------------------------------------------------------------------------------------|
| 10.0        | This command was introduced.                                                                                                    |
| 12.2(33)SRA | This command was integrated into Cisco IOS Release 12.2(33)SRA.                                                                                                    |
| 12.2SX      | This command is supported in the Cisco IOS Release 12.2SX train. Support in a specific 12.2SX release of this train depends on your feature set, platform, and platform hardware. |

## **Usage Guidelines**

This command is used only when an Address Resolution Protocol (ARP) server is present on a network. When broadcast ARPs are sent, SMDS first attempts to send the packet to all multicast ARP SMDS addresses. If none exist in the configuration, broadcast ARPs are sent to all multicast IP SMDS multicast addresses. If the optional ARP multicast address is missing, each entered IP multicast command is used for broadcasting.

#### **Examples**

The following example configures broadcast ARP messages:

```
interface serial 0
  smds multicast arp E180.0999.9999.2222
```

| Command           | Description                                           |
|-------------------|-------------------------------------------------------|
| smds multicast ip | Maps an SMDS group address to a secondary IP address. |

## smds multicast bridge

To enable spanning-tree updates, use the **smds multicast bridge** interface configuration command. To disable this function, use the **no** form of this command.

smds multicast bridge smds-address

no smds multicast bridge smds-address

### **Syntax Description**

| smds-address | SMDS multicast address in E.164 format. |
|--------------|-----------------------------------------|
|              |                                         |

#### **Command Default**

No multicast SMDS address is defined. Spanning tree updates are disabled for transparent bridging across SMDS networks.

#### **Command Modes**

Interface configuration

## **Command History**

| Release     | Modification                                                                                                    |
|-------------|----------------------------------------------------------------------------------------------------|
| 10.0        | This command was introduced.                                                                                                    |
| 12.2(33)SRA | This command was integrated into Cisco IOS Release 12.2(33)SRA.                                                                                                    |
| 12.2SX      | This command is supported in the Cisco IOS Release 12.2SX train. Support in a specific 12.2SX release of this train depends on your feature set, platform, and platform hardware. |

#### **Usage Guidelines**

To allow transparent bridging of packets across serial and High-Speed Serial Interface (HSSI) interfaces in an SMDS network, the SMDS interface must be added to an active bridge group. Also, standard bridging commands are necessary to enable bridging on an SMDS interface.

When the **smds multicast bridge** command is added to the configuration, broadcast packets are encapsulated with the specified SMDS multicast address configured for bridging. Two broadcast Address Resolution Protocol (ARP) packets are sent to the multicast address. One is sent with a standard (SMDS) ARP encapsulation, while the other is sent with the ARP packet encapsulated in an 802.3 MAC header. The native ARP is sent as a regular ARP broadcast.

Cisco's implementation of IEEE 802.6i transparent bridging for SMDS supports 802.3, 802.5, and FDDI frame formats. The router can accept frames with or without frame check sequence (FCS). Fast-switched transparent bridging is the default and is not configurable. If a packet cannot be fast switched, it is process switched.

In Cisco IOS Release 10.2 software (or earlier), bridging over multiple logical IP subnetworks is not supported. Bridging of IP packets in a multiple logical IP subnetworks environment is unpredictable.

## **Examples**

In the following example, all broadcast bridge packets are sent to the configured SMDS multicast address:

interface hssi 0
encapsulation smds
smds address C120.1111.2222.FFFF
ip address 172.16.0.0 255.255.255.0
smds multicast bridge E180.0999.9999.FFFF
bridge-group 5

| Command      | Description                                       |
|--------------|---------------------------------------------------|
| bridge-group | Assigns each network interface to a bridge group. |

## smds multicast ip

To map a Switched Multimegabit Data Service (SMDS) group address to a secondary IP address, use the **smds multicast ip** interface configuration command. To remove the address map, use the **no** form of this command.

smds multicast ip smds-address [ip-address mask]
no smds multicast ip smds-address [ip-address mask]

### **Syntax Description**

| smds-address | SMDS address in E.164 format.              |
|--------------|--------------------------------------------|
| ip-address   | (Optional) IP address.                     |
| mask         | (Optional) Subnet mask for the IP address. |

#### **Command Default**

The IP address and mask default to the primary address of the interface if they are left out of the configuration.

### **Command Modes**

Interface configuration

## **Command History**

| Release     | Modification                                                                                                    |
|-------------|----------------------------------------------------------------------------------------------------|
| 10.0        | This command was introduced.                                                                                                    |
| 12.2(33)SRA | This command was integrated into Cisco IOS Release 12.2(33)SRA.                                                                                                    |
| 12.2SX      | This command is supported in the Cisco IOS Release 12.2SX train. Support in a specific 12.2SX release of this train depends on your feature set, platform, and platform hardware. |

## **Usage Guidelines**

This command allows a single SMDS interface to be treated as multiple logical IP subnetworks. If taking advantage of the multiple logical IP subnetworks support in SMDS, you can use more than one multicast address on the SMDS interface (by entering multiple commands). However, each **smds multicast ip** command entry must be associated with a different IP address on the SMDS interface.

Broadcasts can be sent on the SMDS interface by means of the multicast address. By sending broadcasts in this manner, the router is not required to replicate broadcasts messages to every remote host.

In addition, the higher-level protocols such as Open Shortest Path First (OSPF) and Intermediate System-to-Intermediate System (IS-IS) can use the multicast capability by sending one update packet or routing packet to the multicast address.

If the optional IP address and mask arguments are not present, the SMDS address and multicast address are associated with the primary IP address of the interface. This association allows the command to be backward compatible with earlier versions of the software.

If an Address Resolution Protocol (ARP) multicast address is missing, each entered IP multicast command is used for broadcasting. The ARP multicast command has the same format as the IP multicast command and is typically used only when an ARP server is present in the network.

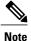

All routers at the other end of the SMDS cloud must have the multiple logical IP subnetworks capability enabled. If you allocate a different SMDS subinterface for each logical IP subnetwork on the SMDS interface, you do not have to configure secondary IP addresses.

## Examples

The following example configures an interface with two subinterfaces to support two different IP subnets with different multicast addresses to each network:

```
interface serial 2/0
encapsulation smds
smds address C120.1111.2222.4444
interface serial 2/0.1 multipoint
smds addr c111.3333.3333.3333
ip address 2.2.2.1 255.0.0.0
smds multicast ip e222.2222.2222
smds enable-arp
interface serial 2/0.2 multipoint
smds addr c111.2222.3333.3333.3333
ip address 2.3.3.3 255.0.0.0
smds multicast ip E180.0999.9999.FFFF
smds enable-arp
```

| Command            | Description                                   |
|--------------------|-----------------------------------------------|
| smds multicast arp | Maps the SMDS address to a multicast address. |

## smds static-map

To configure a static map between an individual Switched Multimegabit Data Service (SMDS) address and a higher-level protocol address, use the **smds static-map**command in interface configuration mode. To remove the map, use the **no** form of this command with the appropriate arguments.

smds static-map protocol protocol-address smds-address [broadcast]
no smds static-map protocol protocol-address smds-address [broadcast]

## **Syntax Description**

| protocol         | Higher-level protocol. It can be one of the following values: appletalk, clns, decnet, ip, or ipx.                                                 |
|------------------|----------------------------------------------------------------------------------------------------|
| protocol-address | Address of the higher-level protocol.                                                                                                    |
| smds-address     | SMDS address, to complete the mapping.                                                                                                    |
| broadcast        | (Optional) Marks the specified protocol address as a candidate for broadcast packets. All broadcast requests are sent to the unicast SMDS address. |

## **Command Default**

No mapping is defined.

## **Command Modes**

Interface configuration

## **Command History**

| Release     | Modification                                                                                                    |
|-------------|----------------------------------------------------------------------------------------------------|
| 10.0        | This command was introduced.                                                                                                    |
| 12.2(13)T   | The <b>vines</b> and <b>xns</b> arguments were removed because Banyan VINES and Xerox Network Systems are no longer available in the Cisco IOS software.                          |
| 12.2(33)SRA | This command was integrated into Cisco IOS Release 12.2(33)SRA.                                                                                                    |
| 12.2SX      | This command is supported in the Cisco IOS Release 12.2SX train. Support in a specific 12.2SX release of this train depends on your feature set, platform, and platform hardware. |

## **Usage Guidelines**

The **smds static-map** command provides *pseudobroadcasting* by allowing the use of broadcasts on those hosts that cannot support SMDS multicast addresses.

#### **Examples**

The following example illustrates how to enable pseudobroadcasting. The router at address C120.4444.9999 will receive a copy of the broadcast request because the broadcast keyword is specified with the **smds static-map** command. The host at address 172.16.1.15 is incapable of receiving multicast packets. The multicasting is simulated with this feature.

```
interface hssi 0
  encapsulation smds
smds address C120.1111.2222.FFFF
ip address 172.16.1.30 255.255.255.0
smds static-map ip 172.16.1.15 C120.4444.9999.FFFF broadcast
smds enable-arp
```

The following example illustrates how to enable multicasting. In addition to IP and ARP requests to E100.0999.9999, the router at address C120.4444.9999 will also receive a copy of the multicast request. The host at address 172.16.1.15 is incapable of receiving broadcast packets.

```
interface hssi 0
encapsulation smds
smds address C120.1111.2222.FFFF
ip address 172.16.1.30 255.255.255.0
smds multicast ip E100.0999.999.FFFF
smds static-map ip 172.16.1.15 C120.4444.9999.FFFF
smds enable-arp
```

## snmp-server enable traps waas

To enable Simple Network Management Protocol (SNMP) traps for WAAS Express, use the **snmp-server enable traps waas** command in global configuration mode. To disable the SNMP traps for WAAS Express, use the **no** form of this command.

snmp-server enable traps waas [cpu-throttle-on] [cpu-throttle-off] [license-deleted] [license-expired] [license-revoked] [peer-overload] [tfo-conn-overload]

no snmp-server enable traps waas [cpu-throttle-on] [cpu-throttle-off] [license-deleted] [license-expired] [license-revoked] [peer-overload] [tfo-conn-overload]

## **Syntax Description**

| cpu-throttle-on   | (Optional) Enables traps for WAAS Express CPU throttling on.                             |
|-------------------|------------------------------------------------------------------------------------------|
| cpu-throttle-off  | (Optional) Enables traps for WAAS Express CPU throttling off.                            |
| license-deleted   | (Optional) Enables traps for deletion of WAAS Express licenses.                          |
| license-expired   | (Optional) Enables traps for WAAS Express license expiry.                                |
| license-revoked   | (Optional) Enables traps for revoked WAAS Express licenses.                              |
| peer-overload     | (Optional) Enables traps for WAAS Express peer overload.                                 |
| tfo-conn-overload | (Optional) Enables traps for WAAS Express<br>Transport Flow Optimization (TFO) overload. |

**Command Default** 

SNMP traps for WAAS Express are disabled.

**Command Modes** 

Global configuration (config)

## **Command History**

| Release  | Modification                 |
|----------|------------------------------|
| 15.2(3)T | This command was introduced. |

## **Examples**

The following example shows how to enable traps to delete WAAS Express licenses and TFO overload:

Device# enable

Device# configure terminal

 ${\tt Device}\,({\tt config})\,\#\,\, {\tt snmp-server}\,\, {\tt enable}\,\, {\tt traps}\,\, {\tt waas}\,\, {\tt license-deleted}\,\, {\tt tfo-conn-overload}$ 

| Command                      | Description                                                                            |
|------------------------------|----------------------------------------------------------------------------------------|
| debug snmp detail            | Displays the SNMP debug messages.                                                      |
| debug snmp packet            | Displays information about every SNMP packet sent or received by a device.             |
| show snmp mib                | Displays a list of MIB module instance identifiers registered on your device.          |
| snmp-server community        | Sets up the community access string to permit access to SNMP.                          |
| snmp-server enable traps     | Enables all SNMP notification types that are available on your system.                 |
| snmp-server host             | Specifies the recipient of an SNMP notification.                                       |
| snmp-server source-interface | Specifies the interface from which an SNMP trap originates the notifications or traps. |

# source-interface loopback

To assign a previously created loopback interface to an NVE interface, use the source- interface loopback command in NVE interface configuration mode. To remove the loopback interface from the NVE interface, use the no form of this command.

source-interface loopback number

## **Syntax Description**

| number | The loopback interface assigned to the NVE interface. |
|--------|-------------------------------------------------------|
|--------|-------------------------------------------------------|

#### **Command Modes**

NVE interface configuration (config-if)

## **Command History**

| Release                    | Modification                                        |
|----------------------------|-----------------------------------------------------|
| Cisco IOS XE Release 3.11S | This command was introduced on the Cisco CSR 1000V. |

## **Examples**

The following example maps a loopback interface to an NVE interface:

Router(config)# interface nve 1
Router(config-if)# source-interface loopback 0

# spf-interval (OTV)

To configure the minimum interval between shortest path first (SPF) computations, use the **spf-interval** command in OTV IS-IS instance configuration mode. To remove the configuration for the SPF interval, use the **no** form of this command.

spf-interval spf-max-wait [spf-initial-wait spf-second-wait]
no spf-interval

## **Syntax Description**

| spf-max-wait     | Interval in seconds. The range is from 1 to 120.                                                                  |
|------------------|----------------------------------------------------------------------------------------------------|
| spf-initial-wait | (Optional) Initial wait interval in milliseconds. The range is from 1 to 120000.                                  |
| spf-second-wait  | (Optional) Interval in milliseconds between the first and second SPF computations. The range is from 1 to 120000. |

#### **Command Default**

Layer 2 is configured, by default, with SPF intervals of 5 seconds, 50 milliseconds, and 200 milliseconds for the *spf-max-wait*, *spf-initial-wait*, and *spf-second-wait* arguments, respectively.

## **Command Modes**

OTV IS-IS instance configuration (config-otv-isis)

## **Command History**

| Release                   | Modification                 |
|---------------------------|------------------------------|
| Cisco IOS XE Release 3.5S | This command was introduced. |

## **Examples**

The following example shows how to configure the SPF interval:

Router# configure terminal
Router(config)# otv isis overlay 1
Router(config-otv-isis)# spf-interval 2 3 4
Router(config-otv-isis)# end

| Command          | Description                                  |
|------------------|----------------------------------------------|
| otv isis overlay | Creates an OTV overlay interface.            |
| show otv isis    | Displays the IS-IS status and configuration. |

## status admin-down disconnect

To configure Layer 2 tunneling (L2TUN) sessions to disconnect upon attachment circuit (AC) shutdown, use the **status admin-down disconnect** command in pseudowire class configuration mode. To disable disconnection of L2TUN sessions upon AC shutdown, use the **no** form of this command.

status admin-down disconnect

no status admin-down disconnect

**Syntax Description** 

This command has no arguments or keywords.

**Command Default** 

Layer 2 tunneling sessions do not disconnect upon attachment circuit (AC) shutdown.

**Command Modes** 

Pseudowire class configuration (config-pw)

## **Command History**

| Release     | Modification                 |
|-------------|------------------------------|
| 12.2(33)SRC | This command was introduced. |

## **Usage Guidelines**

Use the **show l2tp session** command to determine whether the sessions are disconnected.

## **Examples**

The following example shows how to enter pseudowire class configuration mode to configure a pseudowire configuration template named ether-pw and configure L2TUN sessions to disconnect on AC shutdown.

```
Router> enable
Password:
Router# configure terminal
Enter configuration commands, one per line. End with CNTL/Z.
Router(config)# pseudowire-class ether-pw
Router(config-pw)# status admin-down disconnect
Router(config-pw)# end
```

| Command           | Description                                                                                     |
|-------------------|-------------------------------------------------------------------------------------------------|
| pseudowire-class  | Specifies the name of a Layer 2 pseudowire class and enter pseudowire class configuration mode. |
| show 12tp session | Displays information about L2TP sessions.                                                       |

| Command           | Description                                                                                                    |
|-------------------|----------------------------------------------------------------------------------------------------|
| show 12tun tunnel | Displays the current state of Layer 2 Tunneling Protocol (L2TP) tunnels and information about configured tunnels, including local and remote hostnames, aggregate packet counts, and control channel information. |

## suppress-server-encoding enable

To suppress server side encoding, use the **suppress-server-encoding enable** command in WAAS HTTP configuration mode. To enable server side encoding, use the **no** form of this command.

suppress-server-encoding enable

no suppress-server-encoding enable

**Syntax Description** 

This command has no arguments or keywords.

Command Default

Server encoding is not suppressed.

**Command Modes** 

WAAS HTTP configuration (config-waas-http)

#### **Command History**

| Release  | Modification                 |
|----------|------------------------------|
| 15.2(3)T | This command was introduced. |

#### **Usage Guidelines**

A client uses the Accept-Encoding header in the HTTP request it sends to indicate the types of compressions it supports. The values usually sent by the client include identity, gzip, deflate and compress. When server side encoding is suppressed, the client side WAAS Express removes the values of this header, and the server does not compress the data it sends. WAAS Express uses the suppression of server side encoding mechanism to provide better compression on HTTP response from the server and also frees the server from the additional computation required to compress responses.

Before you can enable the **suppress-server-encoding enable** command, use the following commands:

- Use the **parameter-map type waas** command in global configuration mode to enter parameter map configuration mode.
- Use the **accelerator http-express** command in parameter map configuration mode to enter WAAS HTTP configuration mode.

### **Examples**

The following example shows how to suppress server side encoding:

```
Device(config)# parameter-map type waas waas_global
Device(config-profile)# accelerator http-express
Device(config-waas-http)# enable
Device(config-waas-http)# suppress-server-encoding enable
```

| Command                 | Description                                                                                              |
|-------------------------|----------------------------------------------------------------------------------------------------|
| accelerator             | Enters a specific WAAS Express accelerator configuration mode based on the accelerator being configured. |
| parameter-map type waas | Configures WAAS Express global parameters.                                                               |
| show waas accelerator   | Displays information about WAAS Express accelerators.                                                    |

## tfo auto-discovery blacklist

To configure a blacklist with autodiscovery for WAAS Express, use the **tfo auto-discovery blacklist**command in parameter-map configuration mode. To remove the configuration, use the **no** form of this command.

tfo auto-discovery blacklist {enable| hold-time minutes} no tfo auto-discovery blacklist {enable| hold-time minutes}

### **Syntax Description**

| enable            | Enables a blacklist.                                                   |
|-------------------|------------------------------------------------------------------------|
| hold-time minutes | Configures a blacklist hold time, in minutes. The range is 1 to 10080. |

#### **Command Default**

Blacklist with autodiscovery is not enabled.

#### **Command Modes**

Parameter-map configuration (config-profile)

### **Command History**

| Release  | Modification                 |
|----------|------------------------------|
| 15.1(2)T | This command was introduced. |

#### **Usage Guidelines**

A server is blacklisted by WAAS Express if the server is not able to receive TCP packets with options because of the TCP packets with options being blocked by network devices such as firewalls. WAAS Express learns not to send TCP packets with options to these blacklisted servers.

Use this command to enable, configure, and integrate a blacklist with autodiscovery and specify the hold time for a blacklist in WAAS Express. Blacklists enable you to get the benefit of WAAS Express if there are devices in your network that discard TCP packets with options.

Autodiscovery allows a WAAS Express device to automatically discover and connect to a new file server when a Common Internet File System (CIFS) request is received. The autodiscovery of peer WAAS Express devices is achieved using TCP options. These TCP options are recognized and understood only by WAAS Express devices and are ignored by non-WAAS Express devices.

#### **Examples**

The following example configures autodiscovery by enabling the blacklist and setting the hold time for 100 minutes:

```
Router(config)# parameter-map type waas waas_global
Router(config-profile)# tfo auto-discovery blacklist enable
Router(config-profile)# tfo auto-discovery blacklist hold-time 100
```

| Command                 | Description                                                      |
|-------------------------|------------------------------------------------------------------|
| cpu-threshold           | Sets the CPU threshold limit.                                    |
| lz entropy              | Enables entropy checking to turn on Lempel-Ziv (LZ) compression. |
| parameter-map type waas | Defines a WAAS Express parameter map.                            |
| policy-map type waas    | Configures WAAS Express policy map.                              |
| tfo optimize            | Configures compression for WAAS Express.                         |

## tfo optimize

To configure the compression for WAAS Express, use the **tfo optimize** command in parameter-map configuration mode. To remove the compression, use the **no** form of this command.

 $\label{lem:compression} $$ tfo \ optimize \{full|\ dre\{yes|\ no\ compression\{lz|\ none\}\}\}$ $$ no\ tfo\ optimize [full|\ dre\{yes|\ no\ compression\{lz|\ none\}\}]$ $$$ 

## **Syntax Description**

| full        | Turns on Data Redundancy Elimination (DRE) and compression. |
|-------------|-------------------------------------------------------------|
| dre         | Enables DRE.                                                |
| yes         | Turns on DRE.                                               |
| no          | Turns off DRE.                                              |
| compression | Turns on compression.                                       |
| lz          | Turns on Lempel-Ziv (LZ) compression.                       |
| none        | Turns off LZ compression.                                   |

### **Command Default**

Compression is not configured.

### **Command Modes**

Parameter-map configuration (config-profile)

#### **Command History**

| Release  | Modification                 |
|----------|------------------------------|
| 15.1(2)T | This command was introduced. |

## **Usage Guidelines**

Use this command to specify a compression technology to reduce the size of data. WAAS Express uses the following compression technologies to help you transmit data over your WAN:

- DRE
- $\bullet$  LZ

These compression technologies reduce the size of transmitted data by removing redundant information before sending the shortened data stream over the WAN. By reducing the amount of transferred data, WAAS compression can reduce network utilization and application response times.

LZ compression operates on smaller data streams and keeps limited compression history. DRE operates on significantly larger streams (typically tens to hundreds of bytes or more) and maintains a much larger compression history. Large chunks of redundant data is common in file system operations when files are incrementally changed from one version to another or when certain elements are common to many files, such as file headers and logos.

## **Examples**

The following example turns off the DRE compression and turns on the LZ compression:

```
Router(config)# parameter-map type waas waas_global
Router(config-profile)# tfo optimize dre no compression lz
```

| Command                      | Description                                                |
|------------------------------|------------------------------------------------------------|
| cpu-threshold                | Sets the CPU threshold limit.                              |
| lz entropy-check             | Enables entropy checking to turn on LZ compression.        |
| parameter-map type waas      | Defines a WAAS Express parameter map.                      |
| policy-map type waas         | Configures WAAS Express policy map.                        |
| tfo auto-discovery blacklist | Configures black list with autodiscovery for WAAS Express. |

## threshold de

To configure the threshold at which discard eligible (DE)-marked packets will be discarded from switched permanent virtual circuits (PVCs) on the output interface, use the **threshold de** command in Frame Relay congestion management configuration mode. To remove the threshold configuration, use the **no** form of this command.

threshold de percentage

no threshold de percentage

## **Syntax Description**

| percentage | Threshold at which DE-marked packets will be discarded, specified as a percentage of maximum queue size. |
|------------|----------------------------------------------------------------------------------------------------|
|            |                                                                                                    |

#### **Command Default**

100%

#### **Command Modes**

Frame Relay congestion management configuration

## **Command History**

| Release     | Modification                                                                                                    |
|-------------|----------------------------------------------------------------------------------------------------|
| 12.1(2)T    | This command was introduced.                                                                                                    |
| 12.2(33)SRA | This command was integrated into Cisco IOS Release 12.2(33)SRA.                                                                                                    |
| 12.2SX      | This command is supported in the Cisco IOS Release 12.2SX train. Support in a specific 12.2SX release of this train depends on your feature set, platform, and platform hardware. |

## **Usage Guidelines**

You must enable Frame Relay congestion management on the interface before congestion management parameters will be effective. To enable Frame Relay congestion management and to enter Frame Relay congestion management configuration mode, use the **frame-relay congestion-management** interface command.

You must enable Frame Relay switching, using the **frame-relay switching** global command, before the **threshold de**command will be effective on switched PVCs.

## **Examples**

The following example shows how to configure a DE threshold of 40% on serial interface 1.

interface serial1
 encapsulation frame-relay
 frame-relay congestion-management
 threshold de 40

| Command                              | Description                                                                                                    |
|--------------------------------------|----------------------------------------------------------------------------------------------------|
| frame-relay congestion-management    | Enables Frame Relay congestion management functions on all switched PVCs on an interface, and enters congestion management configuration mode. |
| frame-relay congestion threshold de  | Configures the threshold at which DE-marked packets will be discarded from the traffic-shaping queue of a switched PVC.                        |
| frame-relay congestion threshold ecn | Configures the threshold at which ECN bits will be set on packets in the traffic-shaping queue of a switched PVC.                              |
| frame-relay switching                | Enables PVC switching on a Frame Relay DCE or NNI.                                                                                             |
| threshold ecn                        | Configures the threshold at which ECN bits will be set on packets in switched PVCs on the output interface.                                    |

## threshold ecn

To configure the threshold at which explicit congestion notification (ECN) bits will be set on packets in switched permanent virtual circuits (PVCs) on the output interface, use the **threshold ecn** command in Frame Relay congestion management configuration mode. To remove the threshold configuration, use the **no** form of this command.

## For Frame Relay Switching

threshold ecn {bc| be} percentage
no threshold ecn {bc| be} percentage

## For Frame Relay over MPLS

threshold ecn percentage no threshold ecn percentage

## **Syntax Description**

| be         | Specifies threshold for committed traffic. This keyword is not available for Frame Relay over MPLS.                          |
|------------|----------------------------------------------------------------------------------------------------|
| be         | Specifies threshold for excess traffic. This keyword is not available for Frame Relay over MPLS.                             |
| percentage | Threshold at which ECN bits will be set on packets, specified as a percentage of maximum queue size. Default is 100 percent. |

#### **Command Default**

An ECN threshold is not configured.

## **Command Modes**

Frame Relay congestion management configuration

## **Command History**

| Release     | Modification                                                    |
|-------------|-----------------------------------------------------------------|
| 12.1(2)T    | This command was introduced.                                    |
| 12.0(26)S   | This command was modified for Frame Relay over MPLS.            |
| 12.2(27)SXA | This command was integrated into Cisco IOS Release 12.2(27)SXA. |
| 12.2(28)SB  | This command was integrated into Cisco IOS Release 12.2(28)SB.  |
| 12.2(33)SRA | This command was integrated into Cisco IOS Release 12.2(33)SRA. |

### **Usage Guidelines**

You must enable Frame Relay congestion management on the interface before congestion management parameters will be effective. To enable Frame Relay congestion management and to enter Frame Relay congestion management configuration mode, use the **frame-relay congestion-management** interface command.

#### Frame Relay Switching Guidelines

- You must enable Frame Relay switching, using the **frame-relay switching** global command, before the **threshold ecn**command will be effective on switched PVCs.
- You can configure separate queue thresholds for committed and excess traffic.
- Configure the BECN threshold so that it is greater than or equal to zero and less than or equal to the BECN threshold. Configure the BECN threshold so that it is less than or equal to 100.

## **Examples**

## **Examples**

The following example shows how to configure a Be threshold of 0 and a Bc threshold of 20 percent on serial interface 1.

interface serial1
encapsulation frame-relay
frame-relay congestion-management
threshold ecn be 0
threshold ecn bc 20

## **Examples**

The following example shows a configuration of interface serial 2/1 for a threshold of 50 percent.

interface Serial2/1
bandwidth 50000
service-policy output output-policy
frame-relay congestion-management
threshold ecn 50

| Command                           | Description                                                                                                    |
|-----------------------------------|----------------------------------------------------------------------------------------------------|
| frame-relay congestion-management | Enables Frame Relay congestion management functions on all switched PVCs on an interface, and enters congestion management configuration mode. |
| frame-relay switching             | Enables PVC switching on a Frame Relay DCE or NNI.                                                                                             |

## timeout setup

To configure the amount of time allowed to set up a control channel with a remote provider edge (PE) router at the other end of a Layer 2 pseudowire, use the **timeout setup**command in L2TP class configuration mode. To disable the configured value, use the **no** form of this command.

timeout setup seconds

no timeout setup seconds

## **Syntax Description**

| seconds | The number of seconds allowed to set up a Layer 2                                          |
|---------|--------------------------------------------------------------------------------------------|
|         | control channel. The valid values range from 60 to 6000. The default value is 300 seconds. |
|         | oooo. The default value is 500 seconds.                                                    |

#### **Command Default**

The default number of seconds allowed to set up a control channel is 300.

### **Command Modes**

L2TP class configuration

## **Command History**

| Release     | Modification                                                                |
|-------------|-----------------------------------------------------------------------------|
| 12.0(23)S   | This command was introduced.                                                |
| 12.3(2)T    | This command was integrated into Cisco IOS Release 12.3(2)T.                |
| 12.2(25)S   | This command was integrated into Cisco IOS Release 12.2(25)S.               |
| 12.2(27)SBC | Support for this command was integrated into Cisco IOS Release 12.2(27)SBC. |

## **Usage Guidelines**

Use this command to configure the amount of time that can be spent attempting to establish a control channel.

## **Examples**

The following example sets a timeout period of 200 seconds to establish a control channel with a remote peer in Layer 2 pseudowires that have been configured with the L2TP class named "l2tp-class1":

Router(config)
# 12tp-class 12tp-class1
Router(config-12tp-class)
# timeout setup 200

| Command    | Description                                                                                                    |
|------------|----------------------------------------------------------------------------------------------------|
| 12tp-class | Creates a template of L2TP control plane configuration settings that can be inherited by different pseudowire classes and enters L2TP class configuration mode. |

## vc-group

To assign multiple Frame Relay data-link connection identifiers (DLCIs) to a virtual circuit (VC) group for Frame Relay-to-ATM Network Interworking (FRF.5), use the **vc-group** command in global configuration mode. To disable the VC group assignments, use the **no** form of this command.

vc-group group-name

no vc-group group-name

## **Syntax Description**

| group-name | A VC group name entered as an 11-character |
|------------|--------------------------------------------|
|            | maximum string.                            |

The following syntax description applies to the VC-group entries:

| fr-interface-name | Frame Relay interface; for example, serial0/0.                                       |
|-------------------|--------------------------------------------------------------------------------------|
| fr-dlci           | Frame Relay DLCI number, in the range 16 to 1007.                                    |
| fr-sscs-dlci      | (Optional) Frame Relay SSCS DLCI number, in the range of 16 to 991. Default is 1022. |

#### **Command Default**

No default behavior or values

#### **Command Modes**

Global configuration (config) VC-group configuration (config-vc-group)

## **Command History**

| Release     | Modification                                                                                                    |
|-------------|----------------------------------------------------------------------------------------------------|
| 12.1(2)T    | This command was introduced.                                                                                                    |
| 12.2(33)SRA | This command was integrated into Cisco IOS Release 12.2(33)SRA.                                                                                                    |
| 12.2SX      | This command is supported in the Cisco IOS Release 12.2SX train. Support in a specific 12.2SX release of this train depends on your feature set, platform, and platform hardware. |

## **Usage Guidelines**

This command specifies the Frame Relay DLCIs in the VC group and maps them to the Frame Relay-SSCS DLCIs. If the optional FR-SSCS DLCI value is not specified, its value is the same as the Frame Relay DLCI.

The **vc-group** command requires that you enter the following arguments in VC-group configuration mode to provide a map between Frame Relay DLCIs and Frame Relay-SSCS DLCIs:

fr-interface-name fr-dlci [fr-sscs-dlci]

## **Examples**

The following example shows how to configure an FRF.5 many-to-one connection. The **vc-group** command maps Frame Relay DLCI 16, 17, 18, and 19 to a VC group named "friends":

```
Router(config)# vc-group friends
Router(config-vc-group)# serial0 16 1
6
Router(config-vc-group)# serial0 17 17
Router(config-vc-group)# serial0 18 18
Router(config-vc-group)# serial0 19 19
```

| Command       | Description                          |
|---------------|--------------------------------------|
| show vc-group | Displays the names of all VC groups. |

## vpls-id

To assign an identifier to the Virtual Private LAN Services (VPLS) domain, use the **vpls-id** command in L2 VFI configuration or VFI autodiscovery configuration mode. To revert to the default VPLS ID, use the **no** form of this command.

**vpls-id** {autonomous-system-number:nn| ip-address:nn}

**no vpls-id** {autonomous-system-number:nn| ip-address:nn}

## **Syntax Description**

| autonomous-system-number:nn | Specifies a 16-bit autonomous system number (ASN) and 32-bit arbitrary number. The ASN need not match the local ASN. |
|-----------------------------|----------------------------------------------------------------------------------------------------|
| ip-address:nn               | Specifies a 32-bit IP address and a 16-bit arbitrary number. Only IPv4 addresses are supported.                      |

### **Command Default**

The VPLS ID is generated automatically by VPLS autodiscovery.

### **Command Modes**

L2 VFI configuration (config-vfi)

VFI autodiscovery configuration (config-vfi-autodiscovery)

## **Command History**

| Release                   | Modification                                                                                                    |
|---------------------------|----------------------------------------------------------------------------------------------------|
| 12.2(33)SRB               | This command was introduced.                                                                                                    |
| Cisco IOS XE Release 3.4S | This command was integrated into a release prior to Cisco IOS XE Release 3.6S.                                                                                                    |
| Cisco IOS XE Release 3.7S | This command was modified as part of the Multiprotocol Label Switching (MPLS)-based Layer 2 VPN (L2VPN) command modifications for cross-OS support. This command was made available in VFI autodiscovery configuration mode. |

## **Usage Guidelines**

VPLS autodiscovery automatically generates a VPLS ID using the Border Gateway Protocol (BGP) ASN and the configured virtual forwarding instance (VFI) VPN ID. You can use the **vpls-id** command to change the automatically generated VPLS ID.

The Label Distribution Protocol (LDP) uses the VPLS ID when signaling VPLS autodiscovered neighbors. The VPLS ID identifies the VPLS domain.

Only one VPLS ID can be configured per VFI. The same VPLS ID cannot be configured in multiple VFIs on the same provider edge (PE) router.

The manually configured VPLS ID replaces the internally generated VPLS ID. The manually configured VPLS ID also changes the automatically generated route target (RT).

The **vpls-id** command defines the attachment group identifier (AGI) for the VPLS domain. Therefore, all PE routers in the same VPLS domain must use the same VPLS ID.

For interautonomous system configurations, you must manually configure the VPLS ID instead of using the automatically generated VPLS ID, because all PE routers do not share the same autonomous system number.

#### **Examples**

The following example shows how to set a VPLS ID to the autonomous system and network number 5:300:

```
Device(config)# 12 vfi SP2 autodiscovery
Device(config-vfi)# vpn id 200
Device(config-vfi)# vpls-id 5:300
```

The following example shows how to set the VPLS ID to IP address and network number 10.4.4.4:70

```
Device(config)# 12vpn vfi context vfi1
Device(config-vfi)# vpn id 200
Device(config-vfi)# autodiscovery bgp signaling ldp
Device(config-vfi-autodiscovery)# rd 2:3
Device(config-vfi-autodiscovery)# vpls-id 10.4.4.4:70
```

| Command                   | Description                                                       |
|---------------------------|-------------------------------------------------------------------|
| autodiscovery (l2vpn vfi) | Designates a VFI as having BGP autodiscovered pseudowire members. |
| rd                        | Creates routing and forwarding tables for a VRF.                  |

# waas cm-register url

To register a device with the WAAS Central Manager, use the **waas cm-register url** command in privileged EXEC mode.

waas cm-register url url port-number

## **Syntax Description**

| url url     | URL of the device to be registered. |
|-------------|-------------------------------------|
| port-number | The port number.                    |

**Command Default** 

No devices are registered with the WAAS Central Manager.

**Command Modes** 

Privileged EXEC (#)

## **Command History**

| Release  | Modification                 |
|----------|------------------------------|
| 15.1(2)T | This command was introduced. |

# **Usage Guidelines**

Use this command to register a device with the WAAS Central Manager. Before enabling this command, the WCM certificate must be installed on the router.

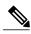

Note

The registration may fail if the port number is not specified.

The values for the *url* argument can be one of the following:

- archive
- cns
- flash
- ftp
- http
- https
- null
- nvram
- rcp

- scp
- system
- tar
- tftp
- tmpsys
- xmodem
- ymodem

## **Examples**

The following example shows how to register a device with the WAAS Central Manager:

Router> enable

Router# waas cm-register url https://192.0.2.1:8443/wcm/register

| Command                             | Description                                                         |
|-------------------------------------|---------------------------------------------------------------------|
| clear waas                          | Clears WAAS Express statistics and closed connections information.  |
| debug waas                          | Displays debugging information for different WAAS Express modules.  |
| show waas alarms                    | Displays WAAS Express status and alarms.                            |
| show waas auto-discovery            | Displays information about WAAS Express autodiscovery.              |
| show waas connection                | Displays information about WAAS Express connections.                |
| show waas statistics aoim           | Displays WAAS Express peer information and negotiated capabilities. |
| show waas statistics application    | Displays WAAS Express policy application statistics.                |
| show waas statistics auto-discovery | Displays WAAS Express autodiscovery statistics.                     |
| show waas statistics class          | Displays statistics for the WAAS Express class map.                 |
| show waas statistics dre            | Displays WAAS Express DRE statistics.                               |
| show waas statistics errors         | Displays WAAS Express error statistics.                             |
| show waas statistics global         | Displays global WAAS Express statistics.                            |
| show waas statistics lz             | Displays WAAS Express LZ statistics.                                |

| Command                           | Description                                                                     |
|-----------------------------------|---------------------------------------------------------------------------------|
| show waas statistics pass-through | Displays WAAS Express connections placed in a pass-through mode.                |
| show waas statistics peer         | Displays inbound and outbound statistics for peer WAAS Express devices.         |
| show waas status                  | Displays the status of WAAS Express.                                            |
| show waas token                   | Displays the value of the configuration token used by the WAAS Central Manager. |

# waas config

To restore or remove WAAS Express default configurations, use the **waas config** command in privileged EXEC mode.

waas config {restore-default| remove-all}

## **Syntax Description**

| restore-default | Restores the default configuration. |
|-----------------|-------------------------------------|
| remove-all      | Removes all configurations.         |

## **Command Default**

WAAS Express default configurations are not modified.

#### **Command Modes**

Privileged EXEC (#)

## **Command History**

| Release  | Modification                 |
|----------|------------------------------|
| 15.1(2)T | This command was introduced. |

## **Usage Guidelines**

Use this command to either restore the default configurations or remove the configurations. This command works only if WAAS Express is not enabled on any interface.

## **Examples**

The following example shows how to restore the WAAS Express default configuration:

Router> enable
Router# waas config restore-default

| Command                 | Description                                              |
|-------------------------|----------------------------------------------------------|
| class-map type waas     | Configures a WAAS Express class map.                     |
| parameter-map type waas | Configures WAAS Express global parameters.               |
| policy-map type waas    | Configures a WAAS Express policy map.                    |
| waas enable             | Enables WAAS Express on a network interface of a router. |
| waas export             | Associates a NetFlow exporter with WAAS Express.         |

# waas enable

To enable Wide-Area Application Services (WAAS) Express on a WAN interface, use the **waas enable** command in interface configuration mode. To disable WAAS Express on a WAN interface, use the **no** form of this command.

#### waas enable

no waas enable[forced| remove-config]

## **Syntax Description**

| forced        | (Optional) Stops all WAAS Express optimization flows.       |
|---------------|-------------------------------------------------------------|
| remove-config | (Optional) Removes all WAAS Express-related configurations. |

#### **Command Default**

WAAS Express is disabled.

#### **Command Modes**

Interface configuration (config-if)

#### **Command History**

| Release  | Modification                 |
|----------|------------------------------|
| 15.1(2)T | This command was introduced. |

## **Usage Guidelines**

The **waas enable** command must be explicitly applied on each WAN interface. You can enable WAAS Express by using either the default class and policy maps created automatically or the class and policy maps that you define.

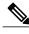

Note

WAAS Express does not support the selection of a user-defined policy map to associate with the **waas enable** command. The default waas\_global policy is used on the WAAS Express-enabled interface. You can modify the default waas\_global policy. The default WAAS Express policy is extracted from the default WAAS policy.

## **Examples**

The following example shows how to enable WAAS Express on an Ethernet interface:

```
Device> enable
Device# configure terminal
Device(config)# interface ethernet 0/0
Device(config-if)# waas enable
Device(config-if)# exit
```

| Command                 | Description                                |
|-------------------------|--------------------------------------------|
| class-map type waas     | Configures a WAAS Express class map.       |
| parameter-map type waas | Configures WAAS Express global parameters. |
| policy-map type waas    | Configures a WAAS Express policy map.      |

# waas export

To associate a NetFlow exporter with WAAS Express which is used to export WAAS fields in the NetFlow v9 records, use the **waas export**command in global configuration mode. To remove the association, use the **no** form of this command.

waas export {name exporter-name| timeout timeout-value}
no waas export {name exporter-name| timeout timeout-value}

## **Syntax Description**

| name exporter-name    | Specifies the name of the exporter.                      |
|-----------------------|----------------------------------------------------------|
| timeout timeout-value | Specifies the timeout value. The default is 300 seconds. |

#### **Command Default**

NetFlow exporter is not associated.

## **Command Modes**

Global configuration (config)

#### **Command History**

| Release  | Modification                 |
|----------|------------------------------|
| 15.1(2)T | This command was introduced. |

#### **Usage Guidelines**

Use this command to associate a NetFlow exporter with WAAS Express and export fields to NetFlow v9 records. Use the *timeout* argument to set the timeout value for exporting long living connection.

#### **Examples**

The following example shows how to associate a NetFlow exporter named exporter1.

```
Router> enable
Router# configure terminal
Router(config)# flow exporter exporter1
Router(config)# destination 209.165.200.225
Router(config)# waas export name exporter1
```

| Command             | Description                                                                       |
|---------------------|-----------------------------------------------------------------------------------|
| class-map type waas | Configures WAAS Express class-map.                                                |
| flow-sampler        | Defines a flow sampler map for random sampled NetFlow accounting to an interface. |

| Command                 | Description                                                  |
|-------------------------|--------------------------------------------------------------|
| flow exporter           | Creates a flow exporter.                                     |
| parameter-map type waas | Configures WAAS Express global parameters.                   |
| policy-map type waas    | Configures an WAAS Express policy-map.                       |
| waas config             | Restores or removes WAAS Express default configurations.     |
| waas enable             | Applies WAN optimization on a network interface of a device. |

# waas-ssl-trustpoint

To associate a trustpoint with Secure Sockets Layer (SSL)-Express accelerator, use the waas-ssl-trustpoint command in WAAS SSL configuration mode. To associate SSL-Express accelerator with a self-enrolled trustpoint, use the **no** form of this command.

waas-ssl-trustpoint *label* 

no waas-ssl-trustpoint

## **Syntax Description**

| l | abel | Label of the trustpoint. |
|---|------|--------------------------|
|   |      |                          |

#### **Command Default**

SSL-Express accelerator is associated with a self-enrolled trustpoint.

#### **Command Modes**

WAAS SSL configuration (config-waas-ssl)

## **Command History**

| Release  | Modification                 |
|----------|------------------------------|
| 15.2(3)T | This command was introduced. |

#### **Usage Guidelines**

The trustpoint associated with SSL-Express accelerator should already exist. You can create a trustpoint by using the **crypto pki trustpoint** command. An identity certificate should be enrolled under this trustpoint for WAAS Express to accept this configuration. This identity certificate is then used for the peering session established by the SSL-Express accelerator between WAAS Express devices.

SSL-Express accelerator, if enabled, generates a self-enrolled trustpoint and configures the trustpoint name using the waas-ssl-trustpoint command in the following situations:

- SSL-Express accelerator is enabled without any trustpoint configured and no self-signed certificate exists on the device.
- The trustpoint configured using the **waas-ssl-trustpoint** command is deleted.
- You use the **no** form of this command.

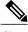

Using a trustpoint with certificate revocation check and configuring the peer-cert-verify enable command can result in an increase in the latency.

Before you can enable the waas-ssl-trustpoint command, use the following commands:

• Use the parameter-map type waas command in global configuration mode to enter parameter map configuration mode.

• Use the **accelerator ssl-express** command in parameter map configuration mode to enter WAAS SSL configuration mode.

## **Examples**

The following example shows how to associate a trustpoint with SSL-Express accelerator:

```
Device(config) # parameter-map type waas waas_global
Device(config-profile) # accelerator ssl-express
Device(config-waas-ssl) # enable
Device(config-waas-ssl) # waas-ssl-trustpoint ssl-tp
```

| Command                          | Description                                                                                              |
|----------------------------------|----------------------------------------------------------------------------------------------------|
| accelerator                      | Enters a specific WAAS Express accelerator configuration mode based on the accelerator being configured. |
| crypto pki trustpoint            | Declares the trustpoint that your router should use.                                                     |
| parameter-map type waas          | Configures WAAS Express global parameters.                                                               |
| services host-service peering    | Configures the SSL-Express accelerator host peering service.                                             |
| show waas accelerator            | Displays information about WAAS Express accelerators.                                                    |
| show waas statistics accelerator | Displays statistical information about WAAS Express accelerators.                                        |

waas-ssl-trustpoint